**MÓDULO EN AMBIENTE WEB PARA LA GESTIÓN DEL RECURSO HÍDRICO EN CONCESIONES DE AGUAS SUPERFICIALES, HACIENDO USO DE SIG.**

### **CARMEN LILIANA ARENAS QUIÑONES PATRICIA GÓMEZ SANTAMARÍA JULIÁN YESID ISAZA RENGIFO**

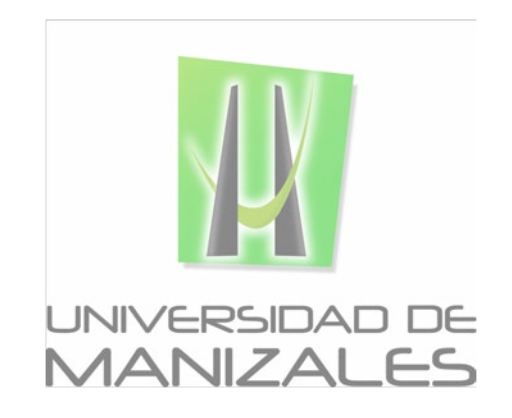

**UNIVERSIDAD DE MANIZALES FACULTAD DE CIENCIAS E INGENIERÍA ESPECIALIZACIÓN EN SISTEMAS DE INFORMACIÓN GEOGRÁFICA MANIZALES 2017**

### **MÓDULO EN AMBIENTE WEB PARA LA GESTIÓN DEL RECURSO HÍDRICO EN CONCESIONES DE AGUAS SUPERFICIALES, HACIENDO USO DE SIG.**

#### **CARMEN LILIANA ARENAS QUIÑONES PATRICIA GÓMEZ SANTAMARÍA JULIÁN YESID ISAZA RENGIFO**

Proyecto presentado como requisito parcial para optar al título de Especialista en Sistemas de Información Geográfica

**UNIVERSIDAD DE MANIZALES FACULTAD DE CIENCIAS E INGENIERÍA ESPECIALIZACIÓN EN SISTEMAS DE INFORMACIÓN GEOGRÁFICA MANIZALES 2017**

## **AGRADECIMIENTOS**

*Los autores expresan sus agradecimientos a:*

*A la Corporación Autónoma Regional del Valle del Cuaca – CVC, por permitirnos*  realizar este proyecto contando con su apoyo e información, especialmente *extendemos los agradecimientos a:*

*El Grupo Sistemas de Información Ambiental, por los permisos para el uso de la plataforma GeoCVC ArcGIS y el suministro de información geográfica Corporativa.* 

*El Grupo de Recursos Hídricos por el aporte de datos relacionados con concesiones de agua superficial y por las precisiones conceptuales en el tema del Recurso Hídrico Superficial (RHS).* 

*Los funcionarios de la Dirección Regional SurOccidente por compartir su conocimiento y experiencia en el trámite de concesiones de agua superficial, visitas de campo y trabajo de escritorio.*

*Al Consultor SIG Phanor Augusto Gómez Mejía y el ingeniero Leonardo Espinosa de ESRI Colombia, por su constante apoyo y consejo en la elaboración del proyecto.*

*A todas las personas que de alguna u otra forma apoyaron el desarrollo del presente proyecto, muchas gracias.* 

*Carmen, Patricia y Julian*

*A mi esposa Xiomara por su apoyo, motivación y comprensión. A mis hijas Mariana y Valentina, por esperar siempre en mi ausencia. Como siempre, a mi madre Constanza, por todo su apoyo incondicional.*

*Julian*

*A mis hijos Camila y Santiago que me impulsan a superarme y a enfrentarme a nuevos retos cada día; a mi esposo Hernán por su amor, apoyo, paciencia y compañía; a mi mamá Aura que siempre está allí para ayudarme y a mis hermanos Joaquín, Nubia y Sandra que me recuerdan la importancia de tener una familia unida y que juntos siempre seremos más fuertes. Muchas, Muchas gracias sin ustedes no podría haberlo logrado. Los quiero mucho…*

*Carmen*

*A mí amada hija Verónica, por el amor y la alegría que me hace sentir. A mi madre Mery, por su gran ayuda y por creer en mí. A Nelson por el apoyo y cariño dado.*

*Patricia*

# **CONTENIDO**

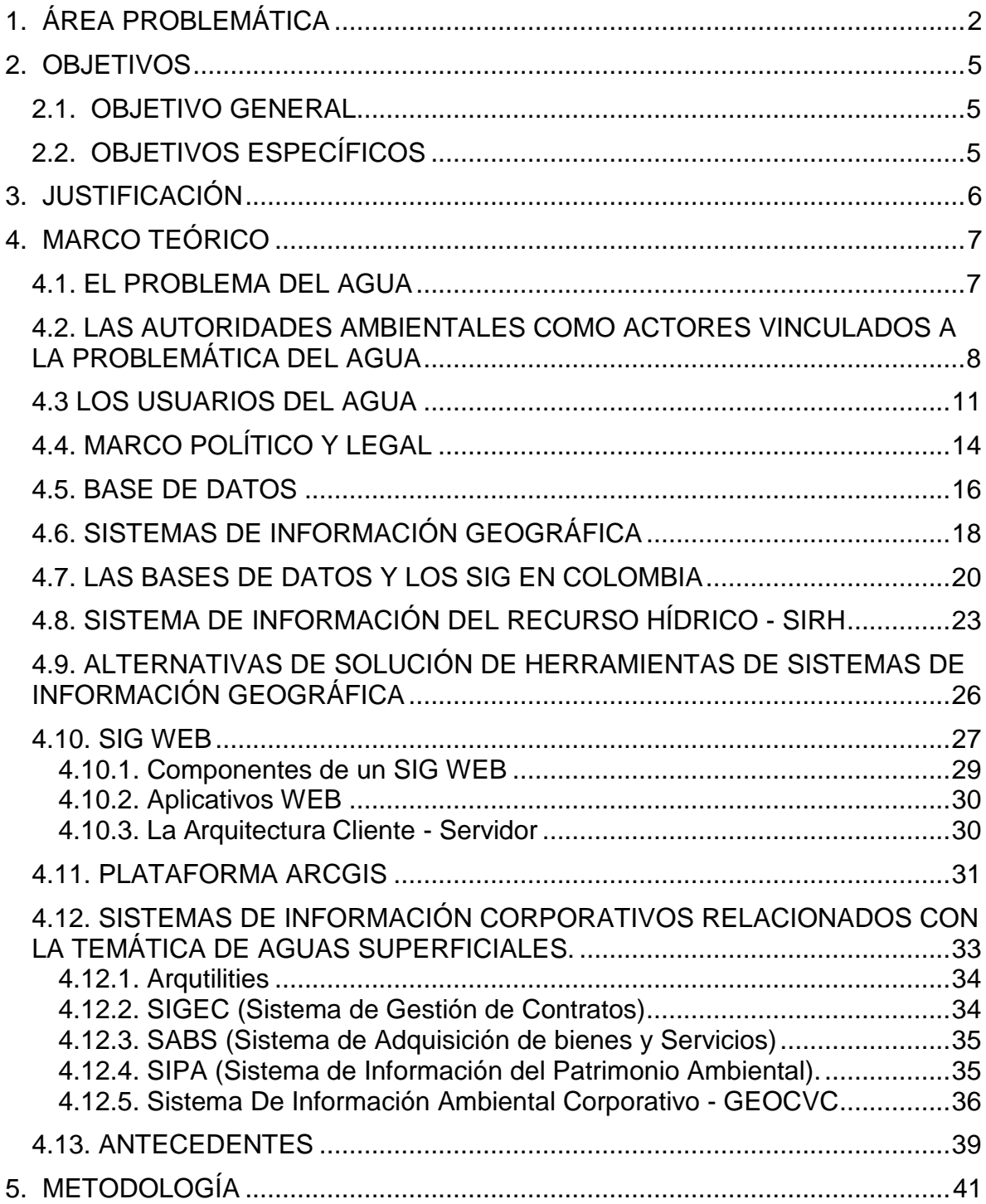

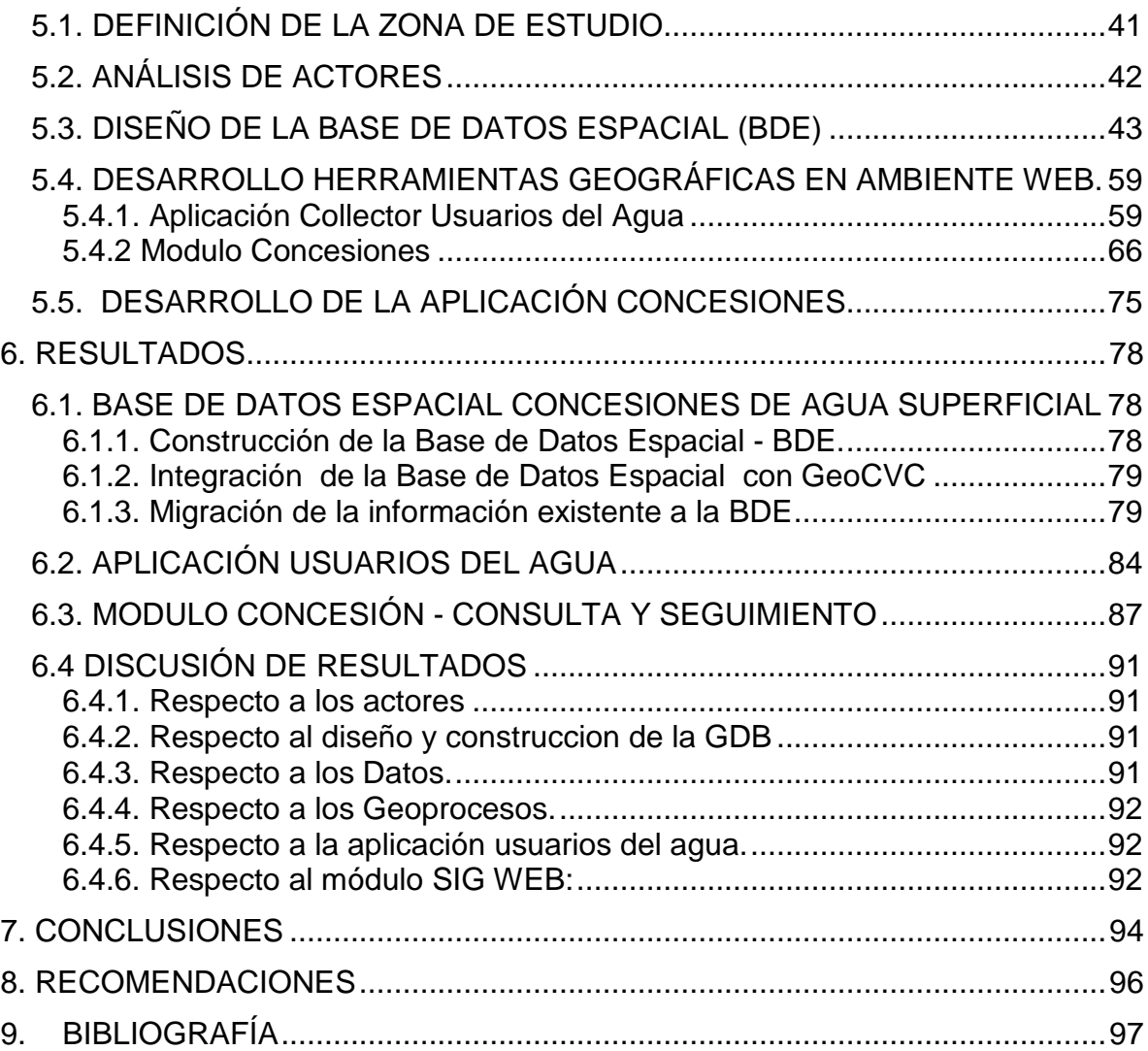

## **LISTADO DE FIGURAS**

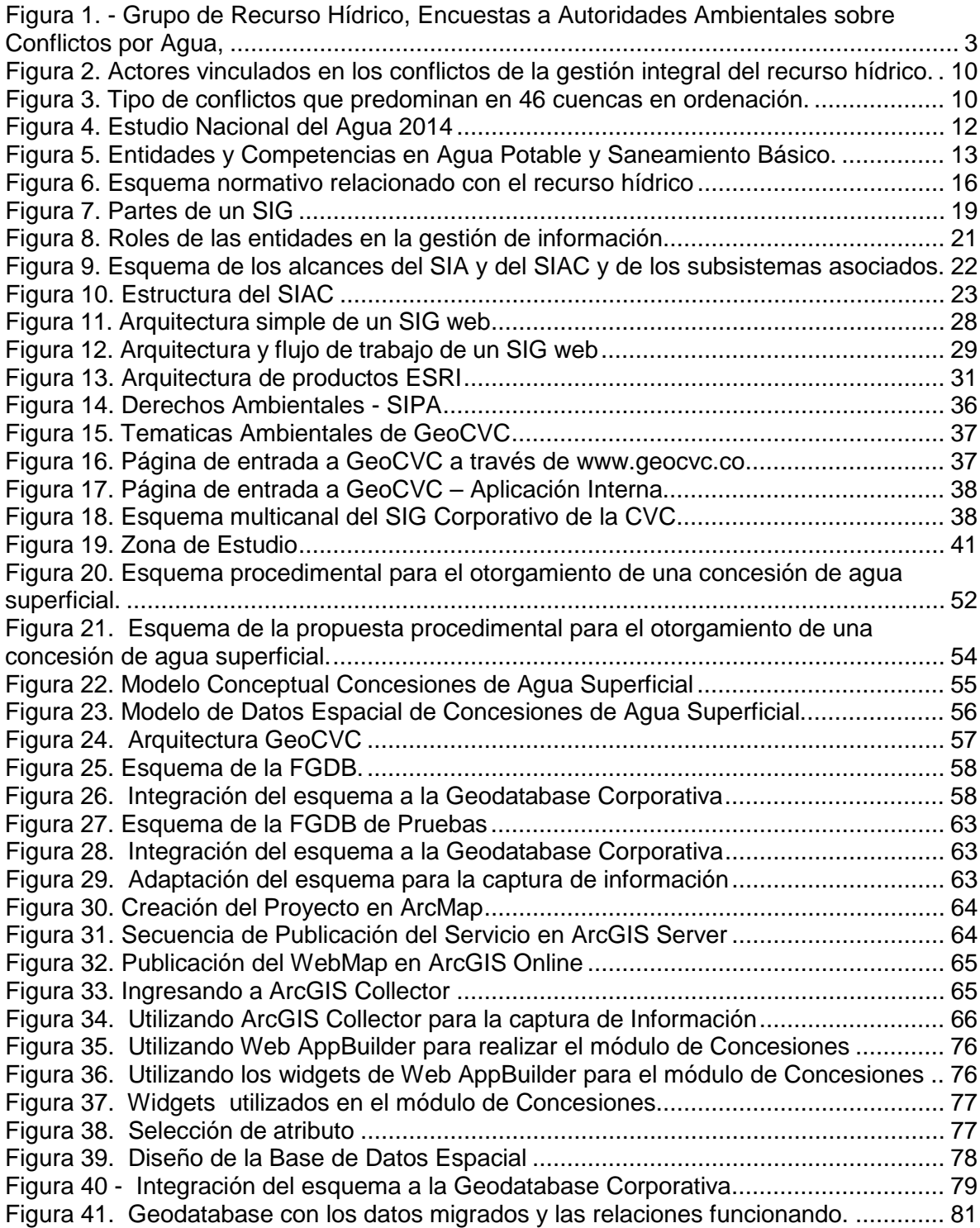

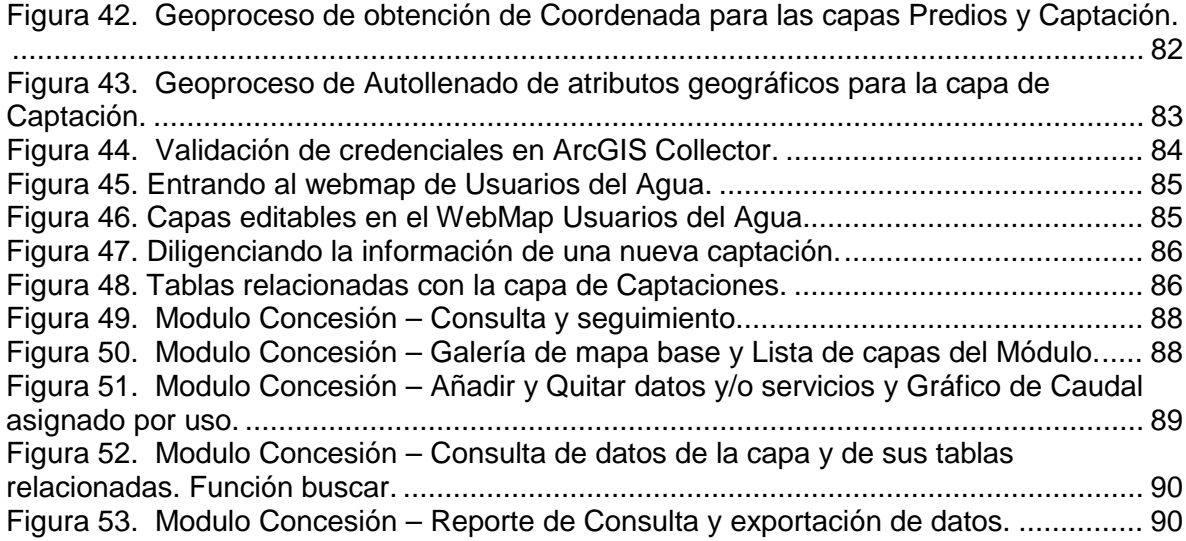

# **LISTADO DE TABLAS**

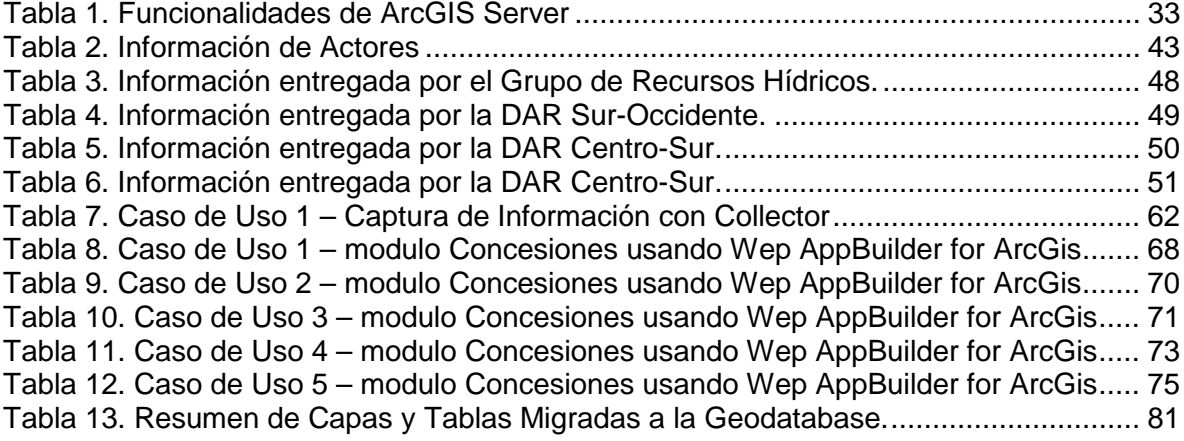

# **LISTADO DE ANEXOS**

Anexo 1 - Tabla de análisis de Requerimientos. Anexo 2 – Diccionario de Datos

## **GLOSARIO**

**ArcGIS:** Es una plataforma para que las organizaciones puedan crear, administrar, compartir y analizar datos espaciales. Se compone de componentes de servidor, aplicaciones móviles y de escritorio y herramientas de desarrollo. Esta plataforma se puede implementar en servidores locales o en la nube (Amazon, Azure) con ArcGIS Enterprise, o se utiliza a través de ArcGIS Online, que es alojado y administrado por Esri.

**Argis Online:** Sistema de Información Geográfica web on-line que permite usar, crear y compartir mapas, escenas, aplicaciones, capas, análisis y datos.

**Collector for ArcGIS:** Aplicación de la empresa ESRI que permite la captura de datos móviles.

**Cuenca:** Entiéndase por cuenca u hoya hidrográfica el área de aguas superficiales o subterráneas, que vierten a una red natural con uno o varios cauces naturales, de caudal continuo o intermitente, que confluyen en un curso mayor que, a su vez, puede desembocar en un río principal, en un depósito natural de aguas, en un pantano o directamente en el mar (Decreto 1729 de 2002).

**CVC (Corporación Autónoma Regional del Valle del Cauca):** Autoridad ambiental encargada de la administración, seguimiento y control de los recursos naturales renovables en el Valle del Cauca.

**Feature service (Servicio de Características):** Tipo de servicio web que expone la geometría, los atributos y la información de símbolos para las características de los SIG vectoriales. Se puede utilizar para mostrar, consultar y editar datos.

**Geodatabase:** Es una base de datos o estructura de archivos utilizada principalmente para almacenar, consultar y manipular datos espaciales. Se pueden recopilar diversos tipos de datasets geográficos dentro de una geodatabase, incluyendo clases de entidad, tablas de atributos y muchas otras.

**GPS:** Siglas de Global Positioning System. Es un sistema de satélites usado para determinar posiciones en la tierra.

**SIAC (Sistema de Información Ambiental para Colombia):** Conjunto integrado de actores, políticas, procesos, y tecnologías involucrados en la gestión de información ambiental del país, para facilitar la generación de conocimiento, la toma de decisiones, la educación y la participación social para el desarrollo

sostenible. Dicho sistema busca recopilar y consolidar toda la información en relación a aspectos temáticos y territoriales de los recursos naturales renovables (agua, aire, suelo), resultantes de estudios, modelos, proyecciones, procesos de observación Regionales y Nacionales. (Comité SIAC, 2006).

**SIRH (Sistema de Información del Recurso Hídrico):** Conjunto de elementos que integra y estandariza el acopio, registro, manejo y consulta de datos, bases de datos, estadísticas, sistemas, modelos, información documental y bibliográfica, reglamentos y protocolos que facilitan la gestión integral del recurso hídrico.

**Web server:** Un servidor Web es un programa que utiliza el protocolo de transferencia de hiper texto, HTTP (Hypertext Transfer Protocol), para servir los archivos que forman páginas Web a los usuarios, en respuesta a sus solicitudes, que son reenviados por los clientes HTTP de sus computadoras.

**Web AppBuilder for ArcGIS:** Es una aplicación intuitiva de tipo WYSIWYG que permite crear aplicaciones web 2D y 3D sin escribir una sola línea de código. Incluye herramientas potentes para configurar aplicaciones HTML con todas las funciones. A medida que se agrega un mapa y herramientas, se pueden ver en la aplicación y usar inmediatamente.

**Widgets:** Es una pequeña aplicación o programa, usualmente presentado en archivos o ficheros pequeños que son ejecutados por un motor de widgets o Widget Engine. Entre sus objetivos están dar fácil acceso a funciones frecuentemente usadas y proveer de información visual.

### **RESUMEN**

En el presente trabajo se desarrollan aplicaciones en ambiente web usando Sistemas de Información Geográfica (SIG) para la gestión del agua superficial en el Departamento del Valle del Cauca. *ArcGis Collector y Web App Wilder* for ArcGis son las herramientas principales usadas para el desarrollo de las aplicaciones *Collector Usuarios del Agua y Módulo Concesiones*. Dichas aplicaciones permiten colectar en campo fuera de línea datos relevantes asociados al flujo de trabajo para el otorgamiento de una concesión de agua superficial y hacer gestión, seguimiento y control al recurso hídrico superficial.

Se estructuró una base de datos espacial en formato file geodatabase (GDB) para la temática de concesiones de agua superficial la cual se integró a la base de datos corporativa de la Corporación Autónoma Regional del Valle del Cauca CVC. Se configuró una (1) aplicación usando *ArcGis Collector* para la captura en campo de puntos que representan captaciones de agua superficial y predios y recolección de datos para el flujo de trabajo de otorgamiento de concesiones de agua superficial. Se desarrolló una aplicación en ambiente web denominada *Modulo Concesiones* que permite actualizar, editar, almacenar, automatizar, generar reportes y consultar la Base de Datos.

Este trabajo contribuye a la gestión oportuna, eficiente y eficaz del recurso hídrico superficial en el Departamento del Valle del Cauca, a partir del uso de herramientas SIG en ambiente WEB.

**Palabras Claves:** Aplicación en Ambiente web, Arcgis Collector, Web App Wilder for ArcGis, Concesión de Agua, Recurso Hídrico, ESRI, SIG.

### **ABSTRACT**

In the present work, applications are developed in a web environment using Geographic Information Systems (GIS) for surface water management in the Department of Valle del Cauca. ArcGis Collector and Web App Wilder for ArcGis are the main tools used for the development of the Collector Water Users and Concessions Module applications. These applications allow the collection in the offline field of relevant data associated with the workflow for the granting of a surface water concession and the management, monitoring and control of the surface water resource.

A spatial database in file geodatabase format (GDB) was structured for the issue of surface water concessions which was integrated into the corporate database of the Regional Autonomous Corporation of Valle del Cauca CVC. Two (2) applications were configured using ArcGis Collector for field capture of points representing surface and ground water abstractions and data collection for the surface water granting workflow. An application was developed in a web environment called Modulo Concesiones that allows to update, edit, store, automate, generate reports and consult the Database.

This work contributes to the timely, efficient and effective management of the surface water resource in the Department of Valle del Cauca, based on the use of GIS tools in a WEB environment.

**KEYS WORDS:** Arcgis Collector, Web App Wilder for ArcGis, Water Concession, Water Resource, ESRI, GIS.

## **INTRODUCCIÓN**

El agua, recurso vital para el sostenimiento de todas las especies del planeta tierra, presenta fuertes presiones que deterioran su calidad y cantidad. El problema del agua es complejo y requiere de la participación de todos los actores involucrados en el mismo, para la búsqueda de soluciones colectivas que permitan resolver o al menos disminuir dicho problema. Las Corporaciones Autónomas Regionales (CARs) como actores institucionales vinculados a dicha problemática, juegan un papel fundamental, puesto que son las encargadas de administrar y gestionar el recurso hídrico en cada uno de los territorios donde hacen presencia.

Se busca con el presente trabajo, desarrollar aplicaciones o herramientas SIG en ambiente WEB, de manera tal, que le permita a la Corporación Autónoma Regional del Valle del Cauca -CVC, realizar una gestión adecuada y efectiva del recurso hídrico superficial en todo el territorio del Departamento del Valle del Cauca.

El proceso metodológico llevado a cabo, significó un trabajo de levantamiento de requerimientos, diseño y estructuración de una GeodataBae de concesión de agua superficial, y el uso de herramientas SIG de la plataforma ArcGIS para el desarrollo de aplicaciones para el levantamiento en campo de información relevante al flujo de trabajo de otorgamiento de concesiones de agua superficial y la gestión, seguimiento y control de dichas concesiones.

El documento presenta en primer lugar la problemática del agua como tema complejo y dinámico, donde la participación de todos los actores vinculados es fundamental para la búsqueda de soluciones. Se presentan los objetivos que se pretenden lograr, un marco teórico y contextual donde se abordan diferentes aspectos como el problema del agua, las autoridades ambientales como actores vinculados al tema del agua, los Sistemas de Información Geográficos, el Sistema de Información del Recurso Hídrico, Otros. Se muestra, la metodología desarrollada que incluye el uso de herramientas SIG de la plataforma ArcGis para la colección de información en campo, y aplicación web para el seguimiento y control de concesiones de agua superficial. Al final del documento, se presentan las conclusiones y se hacen una serie de recomendaciones.

# **1. ÁREA PROBLEMÁTICA**

<span id="page-15-0"></span>El agua ha supuesto un factor esencial en el auge y declive de las civilizaciones. Ha sido fuente de tensiones y de competencia feroz entre las naciones, y todo esto, de continuar las tendencias actuales, podría llegar a ser peor. La dificultad de acceso al agua para satisfacer necesidades básicas, como la salud, la higiene y la alimentación, imposibilita el desarrollo y constituye una enorme dificultad para más de mil millones de miembros de la familia humana. Su calidad revela todo lo que hacemos, bien o mal, para conservar el medio ambiente. (Unesco, 2003).

La presión sobre el recurso hídrico (RH) superficial cada día va en aumento; el crecimiento demográfico acelerado, el agotamiento de las fuentes hídricas por acciones antrópicas, el uso ineficiente del recurso y la contaminación de los ríos aceleran o aumentan dicha presión. La crisis mundial del agua evidencia que un sexto de la población mundial no tiene acceso al agua potable, mientras que un tercio de la población mundial no está conectada a ningún sistema de tratamientos de aguas servidas. Cada día un billón de personas amanece sin acceso al agua apta para el consumo o sin recursos para sanearla, el 70 % de las aguas residuales de los países en desarrollo se vierte en los cursos de agua sin ningún tratamiento previo y un tercio de las cuencas colectoras han perdido hasta el 75 % de sus reservas forestales. (Unesco, 2003).

En Colombia el órgano rector de la gestión del medio ambiente, encargado de garantizar el desarrollo sostenible de los recursos renovables es el Ministerio de Ambiente y Desarrollo Sostenible, quien orienta y regula el ordenamiento y formula y define las políticas en materia de recuperación, conservación y protección, ordenamiento, manejo, uso y aprovechamiento sostenible de los recursos naturales renovables y del ambiente de la nación (Art. 1, Decreto 3570 de 2011)

Al Ministerio de Ambiente y Desarrollo Sostenible están adscritas las Corporaciones Ambientales Regionales, quienes se encargan administrar dentro del área de su jurisdicción el medio ambiente y los recursos naturales renovables y propender por su desarrollo sostenible. (Art. 23, Ley 99 de 1993).

Las Corporaciones tienen como función, entre otras,"…2. Ejercer la máxima autoridad ambiental en el área de su jurisdicción, de acuerdo con las normas de carácter superior y conforme a los criterios y directrices trazadas por el Ministerio del Medio Ambiente; 9. Otorgar concesiones, permisos, autorizaciones y licencias ambientales requeridas por la ley para el uso, aprovechamiento o movilización de los recursos naturales renovables o para el desarrollo de actividades que afecten o puedan afectar el medio ambiente. Otorgar permisos y concesiones para aprovechamientos forestales, concesiones para el uso de aguas superficiales y subterráneas y establecer vedas para la caza y pesca deportiva;…12. Ejercer las funciones de evaluación, control y seguimiento ambiental de los usos del agua, el suelo, el aire y los demás recursos naturales renovables, lo cual comprenderá el vertimiento, emisión o incorporación de sustancias o residuos líquidos, sólidos y gaseosos, a las aguas a cualquiera de sus formas, al aire o a los suelos, así como los vertimientos o emisiones que puedan causar daño o poner en peligro el normal desarrollo sostenible de los recursos naturales renovables o impedir u obstaculizar su empleo para otros usos. Estas funciones comprenden la expedición de las respectivas licencias ambientales, permisos, concesiones, autorizaciones y salvoconductos…"; según el Art 31 de la Ley 99 de 1993.

Por lo tanto desde 1993, las corporaciones han venido realizando la evaluación, control y seguimiento de los recursos naturales entre ellos, el recurso hídrico, incorporando los procesos de gestión del agua como la caracterización de las fuentes hídricas principales, la delimitación de las cuencas hidrográficas, la distribución del agua a los actores sociales por medio de resoluciones para la concesión de agua con su respectivo permiso de uso y controlando la descarga final de los compuestos líquidos o vertimientos al cuerpo de agua, que atentan con la calidad de la misma.

Según la política para la gestión integrada del recurso hídrico de Colombia (MINAMBIENTE, 2010), los actores vinculados en los conflictos de la gestión integral del recurso hídrico se presentan en la figura 1.

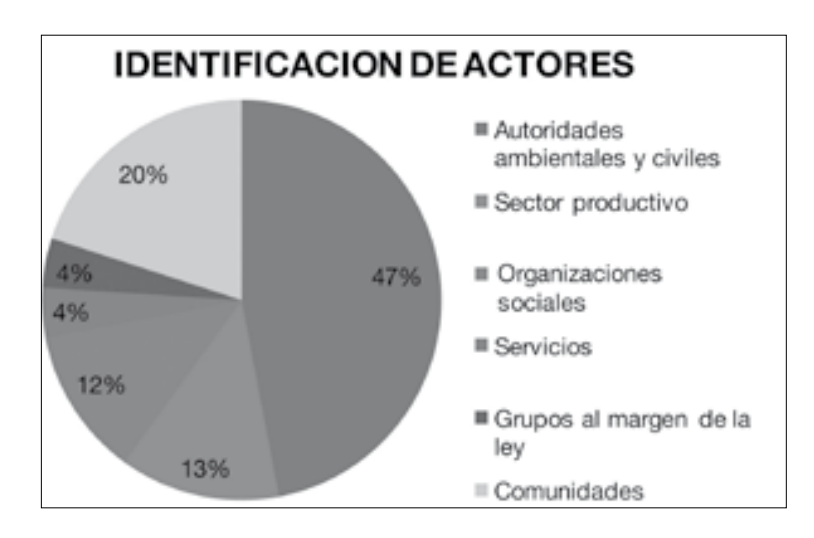

<span id="page-16-0"></span>**Figura 1. - Grupo de Recurso Hídrico, Encuestas a Autoridades Ambientales sobre Conflictos por Agua,**  Fuente: MAVDT (2008).

La Corporación Autónoma del Valle del Cauca – CVC, como actor relevante en el problema juega un papel importante en la solución colectiva a dicho problema (ver "el agua como responsabilidad compartida, UNESCO, 2003). En el departamento del Valle del Cauca, es un hecho innegable que los factores antrópicos como el crecimiento de la frontera de producción agrícola, forestal y pecuaria, las explotaciones mineras, el incremento poblacional, entre otros, han aumentado la presión sobre el recurso hídrico (RH), la alta demanda de agua que se evidencia en un gran número de captaciones que no han sido presentadas ante las Corporaciones para generar su respectiva concesión y por ende no están registradas para la administración, control y seguimiento del recurso hídrico; ocasionado el aumento del índice de escasez de agua, el agotamiento de los caudales de agua en los ríos y quebradas, una distribución del agua no controlada y poco equitativa, así como un deterioro en su calidad.

Específicamente, en el caso de la CVC, los profesionales y técnicos que administran realizan seguimiento y control en las cuencas hidrográficas de esta región, han evidenciado la gran necesidad de incorporar actores importantes sobre la cuenca que generan presión sobre el recurso hídrico, pero también son los actores con que cuenta la corporación para hacer un buen uso de los recursos naturales. Estos actores pueden ser personas naturales o jurídicas, alguno de los cuales, están organizados en asociaciones prestadoras de servicios como el servicio de acueductos comunitarios que se caracterizan por estar ubicados en zonas rurales, otros pueden ser, usuarios individuales o colectivos.

Los técnicos y profesionales de la Corporación han encontrado que existen actores que no han realizado el proceso ante la Corporación del permiso de concesión y por esta razón la corporación está realizando en algunas cuencas la socialización de la importancia de tener la resolución del permiso de concesión de agua, lo cual implica unos derechos y unas obligaciones como las de realizar una obra para captar el caudal concesionado y cumplir con unos compromisos ambientales a los cuales debe hacerle seguimiento la Corporación.

Teniendo en cuenta la fuerte presión sobre el recurso agua, para la CVC es fundamental saber cuántos usuarios del recurso hídrico superficial existen en el Departamento, cuántas de estos usuarios cuentan con captaciones, si tienen una concesión aprobada, cuánto caudal están extrayendo de las fuentes hídricas, donde están vertiendo los residuos líquidos y con qué nivel de tratamiento, para así contar con información de apoyo para la toma de decisiones que permitan realizar una mejor administración, seguimiento y control del recurso hídrico superficial, en un marco de desarrollo sostenible. La importancia de esta información radica en los principios generales ambientales, tal como el principio que, en la utilización del recurso hídrico, el consumo humano tendrá prioridad sobre cualquier otro uso, por lo cual la Corporación debe garantizar por encima de cualquier otro uso, el consumo humano.

## **2. OBJETIVOS**

### <span id="page-18-1"></span><span id="page-18-0"></span>**2.1. OBJETIVO GENERAL**

Desarrollar un módulo en ambiente Web haciendo uso de herramientas SIG, como apoyo en la toma de decisiones orientadas a la administración, seguimiento y control del recurso hídrico superficial en concesiones de agua superficial en el Valle del Cauca.

### <span id="page-18-2"></span>**2.2. OBJETIVOS ESPECÍFICOS**

- Diseñar una base de datos espacial que dé respuesta a necesidades de información para la gestión del recurso hídrico en concesiones de agua superficial.
- Elaborar un módulo geográfico que permita actualizar y consultar la base de datos espacial.
- Desarrollar y publicar en ambiente WEB el módulo SIG del recurso hídrico para concesiones de agua superficial.

## **3. JUSTIFICACIÓN**

<span id="page-19-0"></span>La Corporación Autónoma Regional del Valle del Cauca – CVC como autoridad ambiental encargada de la administración, seguimiento y control de los recursos naturales renovables, entre los que se encuentra el recurso hídrico, ve limitado su actuar, pues actualmente la gestión del recurso hídrico sobre concesiones de agua superficial la realiza mediante procesos aislados y análogos teniendo la información de forma análoga, desarticulada y difícil de encontrar, lo que dificulta realizar una administración efectiva y seguimiento oportuno.

Por mandato legal, el uso prioritario del recurso hídrico es para el consumo humano, por esta razón es importante para la Corporación, conocer (entre otros aspectos) el caudal captado por los distintos usuarios y así poder determinar que disponibilidad de agua hay para otros usos, como el ecológico, agropecuario, industrial, servicios, y recreativo. Por esta razón, este proyecto está orientado a gestionar el recurso hídrico en concesiones de agua superficial.

Los desarrollos en ambiente web democratizan y propician el acceso inmediato a la información donde esta se vuelve oportuna para la toma de decisiones. Por otro lado, los Sistemas de Información geográfica – SIG, han tenido un alto desarrollo en las últimas dos décadas aplicándose en diferentes temas entre ellos la gestión integrada del recurso hídrico.

Con el desarrollo del módulo en ambiente WEB la Corporación Autónoma Regional del Valle del Cauca – CVC, podrá tomar decisiones oportunas orientadas a la administración, seguimiento y control del recurso hídrico en concesiones de agua superficial y de esta forma contribuir a la solución de la problemática compleja y dinámica del recurso hídrico (presión sobre el recurso hídrico superficial); pero además también podrá adelantar acciones orientadas a la conservación y preservación del recurso, al identificar usuarios que no tienen concesión e iniciar procedimientos de legalización, los que están captando más agua de lo concesionado para garantizar el cumplimiento de las obligaciones ambientales, identificar áreas potenciales para invertir recursos económicos en procesos de restauración ecológica o herramientas del manejo del paisaje, conocer de una forma más aproximada la realidad hidrológica de la cuencas, entre otros aspectos.

# **4. MARCO TEÓRICO**

<span id="page-20-0"></span>En este capítulo se presenta una contextualización de la problemática del agua a nivel mundial, latinoamericano y colombiano, y el rol que juegan las autoridades ambientales sobre todo las Corporaciones Autónomas Regionales (CARs) en los conflictos del agua. Se presenta un marco político y legal asociado al recurso hídrico y las bases teóricas para el desarrollo de la aplicación en ambiente web de concesiones de agua superficial, haciendo uso de herramientas de Sistemas de Información Geográfica (SIG), como apoyo para la toma de decisiones oportunas respecto a la administración, control y seguimiento del recurso hídrico superficial en la jurisdicción de la Corporación Autónoma Regional del Valle del Cauca – CVC.

#### <span id="page-20-1"></span>**4.1. EL PROBLEMA DEL AGUA**

 $\overline{a}$ 

El agua es un recurso natural vital para la supervivencia de todas las especies del planeta tierra. Sin embargo, debido a fuertes presiones de tipo antrópico, su cantidad y calidad se han visto disminuidas. La alta demanda, el uso ineficiente y la falta de gestión hace que se agrave el problema y constantemente se estén presentando conflictos socio-ambientales.

La presión sobre el recurso hídrico superficial cada día va en aumento; el crecimiento demográfico acelerado<sup>[1](#page-20-2)</sup>, el agotamiento de las fuentes hídricas por acciones antrópicas, el uso ineficiente del recurso y la contaminación de los ríos aceleran o aumentan dicha presión. La crisis mundial del agua<sup>[2](#page-20-3)</sup> evidencia que un sexto de la población mundial no tiene acceso al agua potable, mientras que un tercio de la población mundial no está conectada a ningún sistema de tratamientos de aguas servidas. Cada día un billón de personas amanece sin acceso al agua apta para el consumo o sin recursos para sanearla, el 70 % de las aguas residuales de los países en desarrollo se vierte en los cursos de agua sin ningún tratamiento previo y un tercio de las cuencas colectoras han perdido hasta el 75 % de sus reservas forestales. (Unesco, 2003).

Según la Comunidad Europea (2004), si las tendencias actuales persistieran, antes de 2025 se espera que la demanda de agua dulce aumente en un 56% – más de la que es disponible actualmente. Alrededor del 70% de la demanda actual procede

<span id="page-20-2"></span> $1$  Entre 2011 y 2050 se espera que la población mundial aumente un 33%, pasando de 7.000 millones a 9.300 millones de habitantes (UN DESA, 2011), y la demanda de alimentos aumentará un 60% en el mismo período (Alexandratos y Bruinsma, 2012). Además, se prevé que la población que vive en las áreas urbanas casi se duplicará, pasando de 3.600 millones en 2011 a 6.300 millones en 2050 (UN DESA, 2011; Citado por WWAP, 2016).

<span id="page-20-3"></span><sup>2</sup> Para algunos, la crisis del agua supone caminar a diario largas distancias para obtener agua potable suficiente, limpia o no, únicamente para salir adelante. Para otros, implica sufrir una desnutrición evitable o padecer enfermedades causadas por las sequías, las inundaciones o por un sistema de saneamiento inadecuado. También hay quienes la viven como una falta de fondos, instituciones o conocimientos para resolver los problemas locales del uso y distribución del agua. (UNESCO, 2016).

de la agricultura, de la limpieza urbana, de los hogares y del uso industrial, y del consumo.

América Latina y el Caribe es considerada como la región del mundo que cuenta con la mayor disponibilidad de agua (24.4000 metros cúbicos por persona). Sin embargo; esta cifra es relativa, pues puede variar de un país a otro e incluso al interior de los países de la región, a tal punto que en ciertas zonas los patrones habituales de utilización del agua se han tornado insostenibles.

Colombia presenta un rendimiento hídrico de 58 l/s/km2 que es tres veces mayor que el promedio suramericano (21 l/s/km<sup>2</sup>) y seis veces mayor que la oferta hídrica específica promedio a nivel mundial<sup>[3](#page-21-1)</sup> (10  $\frac{1}{s}$ /km<sup>2</sup>) (GWP,2000); sin embargo, la oferta natural del agua se distribuye de manera diferente en todo el país. Por ejemplo, en la región Magdalena – Cauca se caracteriza por presentar valores de escorrentía media de 1000 mm, donde se destaca hidrográficamente la Sabana de Bogotá con una baja oferta hídrica entre 400 y 700 mm al año, sin embargo, es la zona del país que tiene mayor presión antrópica. (Minambiente, 2010).

De otro lado, el medio y bajo Magdalena alcanzan valores medios de escorrentía de 1100 mm y 450 mm, respectivamente, mientras que el alto Cauca presenta valores medios de escorrentía de 1000 mm, el medio Cauca alcanza 1500 mm y el bajo Cauca en su desembocadura en el rio Magdalena llega a los 1700 mm. Los rendimientos hídricos en la cuenca varían entre 10 y 92 lt/seg/km2, comparativamente bajos frente a los estimados en las demás regiones del país. (Minambiente, 2010).

En este sentido Minambiente (2010), destaca que la distribución heterogénea de la oferta de agua, de la población y de las actividades económicas en las diferentes regiones del país, hacen que la relación oferta - demanda sea menos favorable en aquellas zonas donde los rendimientos hídricos son menores y mayores las concentraciones de demanda. Esta situación unida a que más del 80% de los asentamientos urbanos de los municipios se abastecen de fuentes muy pequeñas, de baja capacidad de regulación como: arroyos, quebradas, riachuelos, etc., sin sistemas de almacenamiento, hacen que una buena parte de la población y su abastecimiento de agua sea altamente vulnerable.

### <span id="page-21-0"></span>**4.2. LAS AUTORIDADES AMBIENTALES COMO ACTORES VINCULADOS A LA PROBLEMÁTICA DEL AGUA**

En Colombia existen 4 tipos de Autoridades Ambientales. El organismo rector de la gestión del medio ambiente y de los recursos naturales renovables es el Ministerio

 $\overline{a}$ 

<span id="page-21-1"></span><sup>3</sup> Para FCC y T, (2012), el volumen de agua en al país ha disminuido y su calidad también ha hecho que la disponibilidad de agua en el país sea inferior, esto debido a la tala indiscriminada de bosques, situación que atañe directamente a los ecosistemas acuáticos y terrestres, de los cuales depende casi en su totalidad la vida de la tierra.

de Ambiente y Desarrollo Sostenible; en el nivel regional existen las Corporaciones Autónomas Regionales; a nivel local existen dos tipos de entidades: las autoridades Ambientales de los Grandes Centros Urbanos y las Autoridades Ambientales de los Distritos Especiales, creadas mediante la Ley 768 de 2003. (Lacuoture, 2006).

Mediante la Ley 99 de 1993 se crean las Corporaciones Autónomas Regionales (CARs), como entidades de carácter público y encargadas de administrar en su jurisdicción el medio ambiente y los recursos naturales renovables y propender por su desarrollo sostenible. El rol que juegan dentro del tema ambiental es preponderante, pues ejecutan la política trazada por el Ministerio del Medio Ambiente, otorgan o conceden permisos para el aprovechamiento de los recursos naturales y ejercen control y seguimiento sobre el cumplimiento del marco legal ambiental. De igual forma, ejecutan proyectos encaminados a la protección, restauración y conservación ambiental.

Las CARs actúan en el territorio de su jurisdicción mediante la aplicación al cumplimiento de la normatividad ambiental y el otorgamiento de derechos ambientales como concesión de aguas superficiales y subterráneas, aprovechamientos forestales, permisos de vertimientos, entre otros. Ejecutan proyectos de inversión orientados a la conservación y protección de los recursos naturales entre ellos el recurso hídrico y realizan planificación ambiental mediante instrumentos de planificación como el plan de gestión ambiental regional (PGAR), el plan de acción, los planes de ordenación y manejo de cuencas hidrográficas (POMCA), planes de ordenamiento del recurso hídrico, el plan de ordenación forestal (POF), así como, planes de manejo de los ecosistemas más importantes en su jurisdicción (humedales, páramos, manglares, entre otros). Estos planes están relacionados en mayor o menor medida con el recurso hídrico.

Conforme a la política para la gestión integrada del recurso hídrico (GIRH) de Colombia (Minambiente, 2010), entre los actores vinculados en los problemas del agua se encuentran la autoridades ambientales y civiles. Como responsabilidad compartida[4](#page-22-0) en la solución a los problemas del agua, las CARs juegan un papel importante, pues desde su creación fueron encargadas para el cuidado y protección de los recursos naturales y en especial el recurso hídrico.

 $\overline{a}$ 

<span id="page-22-0"></span><sup>4</sup> Está comúnmente aceptado que una gestión del agua adecuada y sostenible se debe llevar a cabo mediante un enfoque integrado, que la evaluación del recurso es fundamental para que las decisiones se tomen de forma razonada y que la capacidad nacional para realizar dichas evaluaciones debe contar con un mayor apoyo internacional en el ámbito local. Así, resulta fundamental facilitar la comprensión global del estado de los recursos de agua dulce del Planeta. (UNESCO, 2006).

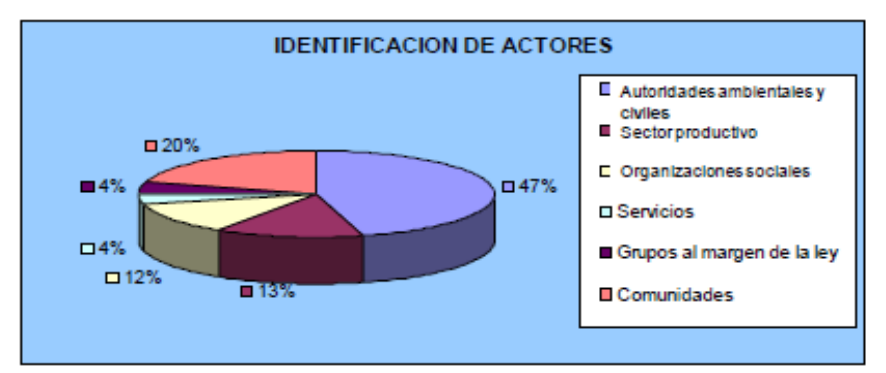

<span id="page-23-0"></span>**Figura 2. Actores vinculados en los conflictos de la gestión integral del recurso hídrico.** Fuente: Grupo de Recurso Hídrico, Encuestas a Autoridades Ambientales sobre Conflictos por Agua, MAVDT. (2008).

Según estadísticas del Minambiente (2010), los conflictos ambientales que

predominan en cuenca hidrográficas son los que se presentan a continuación (Ver figura 3):

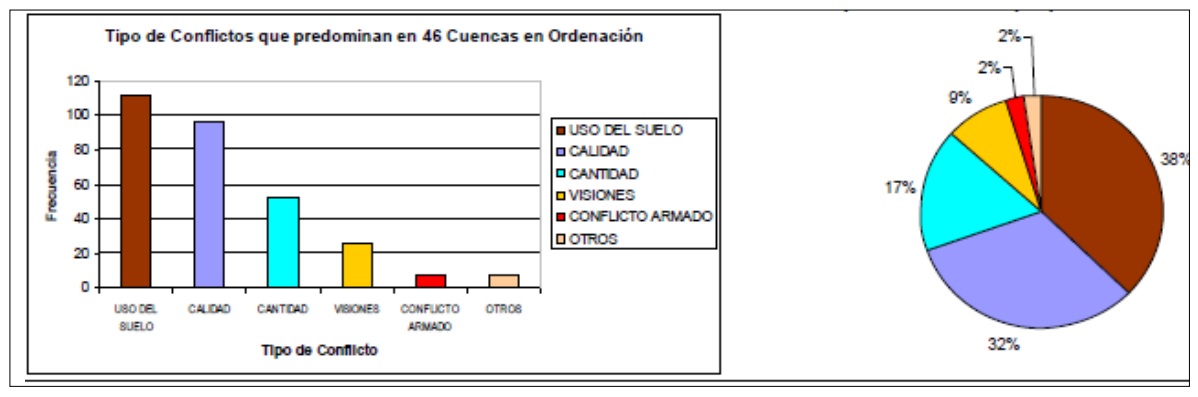

**Figura 3. Tipo de conflictos que predominan en 46 cuencas en ordenación.**

<span id="page-23-1"></span>Fuente: Grupo de Recurso Hídrico, Encuestas a Autoridades Ambientales sobre Conflictos por Agua. MAVDT (2008).

Según estos datos, los conflictos con mayor frecuencia son los conexos con el uso del suelo, seguidos por conflictos relacionados con el recurso hídrico expresados en cantidad y calidad del agua. Existen otros conflictos que se generan por visiones diferentes, desconocimiento de la normatividad ambiental vigente, diferencias en la priorización de problemas por parte de las autoridades ambientales y, dificultades en el acceso a la información por parte de las diferentes instituciones que inciden en el manejo de los recursos sobre las cuencas y también por parte de las personas que las habitan.

En el caso donde el conflicto se presenta por la afectación de la calidad del agua, este está asociado al desarrollo de actividades económicas, la presencia de centros poblados y de procesos erosivos; los conflictos por cantidad de agua se refieren a diferentes causas, dependiendo de la cuenca, se pueden atribuir como el uso ineficiente del recurso hídrico por parte de sectores agroindustriales y domésticos,

las condiciones naturales de la cuenca, como por ejemplo, causes intermitentes, la captación ilegal del agua, y el reparto inequitativo. (Minambiente, 2010).

En este orden de ideas, El ministerio del Medio Ambiente (2010) en la política de la GIRH agrupa los problemas del agua por temas, entre los cuales se tienen: oferta, demanda, calidad, riesgos, gobernabilidad, planeación, administración, seguimiento y monitoreo y, normativa.

Respecto a la **oferta** se afirma que está afectada por los procesos de degradación de las cuencas, los cuales reducen el régimen hidrológico, proliferación de proyectos de infraestructura y económicos (mineros, petroleros, agrícolas, viales) en zonas estratégicas para la conservación del recurso hídrico y la protección de cuencas.

En términos de **demanda**, el desarrollo urbanístico e industrial se ha dado en regiones donde la oferta hídrica es menos favorable, lo que ha generado presiones sobre el recurso y señales preocupantes por los problemas de disponibilidad de agua en algunos municipios y áreas urbanas. Se presenta gran número de usuarios de hecho del agua, deficiencias en los sistemas de suministro de acueducto, especialmente para la población vulnerable, desperdicio e ineficiencia en los sistemas de suministro de agua para actividades productivas, especialmente las de tipo agrícola.

En cuanto al tema de **calidad**, esta se ve afectada por la contaminación generada principalmente por los vertimientos, con deficiente tratamiento o sin él, de una población en crecimiento y concentrada sobre algunos sistemas hídricos, así como, por los vertimientos de las actividades productivas de una economía igualmente en crecimiento y concentrada a lo largo de corredores industriales; contaminación del agua por prácticas y hábitos de consumo inadecuados por parte de los principales usuarios del recurso y la falta de información y de acciones para disminuir vulnerabilidad a los riesgos relacionados con la calidad del recurso.

#### <span id="page-24-0"></span>**4.3 LOS USUARIOS DEL AGUA**

La humanidad a través de los tiempos ha hecho uso del agua para satisfacer diferentes tipos de demandas, como la domestica, industrial, agropecuaria, recreativa y de servicios. En términos de demanda, a nivel nacional el sector de mayor consumo es el agrícola con un 46,6%, seguido del sector energético con el 21.5%, el pecuario con el 8.5% y el doméstico con el 8.2% (IDEAM, 2014). En el siguiente grafico se presenta el uso total del agua en Colombia.

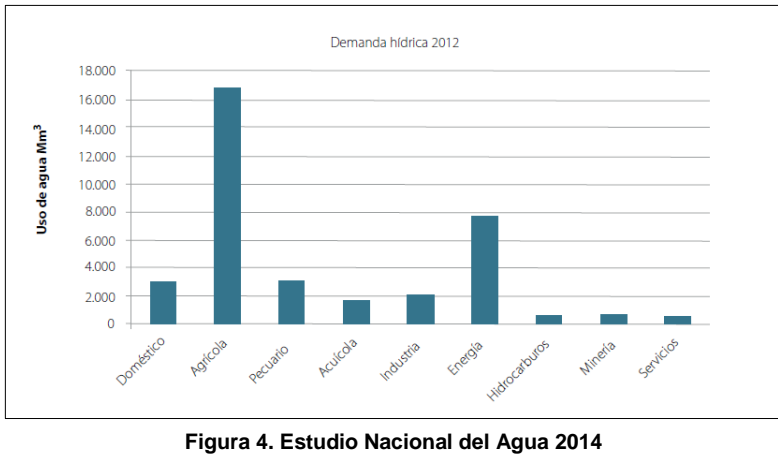

Fuente. IDEAM.

<span id="page-25-0"></span>Para su aprovechamiento, los usuarios del agua deben solicitar ante la Autoridad Ambiental Competente, un permiso ambiental llamado concesión de agua superficial, el cual una vez otorgado, le permite al usuario, aprovechar el agua para satisfacer sus demandas y hacer un uso eficiente del recurso hídrico.

Las concesiones de agua fueron creadas como un instrumento para administrar, hacer seguimiento y control sobre los recursos hídricos tanto superficiales como subterráneos. En este orden de ideas, la concesión de agua, es la autorización que otorga la Corporación o Autoridad Competente para que el dueño, poseedor, tenedor (a nombre del propietario o del poseedor) de un predio o industria pueda, dentro de un término nunca mayor a diez (10) años (salvo las destinadas para servicio público, que será hasta de 50 años), utilizar el agua, bajo las condiciones de disponibilidad del recurso, el objeto al cual se destinará y las condiciones especiales que se establezcan.

Usos para los cuales se requiere concesión:

- 1. Abastecimiento doméstico en los casos que requiera derivación;
- 2. Riego y silvicultura;
- 3. Abastecimiento de abrevaderos cuando se requiera derivación;
- 4. Uso industrial
- 5. Generación térmica o nuclear de electricidad;
- 6. Explotación minera y tratamiento de minerales;
- 7. Explotación petrolera;
- 8. Inyección para generación geotérmica;
- 9. Generación hidroeléctrica;
- 10.Generación cinética directa;
- 11.Flotación de maderas;
- 12.Transporte de minerales y sustancias tóxicas;
- 13.Acuicultura y peces;

14.Recreación y deportes; 15.Usos medicinales; 16.Otros usos similares.

El sistema usado para el aprovechamiento del recurso hídrico en aras de satisfacer las diferentes demandas, y sobre todo la demanda doméstica, está compuesto de un primer componente biofísico como es la cuenca abastecedora y un segundo componente físico conformado por una variedad de obras de ingeniería o construcciones (algunas veces artesanales) para captar, transportar, tratar, almacenar y distribuir el agua hasta los predios. Generalmente, estas obras de ingeniería poseen componentes físicos como son la captación, aducción, desarenador, conducción (tubería o canal), tanque de almacenamiento y distribución.

Por otro lado, aunque las CARs no intervienen en el negocio de la prestación del servicio de acueducto y alcantarillado, si deben promover y apoyar el manejo ambiental en las áreas de cuencas abastecedoras y promover el uso eficiente y ahorro del agua en todos los usuarios y en especial en los que se consideran como acueductos rurales o comunitarios. Además de lo anterior, las Corporaciones al otorgar una concesión de agua superficial deben realizar periódicamente un seguimiento y control que garantice la aplicación de la normatividad ambiental vigente y el cumplimiento por parte de los usuarios de las obligaciones ambientales adquiridas mediante el otorgamiento de la concesión. Para ilustrar la participación de las CARs en el sector de agua potable y saneamiento básico, se presenta el siguiente esquema (Ver figura 4).

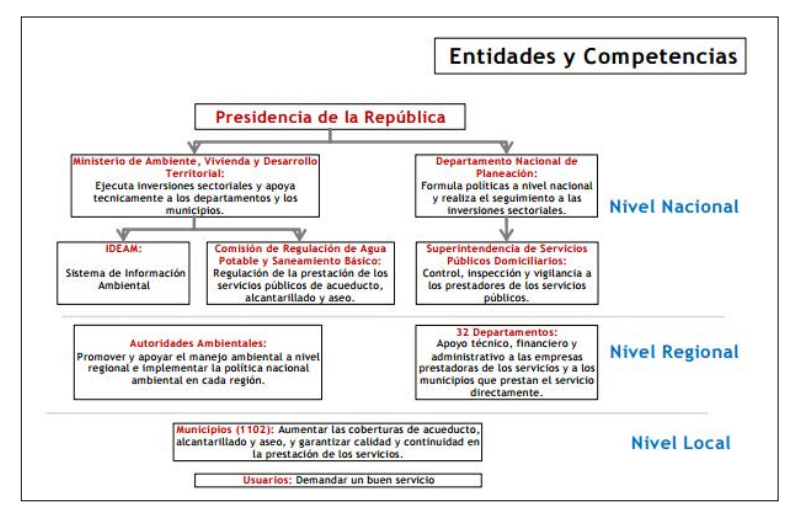

<span id="page-26-0"></span>**Figura 5. Entidades y Competencias en Agua Potable y Saneamiento Básico.** Fuente. DDU-SAS-DNP Citado por Cardona. (2012)

## <span id="page-27-0"></span>**4.4. MARCO POLÍTICO Y LEGAL**

Previamente a la creación del Sistema Nacional Ambiental en 1993, ya se habían desarrollado, o al menos planteado, las bases de políticas nacionales y regionales que identificaron la importancia en el manejo y uso sostenible del recurso hídrico. Durante la década de los años setenta y ochenta el Instituto Nacional de los Recursos Naturales y el Medio Ambiente -INDERENA y las corporaciones CVS, CVC, CAR, CORPONOR, CORPOURABÁ, etc., adelantaron programas y proyectos con base en las disposiciones e instrumentos creados a partir del Código Nacional de Recursos Naturales Renovables y de Protección al Medio Ambiente y sus decretos reglamentarios.

Fue así como se fijaron pautas frente a la administración del recurso hídrico, con base en instrumentos de comando y control, como la concesión de aguas, la reglamentación de corrientes y el permiso de vertimientos, que se sustentan en la noción del agua como bien de uso público; e instrumentos de planificación, como los planes de ordenación y manejo de cuencas hidrográficas; y el cobro de la tasa de uso de agua y la tasa retributiva por vertimientos puntuales como carga pecuniaria de la concesión y el permiso de vertimiento, respectivamente (Minambiente, 2010).

Minambiente (2010), considera que los fundamentos de la política ambiental colombiana señalados en la Ley 99 de 1993 con mayor correspondencia con la gestión integral del recurso hídrico son:

- La Declaración de Río sobre Ambiente y Desarrollo (Naciones Unidas, 1992).
- Las zonas de páramo, subpáramos, los nacimientos de agua y las zonas de recarga de acuíferos serán objeto de protección especial (numeral 4, artículo 1 del Título I).
- En la utilización de los recursos hídricos, el consumo humano tendrá prioridad sobre cualquier otro uso (numeral 5, artículo 1 del Título I).
- El Estado fomentará la incorporación de los costos ambientales y el uso de instrumentos económicos para la prevención, corrección y restauración del deterioro ambiental y para la conservación de los recursos naturales renovables (numeral 7, artículo 1 del Título I).
- La acción para la protección y recuperación ambiental del país es una tarea conjunta y coordinada entre el Estado, la comunidad, las organizaciones no gubernamentales y el sector privado. El Estado apoyará e incentivará la conformación de organismos no gubernamentales para la protección ambiental y podrá delegar en ellos algunas de sus funciones (numeral 10, artículo 1 del Título I).
- El manejo ambiental del país, conforme a la Constitución Nacional, será descentralizado, democrático y participativo (numeral 12, artículo 1 del Título I).
- Establecer técnicamente las metodologías de valoración de los costos económicos del deterioro y de la conservación del ambiente y de los recursos naturales renovables (numeral 43, artículo 5 del Título I).

Entre 1995 y 1998, se expidieron por parte del Ministerio del Medio Ambiente casi en forma simultánea, políticas y lineamientos de políticas que definían las orientaciones y directrices de gestión en materia ambiental; estas políticas fueron:

- Política de Biodiversidad en Colombia (1995),
- Política de Bosques (1996),
- Política de Gestión Integral de Residuos Sólidos (1997),
- Política de Producción más Limpia (1997),
- Lineamientos de Política para el Manejo Integral del Agua (1996),
- Lineamientos de Política para la Participación Ciudadana en la Gestión Ambiental (1998).
- Lineamientos para la Política Nacional de Ordenamiento Ambiental del Territorio (1998):

En el año 2010, el Minambiente, establece la Política de la Gestión Integral del Recurso Hídrico (GIRH) con el propósito de establecer directrices unificadas para el manejo agua en el país, que además de apuntar a resolver la actual problemática del recurso hídrico, permitan hacer uso eficiente del recurso y preservarlo como una riqueza natural para el bienestar de las generaciones futuras de colombianos.

El decreto 1076 del 26 de mayo de 2015 unifica la normatividad ambiental en la cual se incluyen normas relacionadas con el recurso hídrico. Este decreto recoge un solo cuerpo normativo todos los decretos reglamentarios vigentes expedidos hasta la fecha, que desarrollan las leyes en materia ambiental. Este decreto no contiene ninguna disposición nueva, ni modifica las existentes. Aunque la mayoría de normas que se presentan en el siguiente esquema fueron compiladas en un solo decreto, se muestra de esta forma para visualizar su clasificación por temáticas como instrumentos de planificación, regulación, económicos, de información y otros tipos de instrumentos.

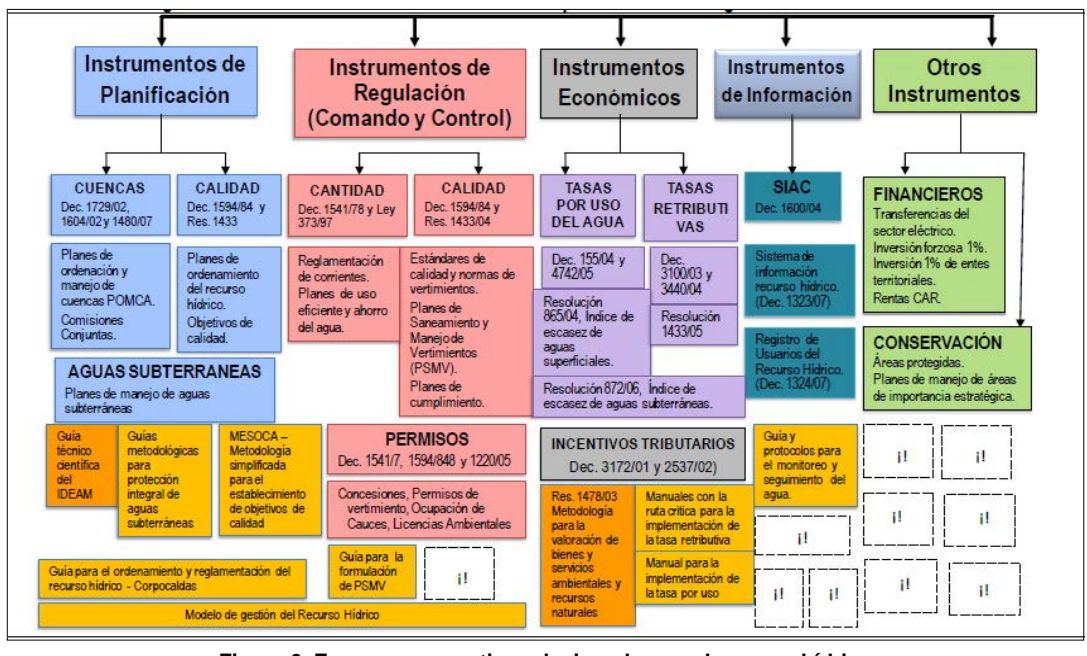

**Figura 6. Esquema normativo relacionado con el recurso hídrico** Fuente: Minambiente. (2010).

<span id="page-29-1"></span>Mediante el decreto 421 de 2000, se establece que las comunidades organizadas constituidas como personas jurídicas sin ánimo de lucro, podrán prestar servicios públicos de agua potable y saneamiento básico en municipios menores, zonas rurales y áreas urbanas específicas. Se consideran municipios menores los correspondientes a las categorías quinta ( $5<sup>a</sup>$ ) y sexta ( $6<sup>a</sup>$ ), definidas por los artículos 6o. de la Ley 136 de 1994 y 93 de la Ley 388 de 1997.

Las comunidades que se constituyan como personas jurídicas deberán, según lo dispuesto por los artículos 40 del Decreto 2150 de 1995, 7o. del Decreto 427 de 1996 y 3.9 de la Ley 142 de 1994, registrarse en la Cámara de Comercio con jurisdicción en su respectivo domicilio, inscribirse ante la Superintendencia de Servicios Públicos Domiciliarios y la Comisión de Regulación de Agua Potable y Saneamiento Básico, y obtener las respectivas concesiones, permisos y licencias a que se refieren los artículos 25 y 26 de la Ley 142 de 1994.

#### <span id="page-29-0"></span>**4.5. BASE DE DATOS**

La información acerca del recurso hídrico es cada día mucho más amplia en función de la temporalidad, del detalle de los datos, de la información relacionada a este recurso y de los usuarios que gestionan y los que se benefician de este recurso vital, razón por la cual, en varios países se han establecido bases de datos y sistemas de información para el manejo de los datos asociados al agua (Minambiente, 2007, 2014; Diaz, A. J.L., 2010; DANE, 2009; FAO, 2016).

El inicio en Colombia de la construcción de las bases de datos comienza en El Ministerio de Ambiente Vivienda y Desarrollo Territorial de Colombia quien elabora en el año 2007, el Protocolo de Gestión de Información cuyo objetivo principal es "Ordenar la forma en que los datos y la información son manejadas en su tránsito desde las etapas de planeación técnica hasta la satisfacción de una necesidad por parte de un cliente o usuario. Sus efectos deberán ser un soporte importante para el adecuado funcionamiento y uso del Sistema Ambiente, Vivienda y Desarrollo Territorial - SAVDT – en su apoyo a la realización de la misión de las entidades que gestionan información" (Minambiente, 2006).

Por tanto, es necesario aclarar qué son las bases de datos. Para J. C. Date (2001), un sistema de base de datos "es un sistema computarizado para guardar registros; es decir, es un sistema computarizado cuya finalidad general es almacenar información y permitir a los usuarios recuperar y actualizar esa información con base en peticiones. La información en cuestión puede ser cualquier cosa que sea de importancia para el individuo u organización; en otras palabras, todo lo que sea necesario para auxiliarle en el proceso general de su administración". De igual forma Date define las bases de datos como "Un conjunto de datos persistentes que es utilizado por los sistemas de aplicación de alguna empresa dada". Por persistentes, explica, "que el tipo de datos de la base de datos difiere de otros datos más efímeros, como los datos de entrada, los datos de salida, las instrucciones de control, las colas de trabajo, los bloques de control de software, los resultados intermedios y de manera más general, cualquier dato que sea de naturaleza transitoria. Las bases de datos ofrecen la posibilidad de almacenar grandes bancos de información organizados, categorizados y relacionados, permitiendo la gestión de la información.

Es importante conocer que hay diferentes características que se definen en la construcción de las bases de datos como el contenido, la variabilidad y el tipo de modelo de datos, en función de los objetivos o requerimientos de uso. Por ejemplo, son muy distintos los objetivos de mantener el historial de estudiantes en una universidad, a los objetivos de un banco cuando realiza transacciones financieras.

- **El contenido** indica la fuente principal que permite identificarla, se distinguen en su contenido las bibliográficas, los directorios, los de información de química o biológica (proteínas, rutas metabólicas, datos clínicos), entre otras.
- **La variabilidad** de los datos está referida a si los datos son estáticos (sólo de lectura) o dinámicos (información que va cambiando en el tiempo y hace procesos de edición y consulta).
- **El modelo de datos** corresponde al arreglo escogido que ofrezca mayor facilidad en el almacenamiento y gestión de los datos, se conocen varios tipos de modelos de bases de datos algunos relacionados a continuación:
- o *Modelo de Bases de datos jerárquicos:* Almacena información en una estructura en forma de árbol, en donde un nodo padre de información puede tener varios nodos hijo.
- o *Bases de datos de red:* Se diferencia de la jerárquica en que un mismo nodo tenga varios padres.
- o *Bases de datos transaccionales:* Este modelo de datos permite el envío y recepción de información a grandes velocidades; la redundancia de información no es un problema.
- o *Bases de datos relacionales:* Este modelo es usado ampliamente para representar casos reales y de forma dinámica.
- o *Bases de datos orientadas a objetos*: Este modelo introduce el término objeto como un elemento autocontenido utilizado por el programa. Los valores que almacena un objeto se denominan atributos, variables o propiedades. Los objetos pueden realizar acciones, que se denominan métodos, servicios, funciones, procedimientos u operaciones. (Merche Marqués, 2012).
- o *Bases de datos multidimensionales*: se utilizan principalmente para crear aplicaciones [OLAP](https://es.wikipedia.org/wiki/OLAP) (procesamiento analítico en línea) y pueden verse como bases de datos de una sola [tabla,](https://es.wikipedia.org/wiki/Tabla_(base_de_datos)) su peculiaridad es que por cada [dimensión](https://es.wikipedia.org/wiki/Dimensi%C3%B3n) tienen un [campo](https://es.wikipedia.org/wiki/Campo_(inform%C3%A1tica)) (o columna), y otro [campo](https://es.wikipedia.org/wiki/Campo_(inform%C3%A1tica)) por cada [métrica](https://es.wikipedia.org/wiki/M%C3%A9trica_(Inform%C3%A1tica)) o [hecho.](https://es.wikipedia.org/wiki/Acontecimiento)

### <span id="page-31-0"></span>**4.6. SISTEMAS DE INFORMACIÓN GEOGRÁFICA**

Una vez definido el concepto de base de datos y lo que implica en su construcción conforme a sus características, se entra a definir el concepto de Sistemas de Información geográfica (SIG). ESRI, quienes son unos de los más reconocidos proveedores de soluciones en SIG, lo define como "Un sistema de información geográfica es un sistema para la gestión, análisis y visualización de conocimiento geográfico que se estructura en diferentes conjuntos de información: Mapas interactivos, datos geográficos, Modelo de geoprocesamiento, Modelos de datos, metadatos" (www.esri.es).

Para el Ministerio de Educación Nacional de Colombia, "Un Sistema de Información Geográfico (SIG) permite relacionar cualquier tipo de dato con una localización geográfica. Esto quiere decir que en un solo mapa el sistema muestra la distribución de recursos, edificios, poblaciones, entre otros datos de los municipios, departamentos, regiones o todo un país. Este es un conjunto que mezcla hardware, software y datos geográficos, y los muestra en una representación gráfica. Los SIG están diseñados para capturar, almacenar, manipular, analizar y desplegar la información de todas las formas posibles de manera lógica y coordinada".

Es decir, los SIG adicionan el concepto de elementos geográficos con los datos mismos; y además involucran la gestión, el análisis y la visualización de la información en mapas. Los SIG son vistos en algunas ocasiones como bases de datos espaciales.

Según Tomlinson (2007), enlaza la idea del éxito en la construcción de los SIG, cuando se aplica la metodología de planificación coherente, en otras palabras, afirma que "determinar lo que usted desea obtener de su SIG es absolutamente crucial para el éxito final" por tanto define el SIG como "una tecnología particularmente horizontal por cuanto tiene una amplia variedad de usos en el entorno industrial e intelectual". Sin embargo, Tomlinsom recurre a explicarlo como un modelo dentro del enfoque holístico, "el cual convierte datos en información útil mediante el análisis", tal como se observa en la figura 6, donde se observan las partes de un sistema de información geográfica.

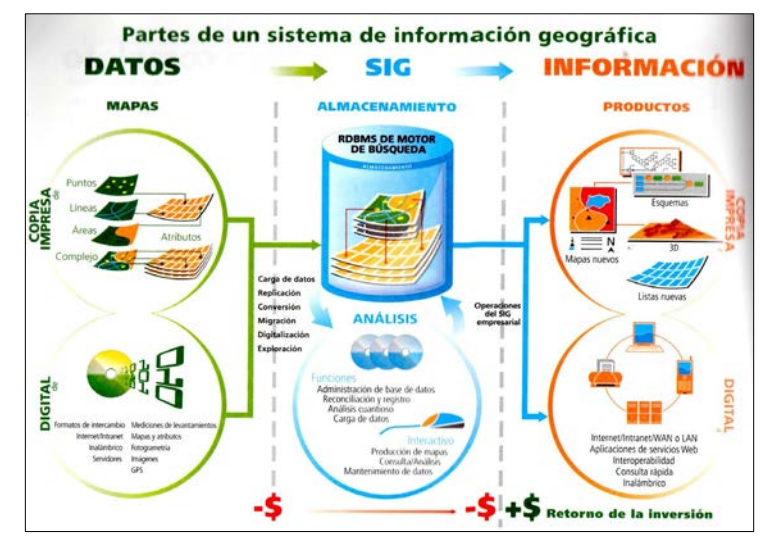

**Figura 7. Partes de un SIG** Fuente: Roger Tomlinsom. (2007).

<span id="page-32-0"></span>En la Figura 7, se observa que hay tres grupos: Datos, SIG e información. Los datos espaciales se distinguen por la presencia de un vínculo geográfico y se convierten dentro del SIG en capas temáticas cuando se agrupan por elementos semejantes como vías, drenajes, estaciones hidroclimatológicas. Estos elementos pueden ser representados entre otros, en forma de puntos líneas y polígonos. De acuerdo con Tomlinson, la información no espacial de estos elementos geográficos se encuentra vinculada y almacenada usualmente en forma de tablas, como por ejemplo el nombre de la estación hidroclimatológica, el tipo de estación, la precipitación que registra la estación en el tiempo. Estas características de los elementos geográficos se llaman atributos y expresa Tomlinson "son el alcance y profundidad de estos atributos los que hacen que los datos espaciales sean una herramienta tan potente en manos de un SIG dinámico en uso".

El segundo grupo correspondiente propiamente al SIG, que es donde reside y se almacena la base de datos espacial, diseñada para analizar y geo procesar con el fin de realizar consultas, mediciones e información oportuna para la organización. Por esta razón Tomlinson se enfoca en resaltar la importancia de reconocer los productos informativos que el SIG debe generar, en otras palabras, que el proceso de levantamiento y de análisis de requerimientos de la organización debe ser un ejercicio juicioso y de método que garantice que involucre los expertos para cumplir con un SIG exitoso. Desde este enfoque se deriva el tercer grupo, la Información, vista como los *productos informativos* que necesita la organización o empresa, así, afirma que "la identificación de los productos informativos que necesita la organización es el punto central del proceso de planificación del SIG, que es lo que hacemos desde el principio".

Por lo tanto, en torno al agua, los SIG ofrecen una solución al manejo, almacenamiento, análisis y gestión de los recursos naturales y de su interrelación con la sociedad.

### <span id="page-33-0"></span>**4.7. LAS BASES DE DATOS Y LOS SIG EN COLOMBIA**

Para retomar de acuerdo con las directrices del MAVDT, dentro del Protocolo de Gestión de Información, Colombia busca fijar un orden en la gestión de información dentro de los entes del Estado conforme a la misión de cada uno de ellos y es dentro del marco del Protocolo de Gestión de Información que se han definido los roles de las entidades como se ilustran en la figura 8.

En la figura 8, en los roles de las entidades del estado aparece el término SIAC, que significa el Sistema de Información Ambiental de Colombia y que el MAVDT, ha definido como "El conjunto integrado de actores, procesos y tecnologías involucrados en la gestión de información ambiental del país, para facilitar la generación de conocimiento, la toma de decisiones, la educación y la participación social para el desarrollo sostenible". El SIAC es creado como "una respuesta a las iniciativas y recomendaciones impulsadas por la Agenda 21 (capítulo 40), derivada de la Cumbre Mundial de Río de Janeiro en 1992". (MAVDT, 2007).

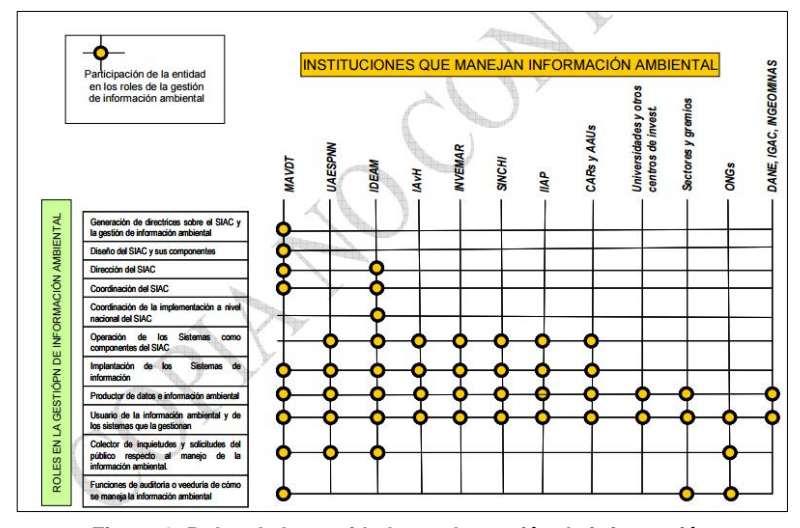

**Figura 8. Roles de las entidades en la gestión de información** Fuente: Minambiente. (2007). Protocolo de información.

<span id="page-34-0"></span>De acuerdo al Marco conceptual del SIAC (2007), en cuanto a la sociedad de la información, hay un primer principio definido en la cumbre mundial sostenida en Ginebra 2003, el cual estará "centrado en la persona, integradora y orientada al desarrollo, en que todos puedan crear, consultar, utilizar y compartir la información y el conocimiento, para que las personas, las comunidades y los pueblos puedan emplear plenamente sus posibilidades en la promoción de su desarrollo sostenible y en la mejora de su calidad de vida, sobre la base de los propósitos y principios de la Carta de las Naciones Unidas y respetando plenamente y defendiendo la Declaración Universal de Derechos Humanos".

Es por esta razón que las bases de datos y los SIG han tenido un alto crecimiento a nivel mundial, gracias a su importancia en el ejercicio de las actividades del estado, en el manejo adecuado de sus recursos naturales, en la economía, en el transporte y en muchas de las funciones propias de los gobiernos y que el desarrollo de esta implementación en Colombia ha sido enmarcada dentro de la creación del SIAC cuyo objetivo general es facilitar la gestión de la información ambiental del país como apoyo a la toma de decisiones y la participación social para un desarrollo sostenible. En la figura 9, se ilustra los alcances del SIA y el SIAC.

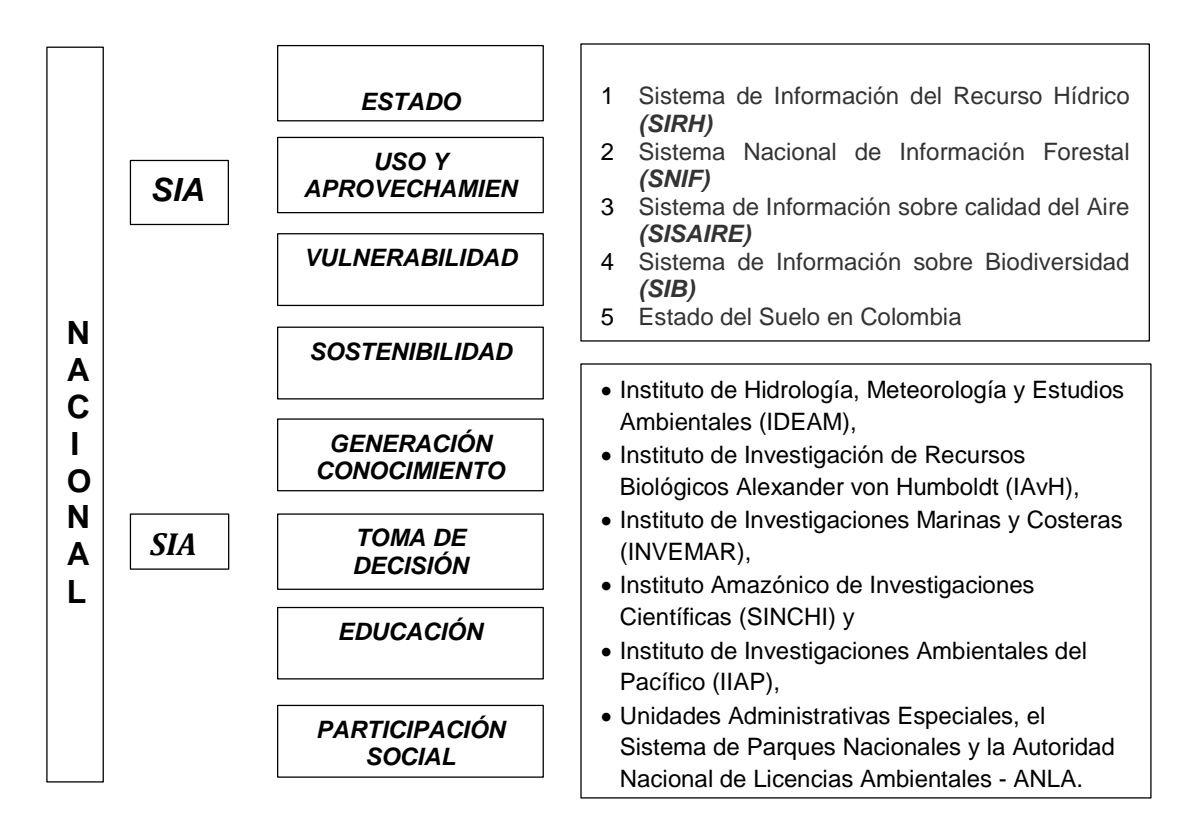

**Figura 9. Esquema de los alcances del SIA y del SIAC y de los subsistemas asociados.**  Fuente: Minambiente. (2010).

<span id="page-35-0"></span>Específicamente hablando del agua como recurso natural, se encuentra enmarcada en Colombia dentro del Sistema de información ambiental para el seguimiento a la calidad y estado de los recursos naturales y el ambiente (SIA), definido como "El conjunto integrado de actores, políticas, procesos, y tecnologías que *gestionan información sobre el estado, el uso y aprovechamiento, la vulnerabilidad y la sostenibilidad del ambiente,* en los ámbitos continental y marino del territorio colombiano".

El Sistema de Información Ambiental de Colombia (SIAC) es el encargado de la *gestión de información ambiental del país, para facilitar la generación de conocimiento, la toma de decisiones, la educación y la participación social para el desarrollo sostenible".*

En más detalle se presenta la estructura que plantea el **SIAC** y comprende ver los recursos naturales desde el enfoque ecosistémico donde cada recurso natural agua, aire, suelo, bosque y biodiversidad se interrelacionan directamente con el ser humano dentro de un territorio dado, y es solo con este enfoque que se puede cumplir con el seguimiento a la calidad y estado de los recursos naturales y el ambiente, tal como lo muestra la figura.
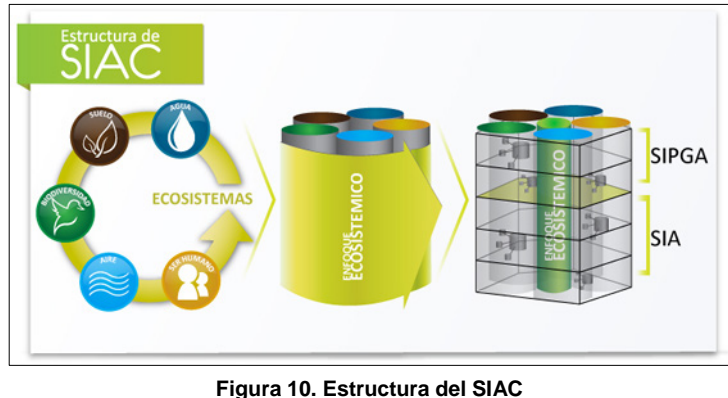

Fuente: Minambiente. (2010).

La interrelación de los recursos naturales con los actores sociales ha dado origen a la necesidad de implementar el Sistema de información para la planificación y Gestión Ambiental – SIGPA, quien se encarga de evaluar la gestión ambiental institucional y reevaluar constantemente las directrices para reorientar políticas y establecer nuevas regulaciones legales.

## **4.8. SISTEMA DE INFORMACIÓN DEL RECURSO HÍDRICO - SIRH**

La estructura del SIA comprende subsistemas de información gestionados por las entidades del sector ambiental que generan datos e información sobre el estado de los recursos naturales (oferta ambiental) y uso de recursos (demanda ambiental).

Tal es el caso del Sistema de Información de Recurso Hídrico – SIRH, que es el instrumento que articula información para gestionar conocimiento asociado al agua, y permite soportar la toma de decisiones en torno a la administración, planificación y gobernanza del recurso hídrico. (IDEAM, 2016).

Tal como lo explica el IDEAM, el SIRH, se estructura bajo cuatro ejes fundamentales oferta, demanda, calidad y gestión:

**OFERTA:** disponiendo información hidrometeorológica de la Red Básica Nacional de Monitoreo del IDEAM, de las Autoridades ambientales y la de otros actores que realicen mediciones periódicas sobre el comportamiento de los cuerpos de agua del país.

**DEMANDA:** con el uso de datos de las concesiones de aguas otorgadas por las Autoridades Ambientales del país, quienes son responsables de hacer seguimiento al aprovechamiento del recurso hídrico en su jurisdicción.

**CALIDAD:** las Autoridades Ambientales adelantan tareas de seguimiento a las condiciones de calidad de las fuentes hídricas; con el resultado de estas actividades se busca recopilar información que permita registrar las mediciones de los puntos de monitoreo (vertimientos y red de monitoreo hídrico), como seguimiento a la calidad de los componentes físicos, químicos y bacteriológicos del agua, para la toma de decisiones en el aprovechamiento del recurso por parte de los usuarios.

**GESTIÓN:** Con la implementación del Sistema de Información del Recurso Hídrico, se busca consolidar los documentos de planificación en ordenación del recurso hídrico, que permitan ser punto de partida para el establecimiento de las estrategias de seguimiento de la disponibilidad del recurso hídrico, bajo el contexto del comportamiento de calidad y cantidad de las corrientes de agua y sus áreas de influencia.

El IDEAM actualmente cuenta con un Modelo de datos y un diccionario de datos, desarrollado "con el fin de usar términos comunes y listas controladas para la caracterización de la información", correspondiente al recurso agua y es sobre esta base que se ha considerado realizar el trabajo para los acueductos comunitarios, dado que es la misma temática llevada a una escala local, pero de gran impacto sobre las cuencas hidrográficas y, por tanto, sobre el agua disponible para el ser humano.

El ministerio ha puesto a disposición de las Autoridades ambientales que se disponen a consolidar su información, que inicien sus actividades haciendo uso de las Plantillas Excel que han sido diseñadas para este fin. Estas le permitirán conocer cuál es la información mínima que debe reportarse, y preparar toda la información histórica de Usuarios de agua de su jurisdicción antes de ingresarla al Sistema, pues éstas deberán ser revisadas por el Equipo técnico del SIRH.

A continuación, se lista las Plantillas versión 2014 y los Instructivos de uso de dichas plantillas que aparecen en la página del IDEAM:

Plantillas:

- [Fuentes hídricas](http://sirh.ideam.gov.co:8230/Sirh/pages/Registro_de_fuentes_hidricas_y_calidad.xls)
- [Usuarios del agua](http://sirh.ideam.gov.co:8230/Sirh/pages/Plantillas_RURH.xls)
- [Puntos de agua subterránea \(FUNIAS\)](http://sirh.ideam.gov.co:8230/Sirh/pages/Reporte_Funias.xlsx)

Instructivos:

- **[Identificación de fuente hídricas](http://sirh.ideam.gov.co:8230/Sirh/pages/Instructivo%20Registro%20de%20Fuentes.pdf)**
- [Registro de Usuarios del Recurso Hídrico, RURH](http://sirh.ideam.gov.co:8230/Sirh/pages/Instructivo%20Registro%20de%20Usuarios%20%20Recurso%20H%C3%ADdrico.pdf)
- [Registro de Puntos de monitoreo, y mediciones de calidad](http://sirh.ideam.gov.co:8230/Sirh/pages/Instructivo%20M%C3%B3dulo%20de%20Calidad.pdf)

El IDEAM ofrece con el SIRH, las listas controladas, que el caso de las siguientes categorías de listas controladas:

- Fuentes hídricas:
	- o Tipo de fuentes hídricas captación
	- o Tipo de captación
- o Unidades de oferta
- Usuarios del agua:
	- o Tipo de usuario
	- o Tipo de documento
	- o Tipo de tenencia
	- o Tipo de Centro Poblado
	- o Clasificación del suelo
	- o Sistema de referencia geográfico
- Captaciones
	- o Estado de la captación
	- o Usos del agua
	- o Tipo de fuentes hídricas
	- o Tipo de flujo
	- o Componentes sistema de abastecimiento captación superficial
	- o Componentes del sistema de captación
- Vertimientos
	- o Tipo de vertimientos
	- o Tipo de flujo
	- o Sis. pretratamiento
	- o Sis. Tratamiento Primario
	- o Sis. Tratamiento Secundario
	- o Sis. Tratamiento Terciario.
- Puntos de monitoreo
	- o Tipo de puntos de monitoreo
	- o Tipo de muestras
	- o Parámetros de calidad
	- o Unidades de medida calidad
	- o Ubicación de los puntos de monitoreo
- Aguas subterráneas
	- o Tipo de punto
	- o Provincia hidrogeológica
	- o Método de extracción
	- o Localización topográfica
	- o Geoforma
	- o Estructura
	- o Tipo energía explotación
	- o Geofísica
	- o Material utilizado en la construcción
	- o Método de construcción
	- o Fuentes de contaminación
	- o Origen residuos solidos

## **4.9. ALTERNATIVAS DE SOLUCIÓN DE HERRAMIENTAS DE SISTEMAS DE INFORMACIÓN GEOGRÁFICA**

Se había mencionado que los Sistemas de Información geográfica, se puede definir como un sistema para la gestión, análisis y visualización de conocimiento geográfico que se estructura en diferentes conjuntos de información como son los mapas interactivos, los datos geográficos, modelos de geoprocesamiento, modelos de datos y metadatos $5$ .

Aunque no es una definición conocida por todos, los SIG se han convertido en los últimos años en una herramienta de uso cotidiano para el común de las personas, el uso de aplicaciones como Google Earth, google maps, entre muchas otras, brindan al usuario la integración de la información tanto geográfica como alfanumérica, lo que le facilita la toma de decisiones, en un entorno que resulta fácil y familiar para ellos.

Entre los principales programas para el desarrollo de los sistemas de información que se encuentran en el mercado se pueden mencionar las siguientes:

**ArcGIS:** El programa ArcGIS constituye un sistema integrado completo realizado por la empresa ESRI, que comparte la misma arquitectura de componentes (ArcObjects) con el fin de poder manipular, distribuir, crear y analizar la información geográfica. Usa estándares abiertos: COM, XML, SQL... para comunicarse con bases de datos y servidores. Gracias a la funcionalidad que le proporciona el soporte de sus clientes (ArcView, ArcInfo, ArcEditor...) y servidores (ArcSDE y ArcIMS), facilita la resolución de gestión de datos, planificación, operaciones comerciales y análisis de datos<sup>[6](#page-39-1)</sup>.

**Grass:** es un software libre, esto es, de carácter gratuito y con el código fuente a disponibilidad de los usuarios. El Open Source Geospatial Foundation, inició este proyecto complejo hace 28 años, con el fin de crear una herramienta eficiente en análisis de datos geoespaciales, procesamiento de imágenes, mapas y modelos espaciales<sup>[7](#page-39-2)</sup>.

**GvSIG:** Es un Sistema de Información Geográfica (SIG) diseñado para capturar, almacenar, y manipular la información geográfica. Con un formato sencillo y compatible con la mayor parte de los soportes manejados por los SIG (maneja datos vectoriales y raster), se convierte en otra potente herramienta para efectuar análisis alfanuméricos con una componente espacial. Es software libre creado bajo la arquitectura Java, con licencia GNU/GPL, lo que permite su uso y mejora por los usuarios, para plataformas Linux, Windows y Mac OS X.

 $\overline{a}$ 

<span id="page-39-0"></span><sup>5</sup> www.esri.es

<span id="page-39-1"></span> $6$  www.esri.es

<span id="page-39-2"></span><sup>7</sup> http://www.gvsig.com/es.

**QGIS:** Es un Sistema de Información Geográfica de código abierto con capacidades avanzadas de procesamiento SIG. Aquí encuentra una serie de tutoriales y sugerencias que le mostrarán la forma de utilizar QGIS para solucionar problemas comunes de SIG[8.](#page-40-0)

Una vez que se tiene definido el sistema de Información geográfico, es necesario contar con una herramienta que visibilice para el usuario final el sistema de una forma rápida, fácil, precisa y que se pueda realizar desde cualquier dispositivo que cuente con un navegador y acceso a internet.

#### **4.10. SIG WEB**

Las tecnologías Web SIG son todos aquellos elementos que permiten la representación de cartografía como un contenido más de una página Web. Esto es lo que se engloba bajo la denominación genérica de Web Mapping (Olaya, Turton, y Font, 2016).

Los SIG web desempeñan todas las funciones de un SIG incluyendo: información espacial, captura, almacenamiento, edición, manipulación, administración, análisis, publicación y visualización. Algunas fortalezas en estos campos son (Espíndola y Romero, 2015):

**Visualización de mapas y consultas**: el mapeo web es el perfil de una aplicación SIG web y de igual forma es la función que se usa con mayor frecuencia. Un gran número de consultas son soportadas a través de un mapa, el cual tiene una serie de atributos u operaciones de identificación espacial.

**Recolección de información geoespacial**: es de gran interés debido a que en muchas de las aplicaciones web el nivel de información que existe es alto y no se encuentra disponible de forma gratuita. Un punto importante es cuando un proyecto tiene un carácter formal (gobierno, o alguna compañía) es necesario evaluar el tipo de información que está disponible.

**Difusión de la información geoespacial:** está estrechamente relacionado con el anterior, debido a que en el momento que se tiene un nivel de información importante, la mejor forma de mostrarlo o darlo a conocer es a través de la web.

**Análisis geoespacial:** los SIG web dejaron de ser simples mapas debido a que funciones de análisis que son utilizadas tanto en el ámbito personal de la vida cotidiana, como en procesos educativos, de planeación, ambientales, seguridad, etc., apoyando la toma de decisiones de manera adecuada.

 $\overline{a}$ 

<span id="page-40-0"></span><sup>8</sup> http://www.qgis.org/.

Un SIG web es un sistema para la distribución de información cuya estructura más sencilla está compuesta por un cliente y un servidor. El servidor es una aplicación web y el cliente puede ser un navegador web, aplicación de escritorio o aplicación móvil. La aplicación o servicio debe tener una URL para ser consultada en la web. Las operaciones y peticiones deben realizarse a través de protocolos HTTP (en español protocolo de transferencia de hipertexto), y el formato de respuestas en HTML (lenguaje de marcas de hipertexto) o formatos binarios en XML (lenguaje de marcas extensible). (Marín, De los Ángeles, y Olivo, 2016).

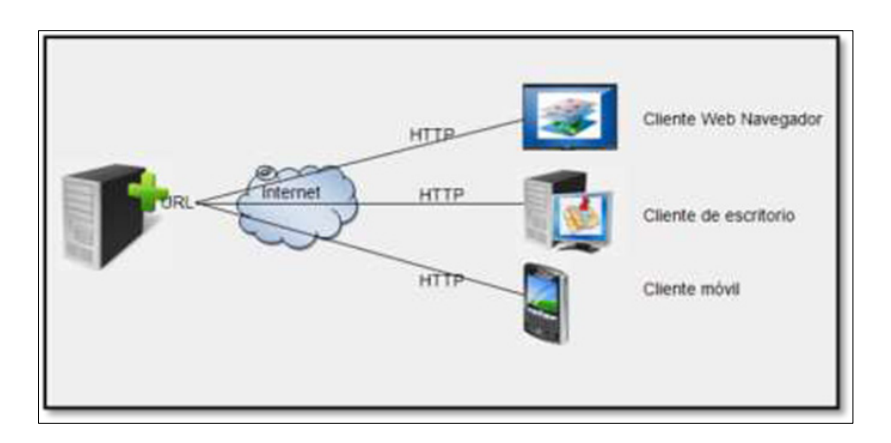

**Figura 11. Arquitectura simple de un SIG web.**  Fuente: Web GIS Principales and Applications

El web mapping busca que usuarios finales que no necesariamente poseen conocimiento del manejo de un software de SIG, pueda consultar, visualizar, analizar, modificar y procesar la información geográfica desde un navegador, en un ambiente web fácil y conocido, sin los requerimientos técnicos exigidos por un software SIG de escritorio.

De acuerdo Olaya et al. (2016) las características fundamentales y el papel actual de las tecnologías de Web Mapping son las siguientes:

**No es necesario un software SIG específico**. El usuario final no requiere instalar nada adicional en su ordenador. Puede acceder a cartografía remota e incluso a funcionalidades avanzadas basadas en esos datos no requiere más que un simple navegadorWeb.

**Perfil menos técnico**. No solo las aplicaciones están pensadas para su utilización por parte de usuarios no especializados, sino que la incorporación de estos al ámbito SIG hace que la cartografía deje de ser un elemento propio de esos usuarios más técnicos.

**Potenciamiento del trabajo colaborativo**. La red es un punto de encuentro que favorece de forma natural la colaboración.

**Información más actualizada**, incluso en tiempo real. La Web es el canal ideal para transmitir la información de forma inmediata y flexible.

**Independencia del sistema.** Un mapa Web puede verse y usarse del mismo modo en cualquier ordenador, con independencia del sistema operativo, el navegador e incluso el dispositivo empleado (PC, móvil, etc.).

**Personalización de aplicaciones.** La creación de aplicaciones conocidas como mashups que personalizan una base común para un determinado uso, las cuales una vez creadas puede incorporarse a una página Web distinta.

**Combinación de cartografía y otros elementos.** Al llevar las capacidades SIG a un navegador, se dispone de muchas otras posibilidades, tales como la representación de elementos multimedia (vídeo, sonido, etc.) o el uso de hiperenlaces adicionando así una larga serie de otras funcionalidades no relacionadas directamente con la información geográfica, y no presentes en su mayoría en los SIG de escritorio.

#### **4.10.1. Componentes de un SIG WEB**

La arquitectura o estructura de un SIG web, su simplicidad se debe a los dos niveles que son el servidor y el cliente. En muchos casos los dos niveles se encuentran bajo la misma máquina, pero en componentes separados. Algunas aplicaciones tienen un tercer nivel (datos) y otras tienen más de tres niveles, distribuidos en diferentes localizaciones en Internet (Marín et al. 2016).

La interrelación entre las aplicaciones desktop y las aplicaciones web se hace más fuerte. Muchos usuarios desktops usan recursos web como mapas bases que utilizan desde otros servidores (USGS, Microsoft Bing Maps, Esri, Google). Este uso se realiza sin tener una copia en el disco local.

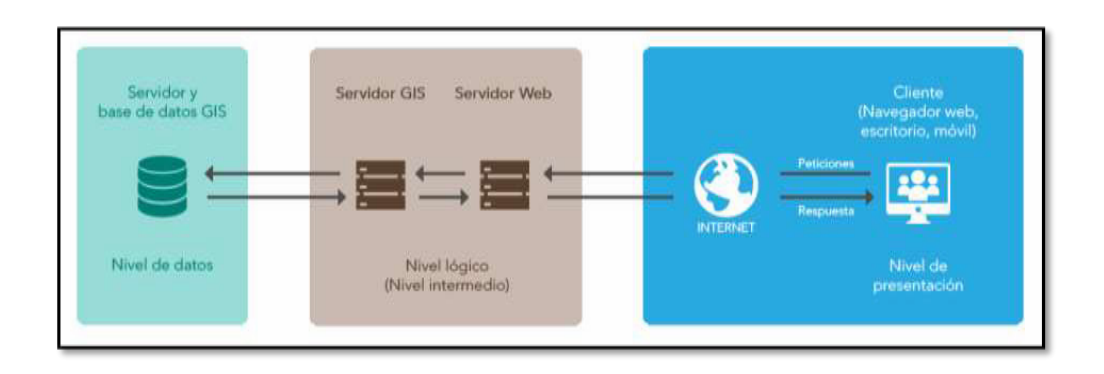

**Figura 12. Arquitectura y flujo de trabajo de un SIG web** Fuente: Web GIS Principles and Applications

### **4.10.2. Aplicativos WEB**

Una aplicación web es un tipo especial de aplicación Cliente/Servidor, donde tanto el cliente como el servidor web y el protocolo mediante el que se comunican "HTTP" están estandarizados y no han de ser creados por el programador de aplicaciones.

En otras palabras, es una aplicación software que se codifica en un lenguaje soportado por los navegadores web en la que se confía la ejecución al navegador. (Luján, 2001).

Para tener un SIG WEB, es necesario contar con la infraestructura de software y de hardware que garantice que esa información estará disponible en esquemas 24/7, el modelo cliente-servidor es el más usado actualmente para el intercambio de información entre ciudadanos y entidades.

### **4.10.3. La Arquitectura Cliente - Servidor**

La arquitectura cliente/servidor es la manera más fácil de dividir y especializar las funciones de los equipos de cómputo para que procesen las tareas de intercambio de información. De acuerdo con este modelo el cliente es el componente activo que se encarga de las peticiones de información a través de interfaces gráficas diseñadas en diferentes tecnologías y con diversos lenguajes. El servidor, componente pasivo del sistema, se encarga de esperar las peticiones que se hagan y, de acuerdo con sus tareas y políticas, generar una respuesta (Bañol, 2015).

Las ventajas que conlleva la implementación de una arquitectura cliente/servidor es la de separar los dos roles para que cada uno ejecute tareas específicas. La estructura de este tipo de arquitectura se modela bajo tres parámetros:

- *El acceso a los datos.* Los datos deben estar disponibles permanentemente para su consulta, modificación, borrado o la creación de nuevos registros o entidades.
- *La lógica del negocio.* Mediante esta se modelan las entidades y los servicios necesarios para que la información proporcionada por la estructura de datos sea coherente con las peticiones del cliente.
- **Las interfaces gráficas.** En la que se presentan al usuario final las opciones de interacción con el servidor, por medio de mecanismos de consulta inequívoca.

### **4.11. PLATAFORMA ARCGIS**

Esri es la casa matriz que produce el software de ArcGIS, este es uno de los sistemas geográficos más potentes y robustos que se encuentran en el mercado, el cual ofrece una serie de productos que permiten implementar un sistema de información geográfico completo para dar respuesta a las necesidades concretas de cualquier organización.

ArcGIS es una plataforma orientada a servicios geográficos para múltiples tipos de clientes y sobre diversos dispositivos de escritorio y móviles, bajo una tendencia multicanal de consumo de servicios, que soporta toda la gama de requerimientos de un GIS corporativo.

Está construido en su totalidad siguiendo estándares, lo que permite que sea integrable con otras tecnologías no necesariamente geográficas (bases de datos, aplicaciones empresariales, etc.). Esta capacidad de adaptabilidad facilita que un SIG crezca conjuntamente con las necesidades de la organización. Entornos construidos inicialmente con sistemas Desktop pueden evolucionar de forma ágil, hacia sistemas complejos con servidores SIG y servicios Web, o dispositivos móviles<sup>[9](#page-44-0)</sup>

A nivel funcional ArcGIS puede definirse como una arquitectura de tres niveles que permite albergar datos, servicios y aplicaciones, como se muestra en la figura 12:

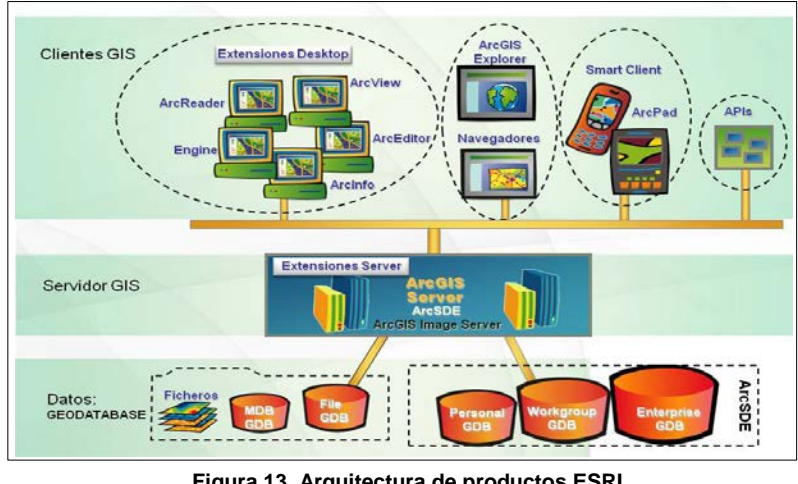

**Figura 13. Arquitectura de productos ESRI** Fuente: ESRI España

**Datos.** Permite el almacenamiento físico de información geográfica tanto en un sistema de ficheros como en un Sistema Gestor de Base de Datos.

 $\overline{a}$ 

<span id="page-44-0"></span><sup>9</sup> www.esri.es

**Servidores.** El nivel servidor está compuesto de ArcGIS Server y ArcIMS. Su empleo permite la construcción de sistemas SIG complejos, distribuidos, capaces de dar soluciones de negocio completas, y basados en servicios Web, siguiendo las tendencias tecnológicas marcadas por las arquitecturas orientadas a servicios.

Los servidores SIG proporcionan la base para construir un sistema integrado y multidepartamental para recopilar, analizar, visualizar, gestionar y difundir la información geográfica. Permiten cubrir las necesidades individuales y colectivas de una organización y hacen la información y los servicios geográficos accesibles a los técnicos y analistas SIG y a los profesionales del resto de tecnologías. La principal labor de un servidor SIG es proporcionar:

- Acceso a la información geográfica.
- Una infraestructura común sobre la que construir y desplegar aplicaciones.
- Un entorno común de gestión y análisis de información geográfica.

**Extensiones de Servidor.** Una extensión de servidor es un producto, que, añadido a ArcGIS Server, incrementa la funcionalidad del servidor. El siguiente gráfico muestra un resumen de la funcionalidad de ArcGIS Server de acuerdo con sus tres ediciones Basic, Standard y Advanced.

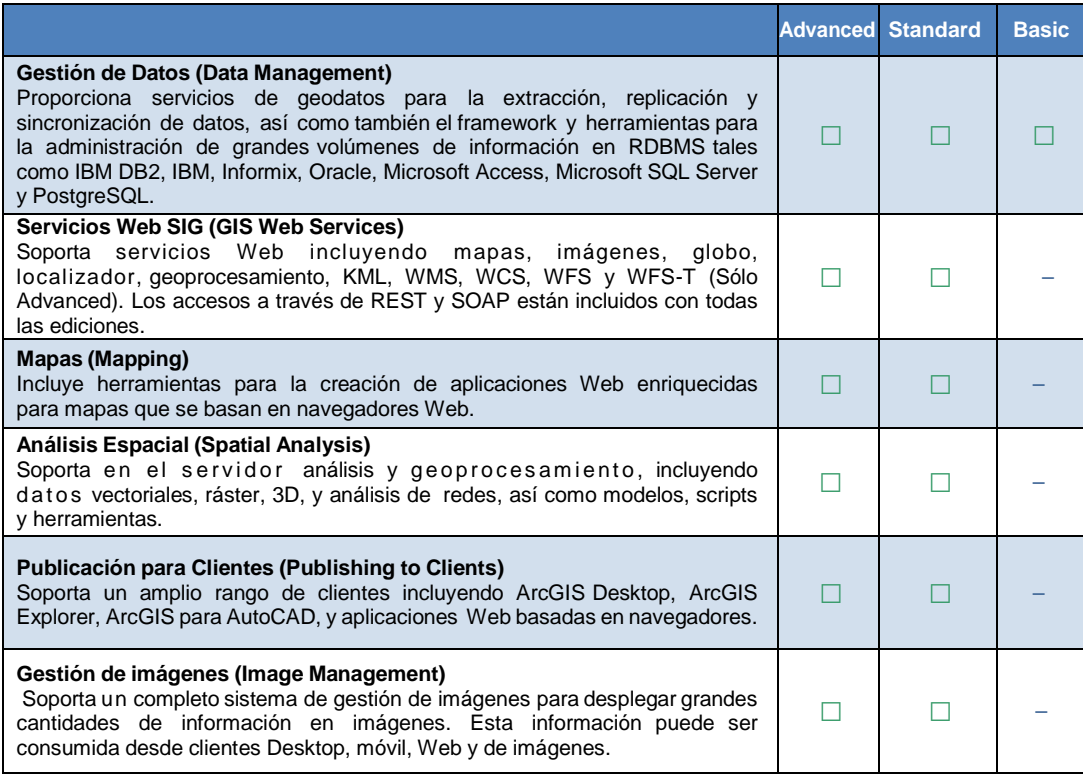

| Funcionalidad de Aplicaciones Web (Web Application Functionality)<br>Contiene herramientas y tareas, incluyendo pan, zoom, identificación de<br>elementos, medición de distancias, búsqueda de direcciones, consulta y<br>búsqueda de atributos.                                                                                                    |  |  |
|----------------------------------------------------------------------------------------------------|--|--|
| Herramientas para Desarrollo de Aplicaciones (Application Developer<br>Tools)<br>Incluye API y el framework de desarollo de aplicaciones para .NET, Java,<br>JavaScript, Flex y los componentes del Enterprise Java Beans ADF (Sólo<br>Advanced).                                                                                                    |  |  |
| Tareas de Edición Web Espacial (Spatial Web Editing Functionality)<br>Soporta tareas de edición espacial para aplicaciones, tales como añadir,<br>modificar y eliminar elementos del mapa como puntos, líneas y polígonos.                                                                                                    |  |  |
| Análisis Espacial Avanzado (Advanced Spatial Analysis)<br>Incluye el modelado y análisis espacial avanzado, tales como análisis<br>sostenibilidad, corte-relleno, línea de visibilidad, y modelado del terreno.                                                                                                    |  |  |
| Aplicaciones SIG Móviles (Mobile GIS Application Functionality)<br>Proporciona una aplicación móvil por defecto y configurable que permite<br>consultar y actualizar datos en remoto al servidor. Administrada desde ArcGIS<br>Server, está integrada con GPS y se ajusta al entorno corporativo de las TI.                                                      |  |  |
| Herramientas para Desarrollo de Aplicaciones Móviles (Mobile Application<br>Developer Tools)<br>Proporciona herramientas para administrar y desplegar aplicaciones<br>personalizadas para usar en dispositivos móviles incluyendo un SDK. Las<br>aplicaciones móviles pueden ser desplegadas en dispositivos Windows CE o<br>Windows Mobile con el .NET Compact. |  |  |

**Tabla 1. Funcionalidades de ArcGIS Server** Fuente: ESRI España

**Clientes.** Las aplicaciones cliente se pueden clasificar en:

- **Clientes escritorio.** Formados por ArcGIS Desktop y ArcGIS Engine
- **Clientes gratuitos.** ArcGIS Explorer y ArcReader,
- **Clientes Web ligeros.** La integración con aplicaciones Web proporciona el entorno idóneo para la visualización, consulta y análisis de información geográfica de forma sencilla e intuitiva.
- **Clientes móviles.** ArcPad, ArcGIS Mobile y aplicaciones para iOS de Apple permiten realizar trabajos de captura y edición de información geográfica en el campo, con dispositivos móviles, hacienda uso de tecnología GPS si está disponible.

### **4.12. SISTEMAS DE INFORMACIÓN CORPORATIVOS RELACIONADOS CON LA TEMÁTICA DE AGUAS SUPERFICIALES.**

El manejo de la información de aguas superficiales en la Corporación Autónoma Regional de Valle del Cauca – CVC, hace uso de los diferentes aplicativos que permiten la gestión y seguimiento de los procesos. A continuación, se hace una breve descripción de cada uno de estos.

## **4.12.1. Arqutilities**

Es una herramienta con una interfaz completamente Web, que facilita la relación directa con los usuarios a través de la plataforma con opciones para gestionar múltiples servicios en la misma plataforma y un control permanente de la información crítica de la compañía a través de la configuración de rastros de auditoria[10.](#page-47-0)

Es un esquema completamente modular que permite una excelente gestión de múltiples procesos de negocio como son el comercial, atención al cliente, operaciones, pérdidas y metrología.

**Gestión Comercial:** Los componentes de este apoyan la gestión eficiente de:

- **La venta del servicio.**
- La facturación del servicio.
- El recaudo del servicio.
- La gestión de la cartera.

**Gestión Clientes:** Los componentes de este apoyan la gestión eficiente de:

- Las relaciones con el Cliente.
- **Las solicitudes, quejas, reclamos y recursos.**
- Las ordenes de trabajo que se desprendan de las solicitudes del Cliente.

## **4.12.2. SIGEC (Sistema de Gestión de Contratos)**

Este sistema se orienta al apoyo en el registro de los planes de acción, sus planes operativos anuales y presupuestos anuales asociados. Igualmente, se incluye el manejo del Banco de Proyectos y los indicadores de eficiencia y eficacia asociados a cada uno de los proyectos. El sistema tiene como principal fortaleza ser un integrador de la información asociada a estos temas y se convierte en un dinamizador funcional aprovechando la infraestructura tecnológica de la institución $11$ .

Sus áreas de aplicación.

<span id="page-47-0"></span><sup>10</sup> http://www.arquitecsoft.com.  $\overline{a}$ 

<span id="page-47-1"></span><sup>11</sup> www.cvc.gov.co.

- Dirección de Planeación y Direcciones Regionales.
- **Dirección General.**
- Dirección Financiera y específicamente su área de presupuesto.
- Demás Direcciones y áreas involucradas con la generación de los presupuestos y planes operativos anuales.

## **4.12.3. SABS (Sistema de Adquisición de bienes y Servicios)**

Este sistema cumple la función de mejorar la forma como se realiza el inventario en almacén. Cumple con criterios de calidad que facilite, controle y mejore el proceso de administración, seguimiento y control de los materiales de suministro, artículos de consumo y devolutivos manejados en almacén general. [\(www.cvc.gov.co\)](http://www.cvc.gov.co/)

Sus áreas de aplicación:

- Almacén.
- Recursos Físicos.
- **Dirección Financiera.**
- Contabilidad.
- Funcionarios encargados de realizar los pedidos o solicitudes internas

## **4.12.4. SIPA (Sistema de Información del Patrimonio Ambiental).**

Facilita y apoya los procesos comunes de las autoridades ambientales, realizando el control sobre los recursos naturales a través del registro de Expedientes, Expedición de Salvoconductos, seguimiento a Incendios, administración de Áreas Protegidas y el manejo de Residuos Sólidos, emisiones y vertimientos<sup>12</sup>. Como se muestra en la figura 14.

 $\overline{a}$ 

<span id="page-48-0"></span><sup>12</sup> www.cvc.gov.co.

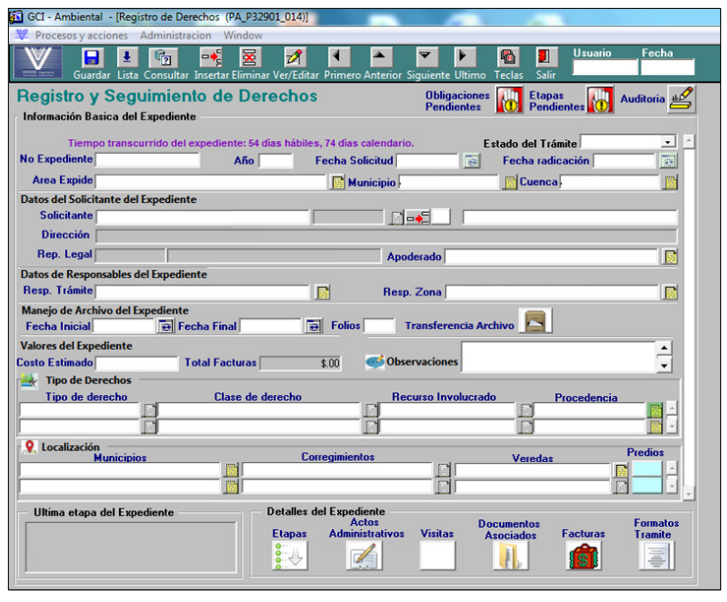

**Figura 14. Derechos Ambientales - SIPA** Fuente: SIPA- Visión Ingeniería

## **4.12.5. Sistema De Información Ambiental Corporativo - GEOCVC**

GeoCVC es un proyecto que se empezó a desarrollar hace más de 10 años, cuyo propósito principal es el de crear una línea base espacial (geográfica) de los recursos naturales, analizar y modelar la información de las cuencas hidrográficas, además de socializar y difundir la información biofísica georreferenciada del departamento del Valle del Cauca; la cual es de vital importancia para la toma de decisiones de los funcionarios de la Corporación, fundamentado en esta conceptos técnicos, soportados en la información tanto alfanumérica como geográfica del territorio y de las diferentes temáticas. Adicionalmente, dando acceso y difusión al público en general de la información ambiental Corporativa, permitiendo que está pueda ser consultada a través de un visor geográfico en internet, convirtiéndose en un instrumento para la sociedad de conocer la situación ambiental del departamento de manera fácil, rápida y gratuita<sup>[13](#page-49-0)</sup>.

GeoCVC está conformado por Información estandarizada, homologada y estructurada operando como:

- Herramienta transversal que integra las distintas temáticas ambientales del territorio
- Facilita el seguimiento multitemporal de los recursos naturales.
- Herramienta de apoyo, consulta y análisis para los funcionarios.

<span id="page-49-0"></span><sup>13</sup> www.cvc.gov.co.  $\overline{a}$ 

- Facilita la gestión y buena planificación corporativa.
- BD interoperables que facilita el intercambio de información con otras entidades (IGAC, IDEAM, etc.)

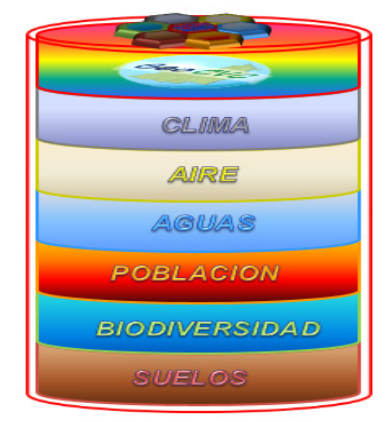

**Figura 15. Tematicas Ambientales de GeoCVC**

La plataforma GeoCVC está comprendida por dos instancias definidas; la primera para cualquier usuario que tenga acceso a internet [\(www.geocvc.co\)](http://www.geocvc.co/) como se muestra en la siguiente figura.

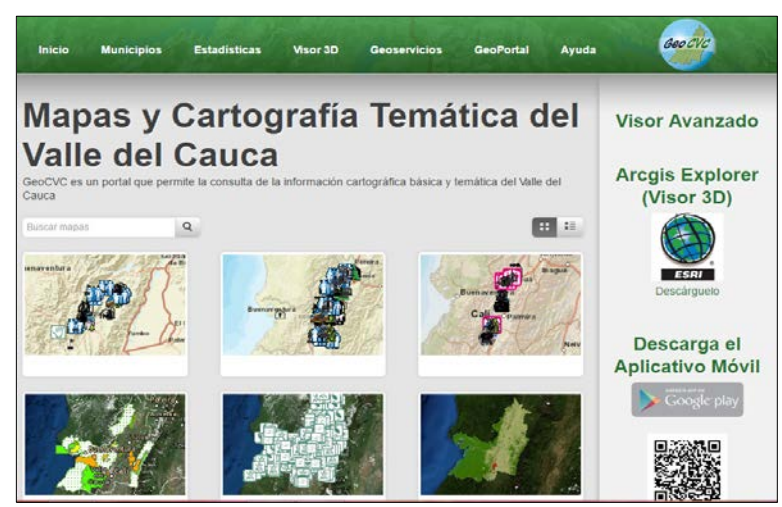

**Figura 16. Página de entrada a GeoCVC a través de www.geocvc.co**

Entre los temas que se pueden consultar por el público en general a través de la web se tienen: división política, áreas protegidas, uso potencial del suelo, suelos, salinidad del suelo, pendiente del suelo, geomorfología, litología, geología, perdida de suelo, limitantes del suelo, fertilidad del suelo, erosión, conflicto por uso del suelo, cuencas, ecosistemas, cobertura del suelo, uso potencial y zonificación forestal entre otros, también se puede encontrar imágenes de satélite, fotografías aéreas, imágenes de radar y ortofotografías del corredor del rio cauca y de 31 centros poblados.

La segunda para usuarios internos con temas específicos para el manejo y manipulación en ambiente web de las diferentes bases de datos como son aguas subterráneas, hidroclimatología, residuos peligrosos, calidad de agua, modelo SWAT, red de alertas, biodiversidad, aire y residuos sólidos, entre otros. Figura 17.

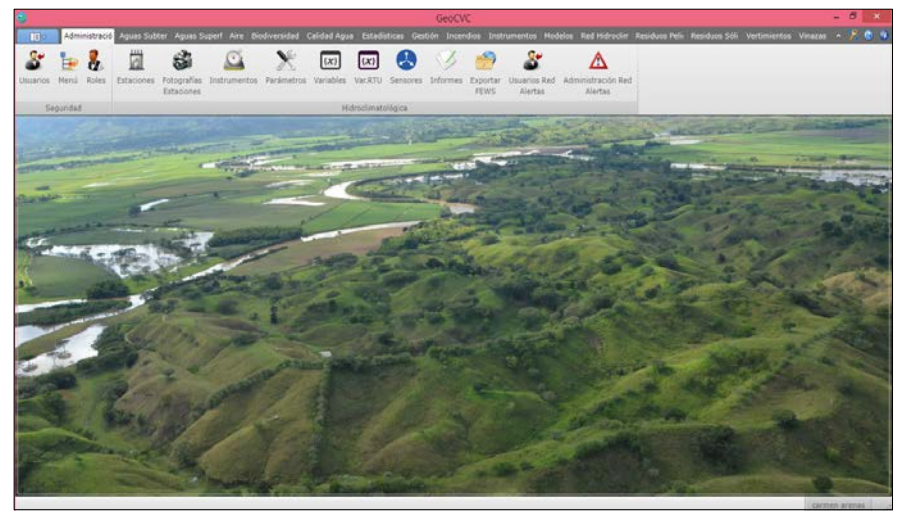

**Figura 17. Página de entrada a GeoCVC – Aplicación Interna**

El Sistema de Información Geográfico Corporativo de CVC presenta un Patrón de despliegue de Arquitectura Orientada a Servicios de cliente (SOA) con un patrón de diseño en el cliente desktop WPF Model-View-ViewModel (MVVM), el cual permite la escalabilidad requerida por un modelo que se ha construido en diferentes fases. A continuación, se muestra el esquema multicanal manejado por GeoCVC.

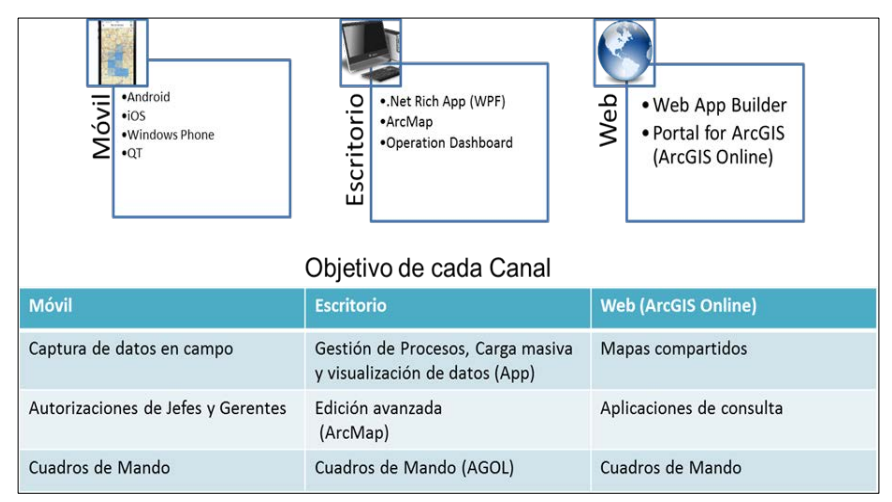

**Figura 18. Esquema multicanal del SIG Corporativo de la CVC**

Este esquema permite complementar el cliente de escritorio, con otros clientes WEB y Móvil, que en ningún momento tendrán la complejidad y capacidad del cliente de escritorio.

ArcGIS Server es la principal plataforma usada en la corporación para los procesos del SIG corporativo, utilizando como manejador de bases de datos ORACLE, los cuales ofrecen una alta compatibilidad entre ellos.

## **4.13. ANTECEDENTES**

La información acerca del recurso hídrico es cada día mucho más amplia en función de la temporalidad, del detalle de los datos, de la información relacionada a este recurso y de los usuarios que gestionan y los que se benefician de este recurso vital, razón por la cual, en varios países se han establecido bases de datos para el manejo de información asociada al agua (Minambiente, 2007, 2014; Diaz, A. J.L., 2010; DANE, 2009; FAO, 2016); sin embargo, dichas bases de datos no cuentan con el componente espacial o geográfico, siendo alfanuméricas o transaccionales.

El Sistema de Información de Recurso Hídrico – SIRH que hace parte de la estructura del Sistema de Información Ambiental fue creado como un instrumento para articular información que permita gestionar conocimiento asociado al agua y soportar la toma de decisiones en torno a la administración, planificación y gobernanza del recurso hídrico. (IDEAM, 2016). El modelo de datos planteado, aunque es muy completo pues no solamente contempla información del recurso hídrico (fuentes hídricas, captaciones, usuarios del agua) sino también de vertimientos, puntos de monitorio, aguas subterráneas, planes de ordenación de cuencas, otros; no está estructurado como una Base de Datos Espacial (BDE).

GeoCVC es una plataforma de la CVC cuyo propósito principal es el de crear una línea base espacial (geográfica) de los recursos naturales, analizar y modelar la información de las cuencas hidrográficas, además de socializar y difundir la información biofísica georreferenciada del Departamento del Valle del Cauca; la cual es de vital importancia para la toma de decisiones de los funcionarios de la Corporación y la que puede ser consultada a través de un visor geográfico en internet (www.geocvc.co); sin embargo, aún no se han desarrollado herramientas geográficas complementarias que permitan a los profesionales y técnicos de la CVC disponer de información en tiempo real, capturar en campo y automatizar tareas para una mejor gestión en el territorio y toma de decisiones oportunas.

Fernández y Yanza (2017), desarrollaron un aplicativo SIG en arcgis on line con la herramienta Collector For Arcgis, para supervisar actividades de campañas de medición de niveles y lectura de contadores en pozos de agua subterránea en el Departamento del Valle del Cauca. Dado su propósito, la herramienta permite collectar en campo información referente al Recurso Hídrico Subterráneo y hacer supervisión a estas campañas de medición en ambiente Web, y no contempla el seguimiento y levantamiento de información para concesiones de agua superficial.

Vélez y Correa (2012) implementaron un Sistema de Información Geográfica que ofrece la posibilidad de visualizar, consultar y evaluar diferentes escenarios que ayudan a tomar decisiones en cuanto a la asignación del recurso hídrico; además, según los autores, contribuye de manera significativa en el manejo y la planificación de cuencas, orientada en este caso especial a la administración del agua. Para la implementación del sistema se empleó como base el software desarrollado en el Atlas Hidrológico de Colombia "HidroSIG Java", en el cual se puede desplegar la información gráfica y alfanumérica disponible para la cuenca.

De acuerdo con la búsqueda realizada de estudios similares al presente proyecto, no sé encontró como tal un Sistema de Información de tipo Geográfico (SIG) que permita colectar en tiempo real información asociada a concesiones de agua superficial y hacer gestión, seguimiento y control al otorgamiento de concesiones de agua superficial.

# **5. METODOLOGÍA**

El proceso metodológico llevado a cabo para la obtención de un módulo en ambiente web que permita realizar una gestión adecuada, seguimiento y control sobre el recurso hídrico superficial en concesiones de agua superficial es el siguiente:

## **5.1. DEFINICIÓN DE LA ZONA DE ESTUDIO**

La zona de estudio de este proyecto corresponde al Departamento del Valle del Cauca, en el cual tiene jurisdicción la Corporación Autónoma Regional el Valle del Cauca – CVC.

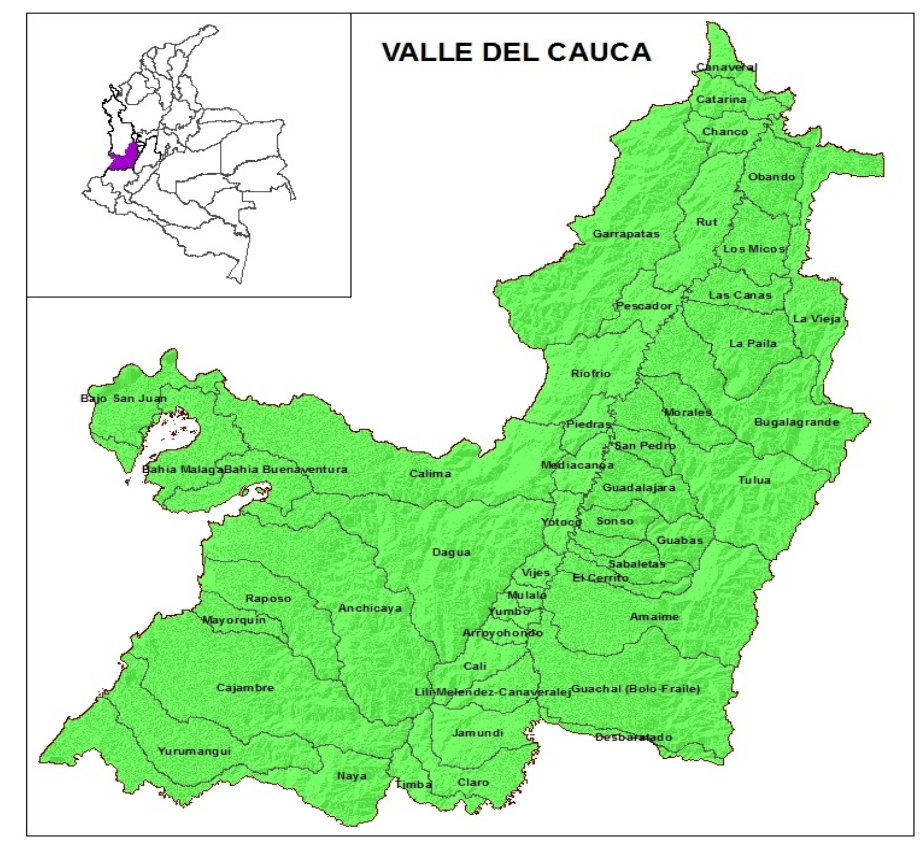

**Figura 19. Zona de Estudio**

## **5.2. ANÁLISIS DE ACTORES**

Los actores que tienen algún tipo de relación con la ejecución con el presente proyecto son los siguientes:

- 1. Dirección Técnica Ambiental Coordinador Grupo de Recurso Hídrico Coordinador Grupo de Sistema de Información Ambiental Equipo de Grupo Sistema de Información Ambiental Equipo del Grupo Recurso Hídrico de aguas superficiales.
- 2. Dirección de Gestión Ambiental Coordinador de Unidad de Gestión de Cuenca – UGC Equipo de la UGC – Unidad de Gestión de Cuenca.
- 3. Dirección Financiera Equipo Grupo Sistema Financiero
- 4. Oficina de Tecnologías de Información (OTI) Equipo Grupo OTI Equipo Desarrollador del componente financiero – Arquitecsoft.

Una vez identificado los actores o personas que de alguna manera están involucrados en el presente proyecto, se determina en la siguiente tabla los intereses, la importancia, la influencia y el impacto de cada uno de estos sobre el mismo. De igual forma, se establecen cuáles son las acciones concretas que se deben realizar con respecto a cada actor.

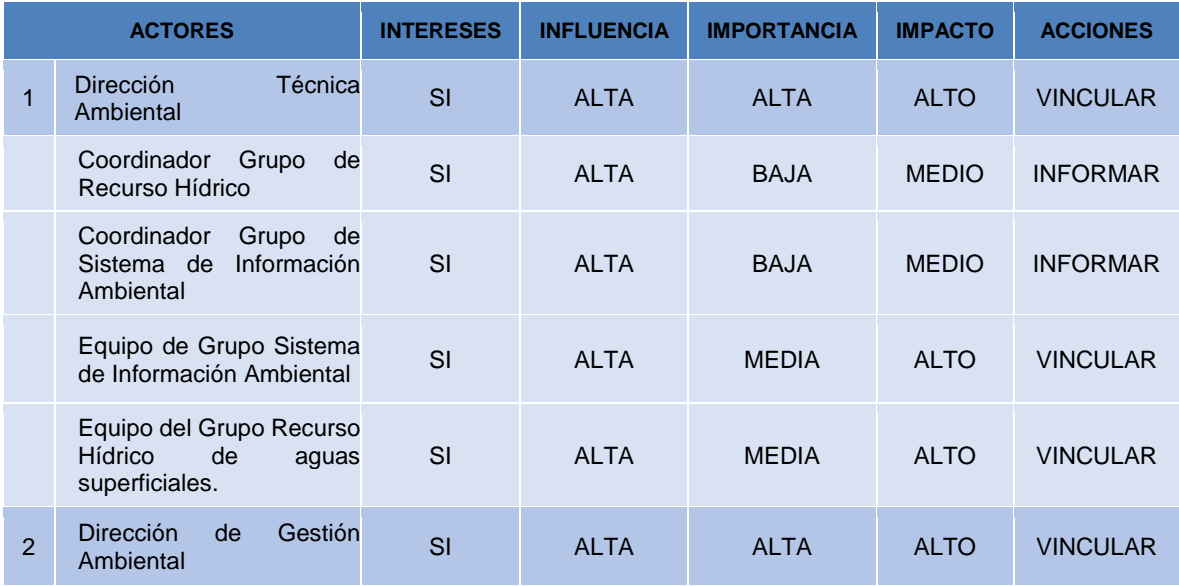

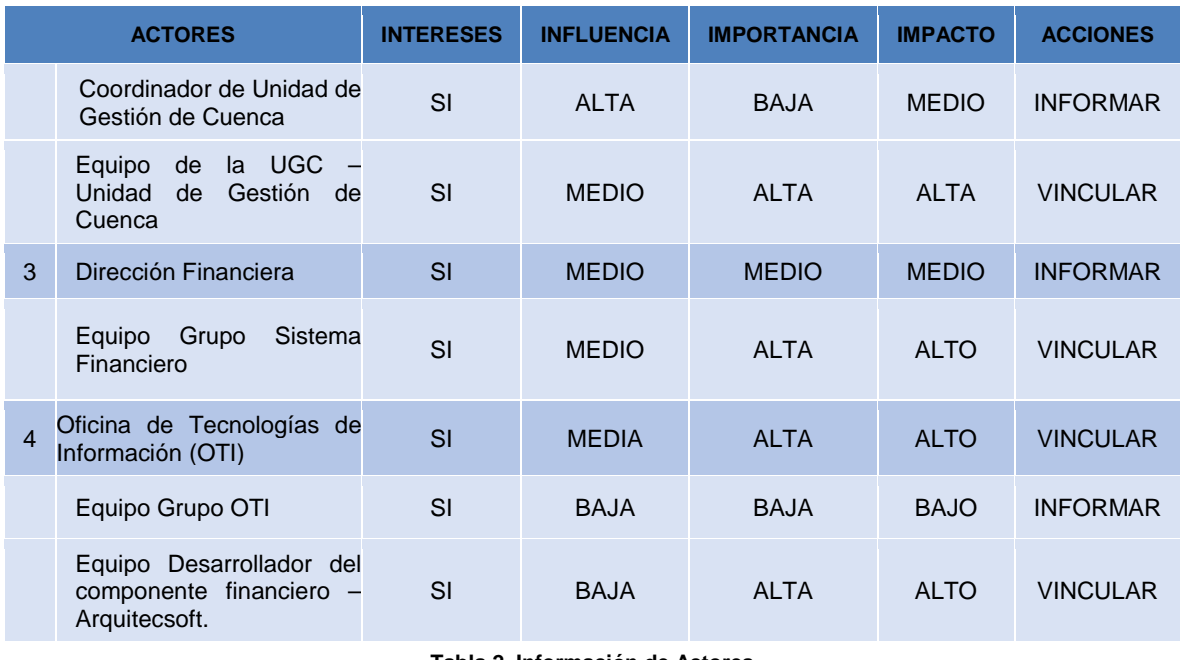

**Tabla 2. Información de Actores** Fuente propia

## **5.3. DISEÑO DE LA BASE DE DATOS ESPACIAL (BDE)**

Para la implementación de una BDE para la gestión del recurso hídrico en concesiones de agua superficial que permita la toma de decisiones para la administración, seguimiento y control del recurso hídrico superficial; se realiza en dos instancias, como sigue:

#### **5.3.1. Levantamiento y análisis de requerimientos**

Los requerimientos han sido levantados con funcionarios de la Corporación Autónoma Regional del Valle del Cauca, los cuales trabajan en los temas del agua, como en el otorgamiento de permisos ambientales (otorgamiento de concesiones de agua superficial).

El análisis de requerimientos se realiza una vez se haya analizado la interoperabilidad de los sistemas existentes en la Corporación y la información de los datos y documentos recolectados.

Posteriormente se procede a realizar un diagnóstico del proceso de concesión de agua superficial y a definir el alcance del proyecto.

#### **Interoperabilidad de sistemas existentes**

Para realizar la revisión de los sistemas de información interoperables solo se tuvieron en cuenta los aplicativos corporativos que se relacionan directamente con las concesiones de aguas superficiales dentro de la CVC.

Partiendo del hecho que el aplicativo que se genere como resultado de este estudio estará integrado al Sistema de Información Ambiental – GeoCVC, se realiza una valoración de los sistemas SIPA y ARQUTILITIES.

#### **SIPA (Sistema de Información del Patrimonio Ambiental)**

En cuanto al registro de los derechos ambientales, en este caso, concesiones de agua superficial, el principal aplicativo donde se ingresa toda la información técnica del procedimiento desde la recepción de la solicitud del derecho ambiental hasta la generación de la resolución de aprobación, modificación o cancelación, se realiza desde el SIPA. Este aplicativo permite ingresar la información de relevancia del derecho ambiental como la Información general de expediente, documentación asociada al expediente, localización del derecho, recurso otorgado, actos administrativos, visitas e información del predio.

La gran limitante de este sistema de información es que no cuenta con el componente geográfico, puesto que, aunque los campos de información para grabar coordenadas existen no se encuentran habilitados para su diligenciamiento.

Se debe tener en cuenta que la CVC está en la obligación de reportar la información que corresponde a la gestión integral del recurso hídrico del Departamento ante el IDEAM por medio del aplicativo SIRH, en donde estos campos son obligatorios.

El Sistema SIPA pertenece a la firma VISIÓN INGENIERÍA y es software propio por lo cual está protegido por derechos de autor. Partiendo del hecho que actualmente la CVC no tiene contrato con esta firma y por tanto no cuenta con soporte del aplicativo NO ES POSIBLE realizar la integración de los dos sistemas.

#### **ARQUTILITIES**

Actualmente la CVC está en el proceso de cambio de proveedor del Sistema Financiero (SIF) y de Gestión Documental (Docunet), al aplicativo ArqUtilities software propio de la firma ARQUITECSOFT, el cual integra varias herramientas para gestionar los procesos de la CVC. Teniendo en cuenta que:

- o Las herramientas de ArqUtilities como GeoCVC manejan el mismo servidor de bases de datos Oracle.
- o Actualmente se están haciendo las adecuaciones de ArqUtilities en la temática financiera a las necesidades propias de la Corporación, por lo cual los desarrolladores de la firma Arquitecsoft se encuentran en las instalaciones de la CVC.
- o Que uno de los objetivos de esta herramienta es la integración con los demás sistemas de información corporativos.

Se considera VIABLE la integración del Módulo Financiero de ArqUtilities con la información de aguas superficiales de GeoCVC.

#### **Búsqueda de Datos y documentos**

Una vez identificadas las áreas y los actores que manejan el tema del Recurso hídrico superficial, se procedió a solicitar la información que tuviesen digitalizada y georeferenciada. A continuación, se registra por cada Grupo o Dirección Regional de La CVC, la información suministrada.

#### o **Página Interna de CVC: Se consultaron los formatos, procedimientos y formularios de Calidad:**

- FT.06.16 Lista de chequeo otorgamiento en Word.
- Procedimiento: Concesión de aguas superficiales de fuentes hídricas "PT.06.16 Concesión de aguas superficiales.pdf".
- Formulario único nacional de solicitud de concesión de aguas superficiales en Word.
- FT.06.24 Concepto técnico en Word.

### o **Dirección Técnica Ambiental - Grupo de Recursos Hídricos: Entregaron información de:**

- Capa de puntos de Captaciones de agua superficial: "Captaciones.shp"
- Capa de puntos Acueductos Municipales: "ACDTOS\_MCIPALES.shp".
- Capa de Puntos de Bitaco, en Dagua de Obras de Captación y Tabla de los Usuarios: "Obras\_de\_Captacion.shp" y "Usuarios Bitaco.xls".
- Documento "DEFINIR LOS CRITERIOS E IDENTIFICAR CARTOGRÁFICAMENTE LAS ÁREAS ESTRATÉGICAS PARA EL ABASTECIMIENTO HÍDRICO EN LOS MUNICIPIOS DEL VALLE DEL CAUCA.doc".
- Documento "CAUDALES ESPECÍFICOS PARA LAS CUENCAS EN EL DEPARTAMENTO DEL VALLE DEL CAUCA.doc".
- Tabla Excel de Datos del "SIRH\_CVC\_2017".
- o **Dirección Ambiental Regional Sur-Occidente: Entregaron información de:**
	- Resolución de Otorgamiento de Concesión de Aguas superficiales en Word.
	- Documento de Informe de visita a la Quebrada La Sonora en Yumbo, Valle del Cauca en Word.
	- Concepto Técnico diligenciado para la Solicitud de una concesión de Agua Superficial en Word.

## o **Dirección Ambiental Regional Centro-Sur: Entregaron información de:**

- Capa de puntos Acueductos Municipales: "ACUEDUCTOS.shp".
- Capa de puntos Acueductos Municipales: "AGUAS.shp".
- Tabla "Acueducto Comunitarios Trujillo (001171).xls". ALIANZA POR EL AGUA Y LA VIDA
- Tablas "Acueductos Comunitarios Riofrío 11-07-16.xls". ALIANZA POR EL AGUA Y LA VIDA
- Tabla "ACUEDUCTOS DAR-CS 2012.xls". ALIANZA POR EL AGUA Y LA VIDA

## o **Dirección Financiera: Entregaron información de:**

- Modelo de Datos del Sistema Financiero de concesiones de Agua superficial.
- Tabla con la información básica y técnica del sistema Financiero de concesiones de Agua superficial.
- Tabla de la Información de aguas Superficiales del Sistema Financiero de concesiones de Agua superficial y la Tabla de Cuencas "Base\_Aguas\_Superficiales.xls".

## **Análisis de la información**

De la información recolectada, se procedió a revisarla y catalogarla en función de la posibilidad de integración con la base de datos del Sistema financiero, que es en donde está actualmente registrada la mayor información de la concesión; y la relevancia para el alcance de los objetivos planteados. Se inició conociendo de la Oficina de Calidad, los formatos, procedimientos y documentos que están

actualmente establecidos para el funcionamiento de la Corporación específicamente para el tema de concesión de aguas superficiales. Posteriormente se entraron a revisar la información de documentos, tablas y capas geográficas suministradas por otras oficinas dentro de la Corporación. A continuación, se desglosa la revisión realizada.

Como se dijo anteriormente se catalogará en función de:

**Integración:** La integración se visualiza con la Base de datos del Sistema financiero, que es en donde está actualmente registrada la mayor información de la concesión. La integración también considera que la información recolectada en campo se pueda relacionar con el sistema financiero de forma transparente a través de un campo que actué como llave en la integración.

**Relevancia:** Hace referencia a qué tan importante es la información para el presente proyecto. Es decir, si a pesar de no poder realizar la integración, es necesario realizar un proceso manual donde se relacione la capa con la Base del Sistema financiero, para contar con datos espacializados de captaciones. Se entiende por defecto que la relevancia de levantar o digitalizar la información de forma correcta y estandarizada es ALTA para la CVC en todos los casos.

A continuación, se registra por cada Grupo o Dirección Regional de La CVC, el análisis de la información suministrada.

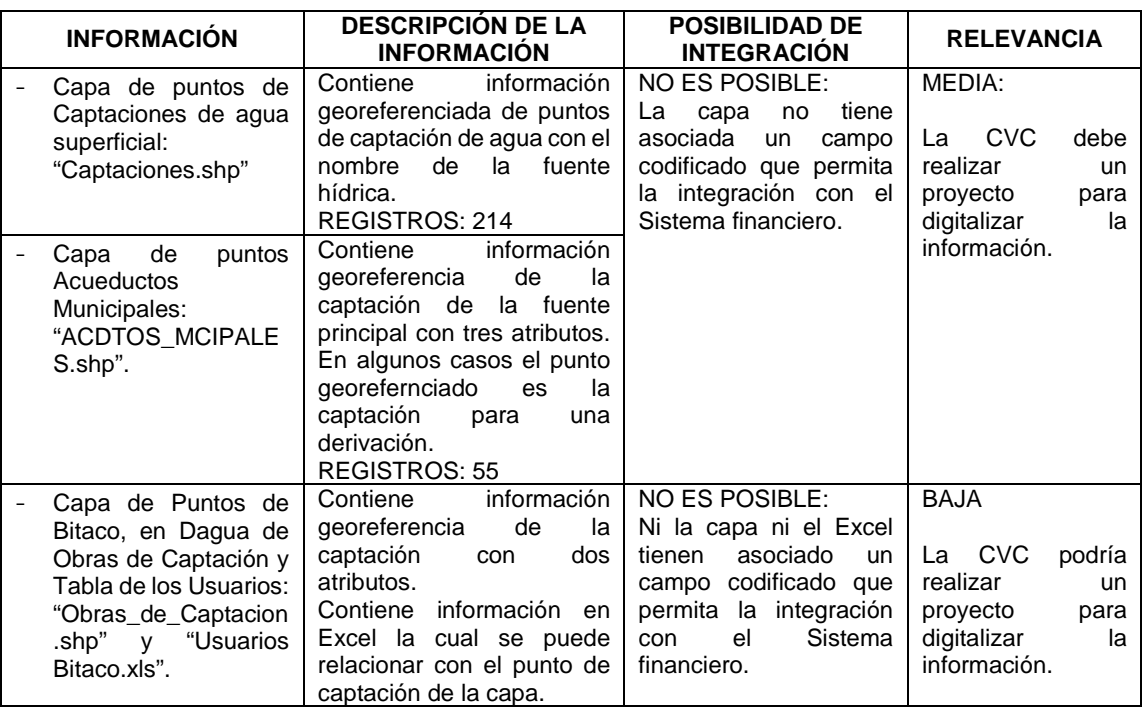

#### o **Dirección Técnica Ambiental - Grupo de Recursos Hídricos:**

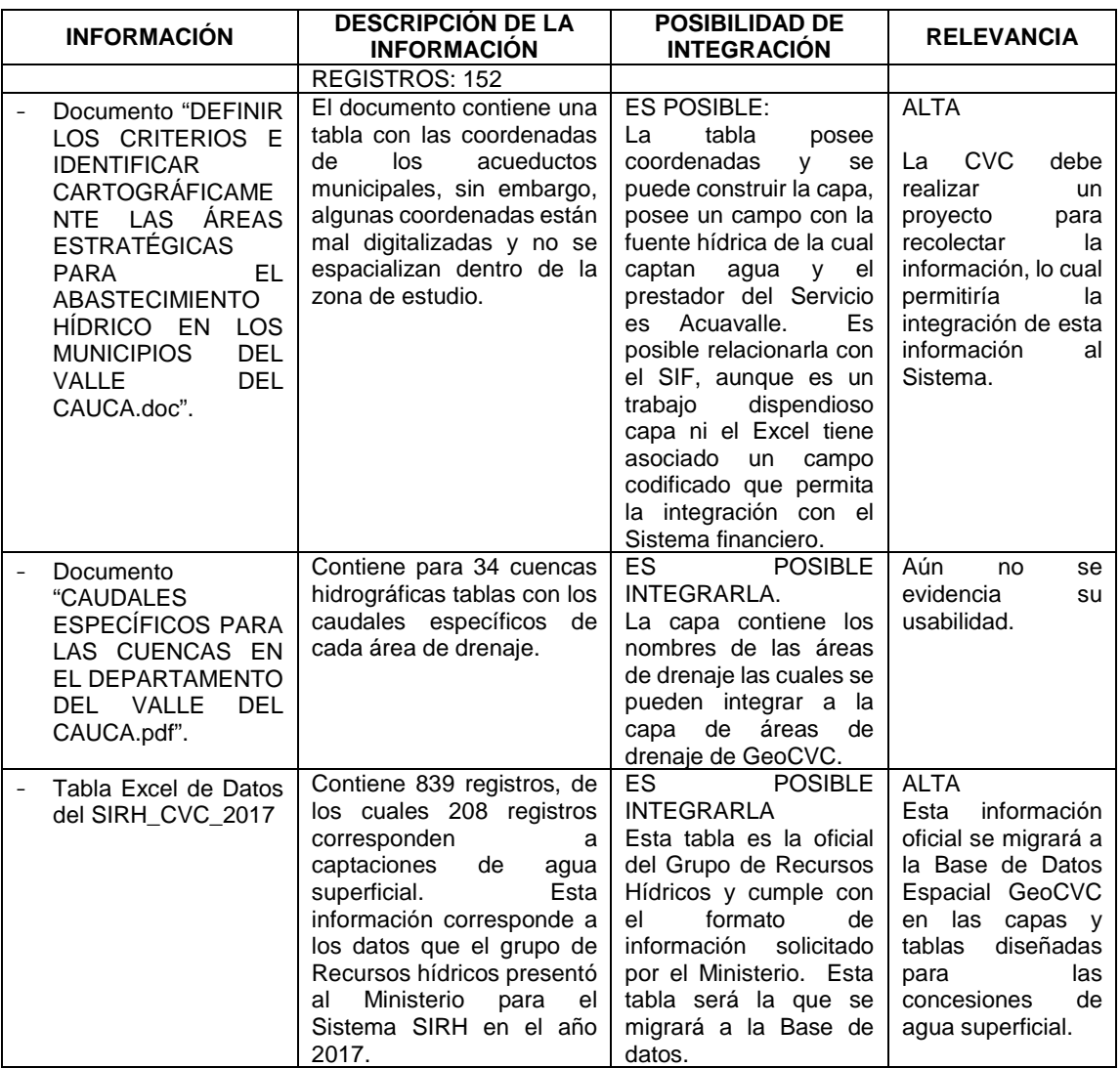

**Tabla 3. Información entregada por el Grupo de Recursos Hídricos.**  Fuente: Propia

## o **Dirección Ambiental Regional Sur-Occidente: Entregaron información de:**

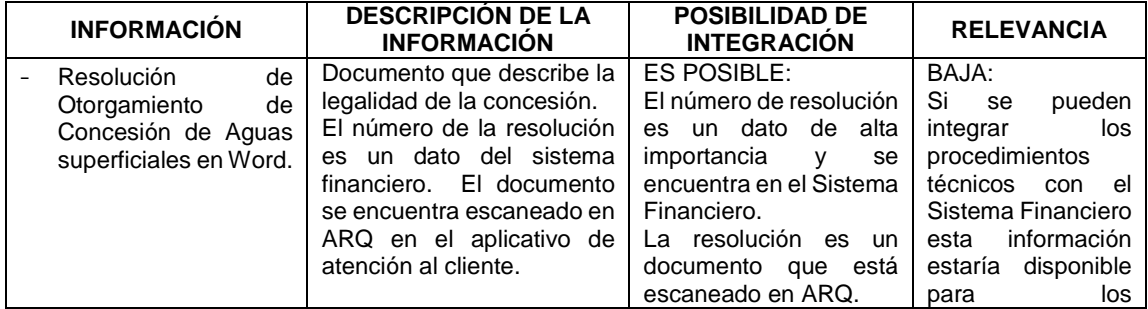

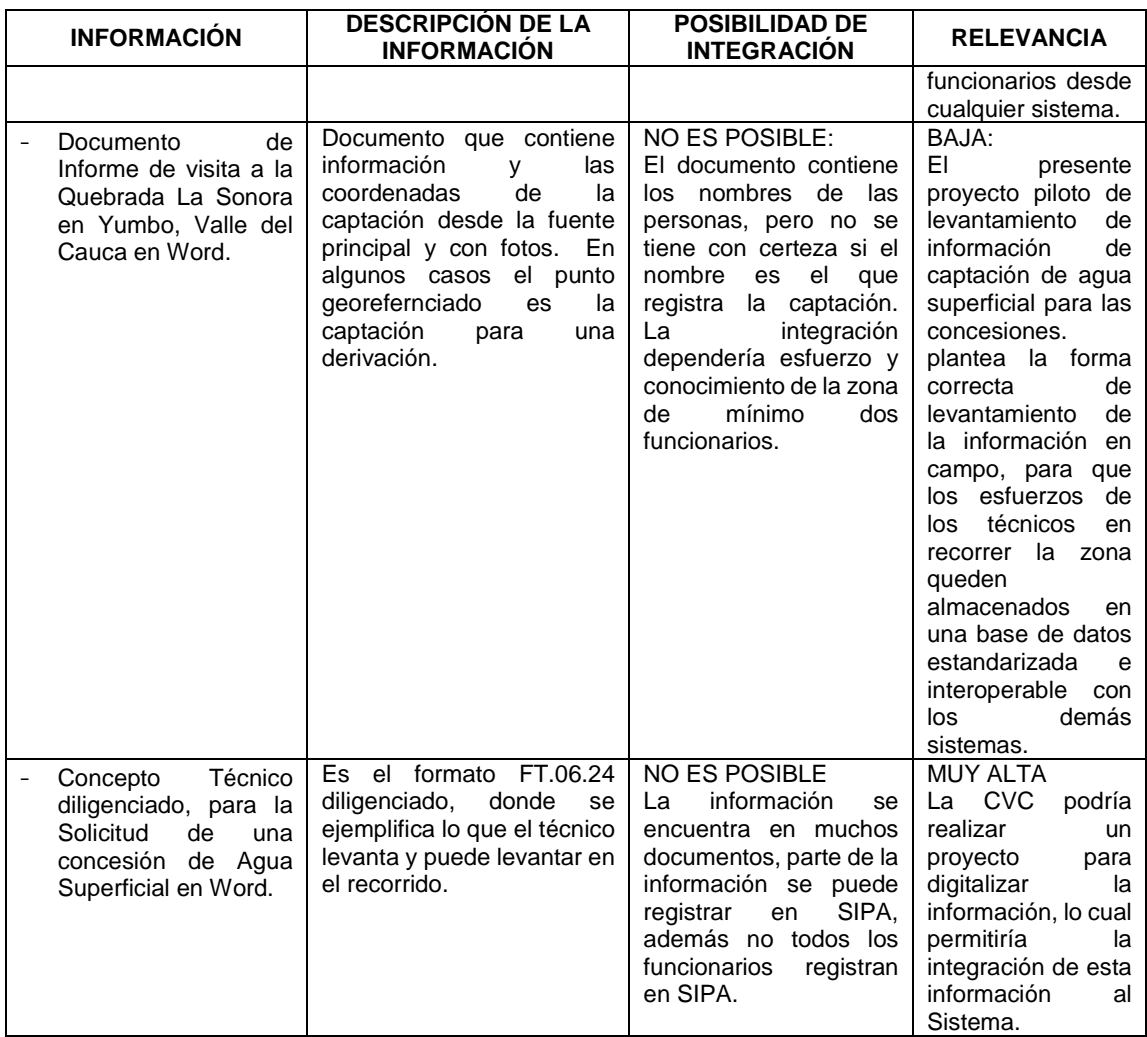

**Tabla 4. Información entregada por la DAR Sur-Occidente.**

Fuente: Propia

# o **Dirección Ambiental Regional Centro-Sur: Entregaron información de:**

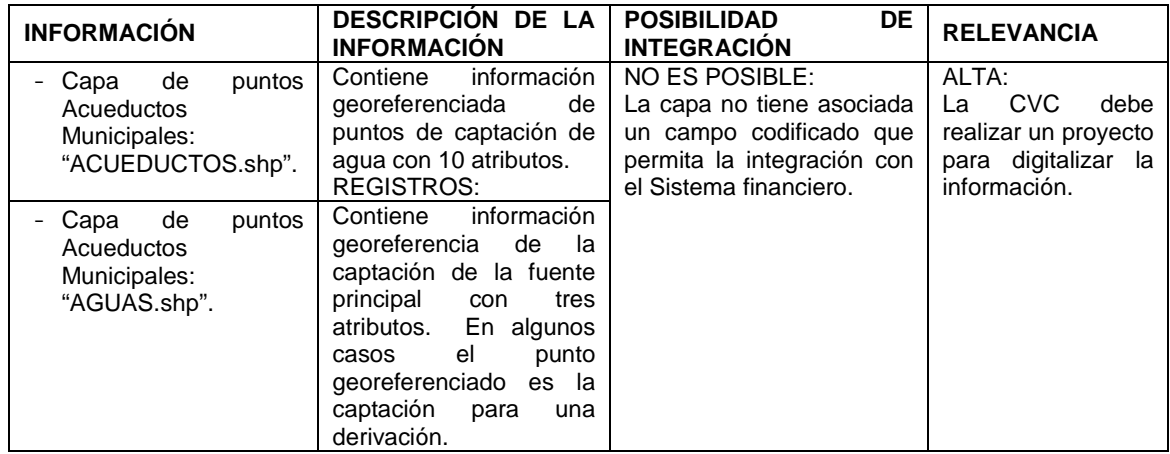

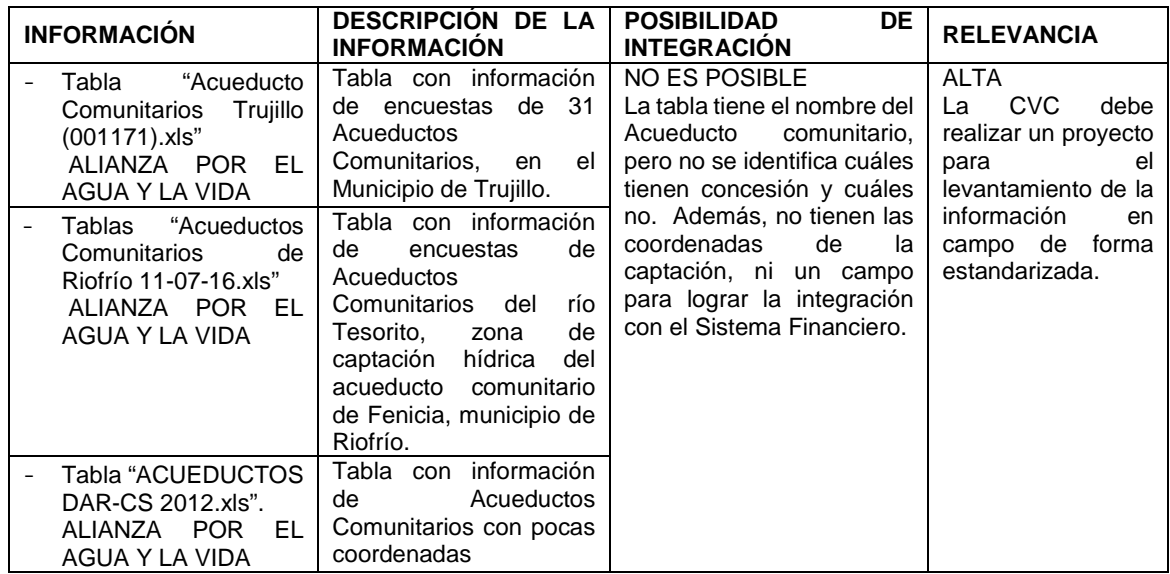

**Tabla 5. Información entregada por la DAR Centro-Sur.**

Fuente: Propia

# o **Dirección Financiera: Entregaron información de:**

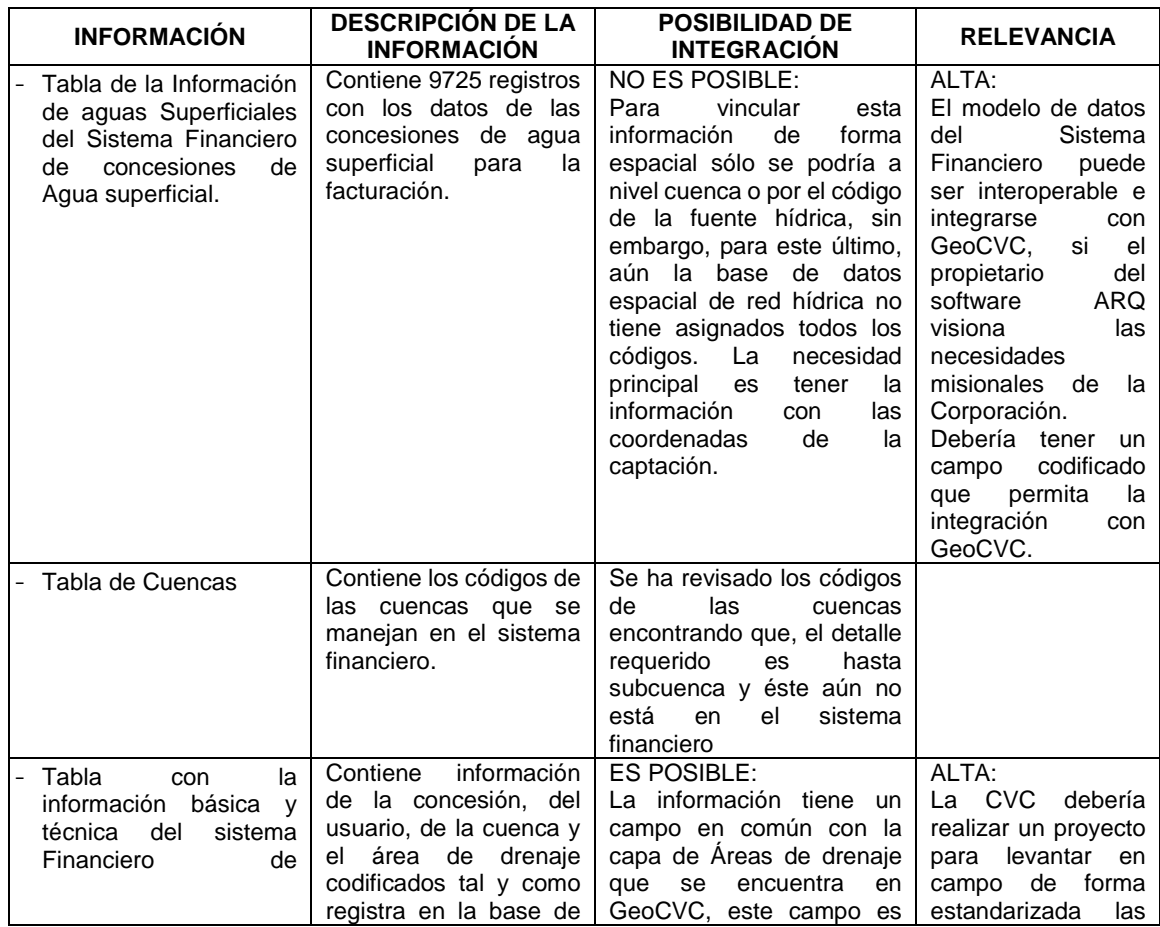

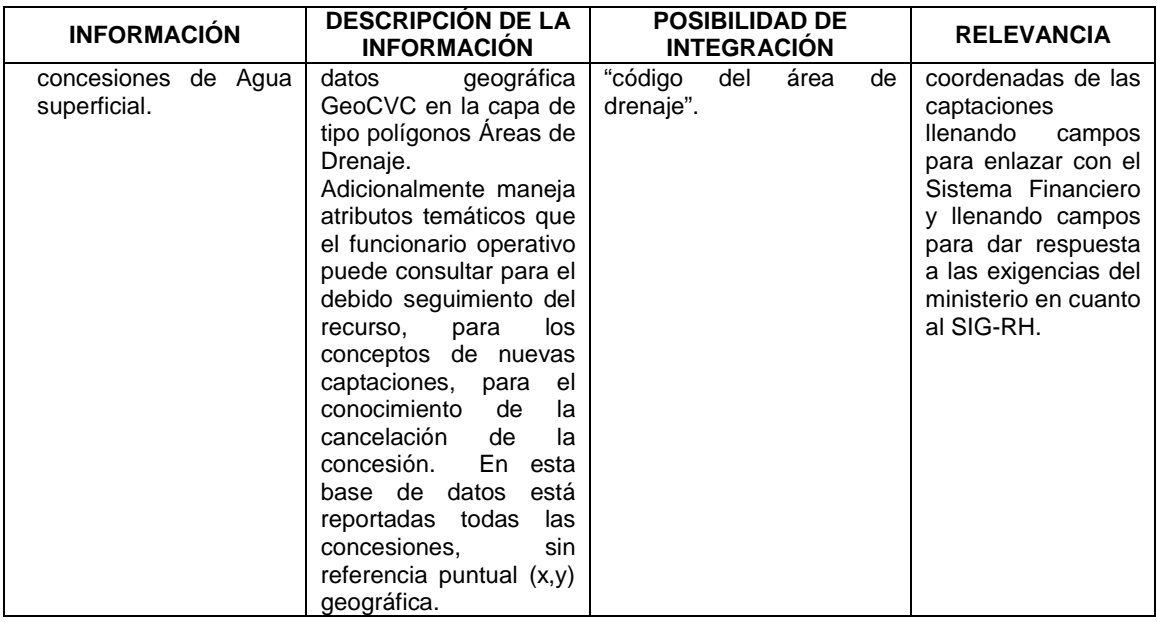

**Tabla 6. Información entregada por la DAR Centro-Sur.**

#### Fuente: Propia

### **Análisis de Requerimientos**

El análisis de requerimientos hace referencia a las necesidades de información a las que debe dar respuesta el sistema de información (consultas).

La mayoría de los requerimientos obedecen a la necesidad de saber datos de una concesión en particular. En la práctica la información completa sólo se encuentra dentro del expediente físico, así que consultar información técnica y de localización geográfica es una tarea que demanda mucho tiempo y es engorrosa además de inoperante.

Otra necesidad recurrente en el levantamiento de requerimientos de los funcionarios en general para dar conceptos técnicos o de impacto ambiental, trabajen o no directamente con la temática de concesión de agua superficial, es conocer cuántas concesiones hay en una determinada área geográfica como por ejemplo dentro de una cuenca hidrográfica, o de un área de drenaje, o de un municipio o de un área protegida o un área estratégica. Esta información se encuentra de manera tabular y parcialmente para cuenca hidrográfica, área protegida y municipio dentro de la base de datos del sistema financiero a la cual sólo tienen acceso ciertos funcionarios.

Hay otro requerimiento que es genérico dentro de las reuniones y es determinar la información de a acueductos dentro del Valle del Cauca; sin embargo la tipificación de éstos dentro de la base de datos es inexistente, es decir, no se puede actualmente realizar una consulta para conocer cuáles y cuántos acueductos hay dentro del Valle del Cauca , ni cuáles de ellos son municipales y cuales rurales,

cuáles son comunitarios, así como tampoco conocer a cuántos usuarios benefician ni cuánto caudal hay concesionado para este servicio de acueductos. Además, sin dejar de lado que no existe una localización geográfica de los acueductos para conocer su importancia y su impacto a la hora de realizar planes de ordenamiento de cuenca y territoriales.

Una vez identificados los requerimientos, se caracterizan, definiendo si hacen parte de un atributo, una capa, tabla o un geoproceso, si se cuenta con la información o datos necesarios para responder al requerimiento y por último definir si es posible dar solución a la petición, fijando el alcance del proyecto. Esta caracterización de los requerimientos se encuentra en el Anexo 1. Tabla de análisis de Requerimientos.

#### **Diagnóstico y Alcance del proyecto**

Una vez revisados los diferentes sistemas Corporativos y su interoperabilidad; y analizada la información y los datos suministrados por las diferentes oficinas de la Corporación, se presenta el diagnóstico de la temática de recurso hídrico en cuanto a la información y los sistemas de información que hacen parte de la gestión del agua superficial en la CVC, para el territorio del Valle del Cauca, específicamente del tema de captaciones y de concesiones.

Inicialmente se presenta el proceso actual, extraído del Procedimiento de Concesión de aguas superficiales de fuentes hídricas, con los pasos donde se ingresa información a alguno de los sistemas existentes en la Corporación y posteriormente el proceso donde el sistema de información geográfico objeto del presente proyecto entraría a suplir las necesidades de información.

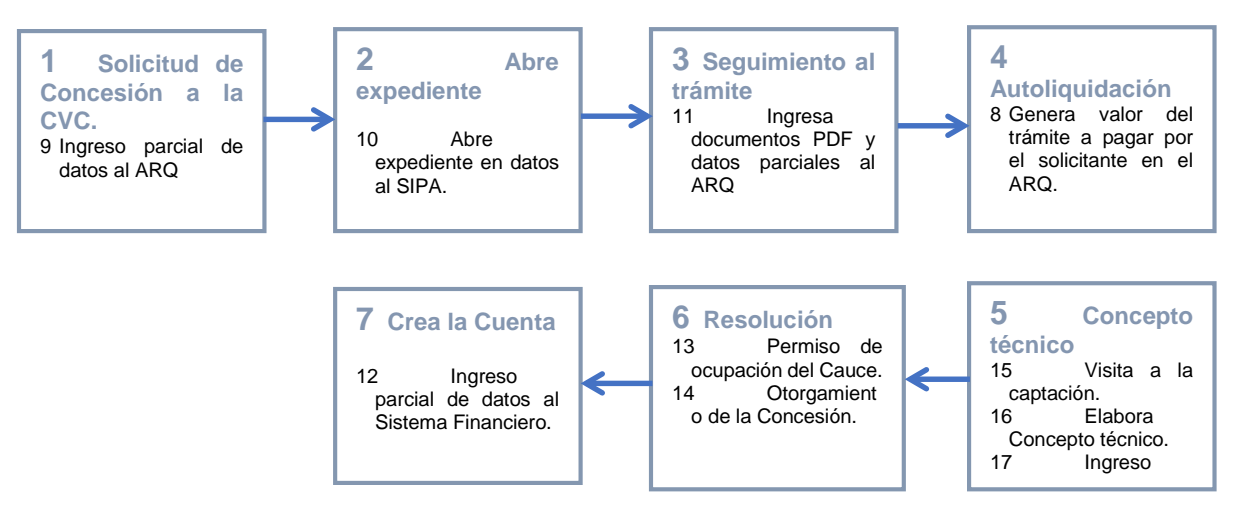

**Figura 20. Esquema procedimental para el otorgamiento de una concesión de agua superficial.**  Fuente. Adaptado (CVC, 2017).

El ingreso parcial de datos significa que no todos los datos requeridos dentro de los requerimientos están siendo ingresados a alguno de los sistemas existentes. Lo más relevante se enmarca, que dentro de la información que sí se está recolectando dentro de los sistemas, ninguna tiene la posibilidad de incluir la coordenada de la captación de forma estandarizada, que minimice el error en la digitalización y por lo tanto que capture esta información altamente relevante de forma automática y sencilla para el usuario encargado.

La propuesta definida como el alcance del proyecto se basa en complementar el proceso de concesión de agua superficial, integrando la parte geográfica con el SIG Corporativo GeoCVC, a través de la modelación y estandarización de los datos requeridos facilitando la captura de la información a través de la herramienta *ArcGis Collector*, con la cual también se podrán capturar de forma automática y estandarizada las coordenadas geográficas de la captación y las fotografías de campo.

Por tal razón se modifica el paso 5, donde en el proceso actual se levanta y se consigna toda la información relevante requerida que se captura en una libreta análoga.

El paso 5 se subdivide en 5.1 y en 5.2. El paso 5.1 consiste en que, de acuerdo con el modelo de datos elaborado, conforme a los requerimientos y estándares, se elabora un formato de recolección de datos en campo a través de un dispositivo móvil usando la Herramienta ArcGis Collector. Una vez el funcionario haya capturado la información en el territorio regresa a la oficina y a través de un botón, sincroniza el Collector con la Base de datos GeoCVC lo cual automáticamente carga la información de la captación y de la concesión al SIG.

El paso 5.2, consiste en:

- El cálculo automático de los campos geográficos correspondientes a Área de Drenaje, Cuenca hidrográfica, Municipio y Corregimiento usando un geoproceso
- En la generación de dos productos informativos de gran importancia para la Corporación. El primero es el Reporte de Concepto técnico, el cual está dentro del procedimiento de calidad de la institución y es de obligatoria realización por parte de los funcionarios encargados del tema, el cual se genera de forma automática sin necesidad de transcribir la información. El segundo es el reporte para el SIRH, el cual es requerido directamente por el Ministerio como de obligatorio cumplimiento por parte de las Corporaciones Autónomas Ambientales.

Para el paso 7, se deja abierto el modelo de datos para que el sistema financiero pueda adherirse e integrar la información entre los dos sistemas. Debido a que el sistema financiero depende de un tercero propietario (ARQ), el alcance de este trabajo presenta la propuesta de integrar la información recolectada en GeoCVC con el Sistema Financiero, para que cuando se vaya a crear la cuenta, el usuario del sistema financiero diligencie el número de la resolución y asista los campos correspondientes a la concesión.

Se presenta el proceso mejorado como alcance del proyecto, para el funcionamiento óptimo en el otorgamiento de una concesión de agua, donde el sistema de información geográfico entra a suplir las necesidades de información.

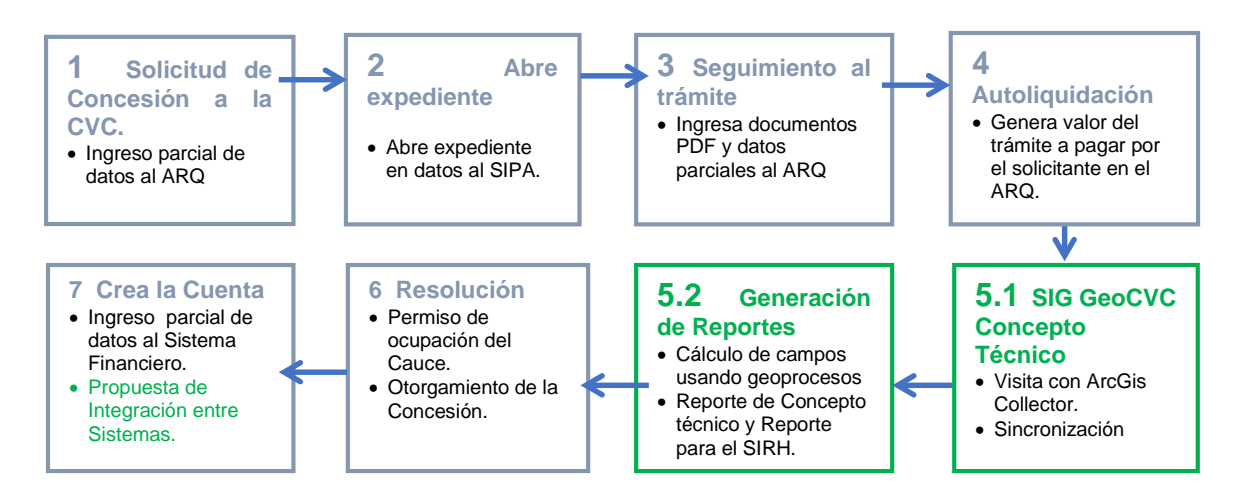

**Figura 21. Esquema de la propuesta procedimental para el otorgamiento de una concesión de agua superficial.**  Fuente Propia

## **5.3.2. DISEÑO DE LAS BASE DE DATOS ESPACIAL**

#### **Modelo Conceptual**

Con base en el levantamiento de requerimientos, se plantea el modelo de entidad relación, donde se establecen las relaciones de cada una de las variables involucradas. Para ello se utiliza el programa de uso libre DIA.

#### MODELO ENTIDAD - RELACIÓN CONCESIONES DE AGUAS SUPERFICIALES

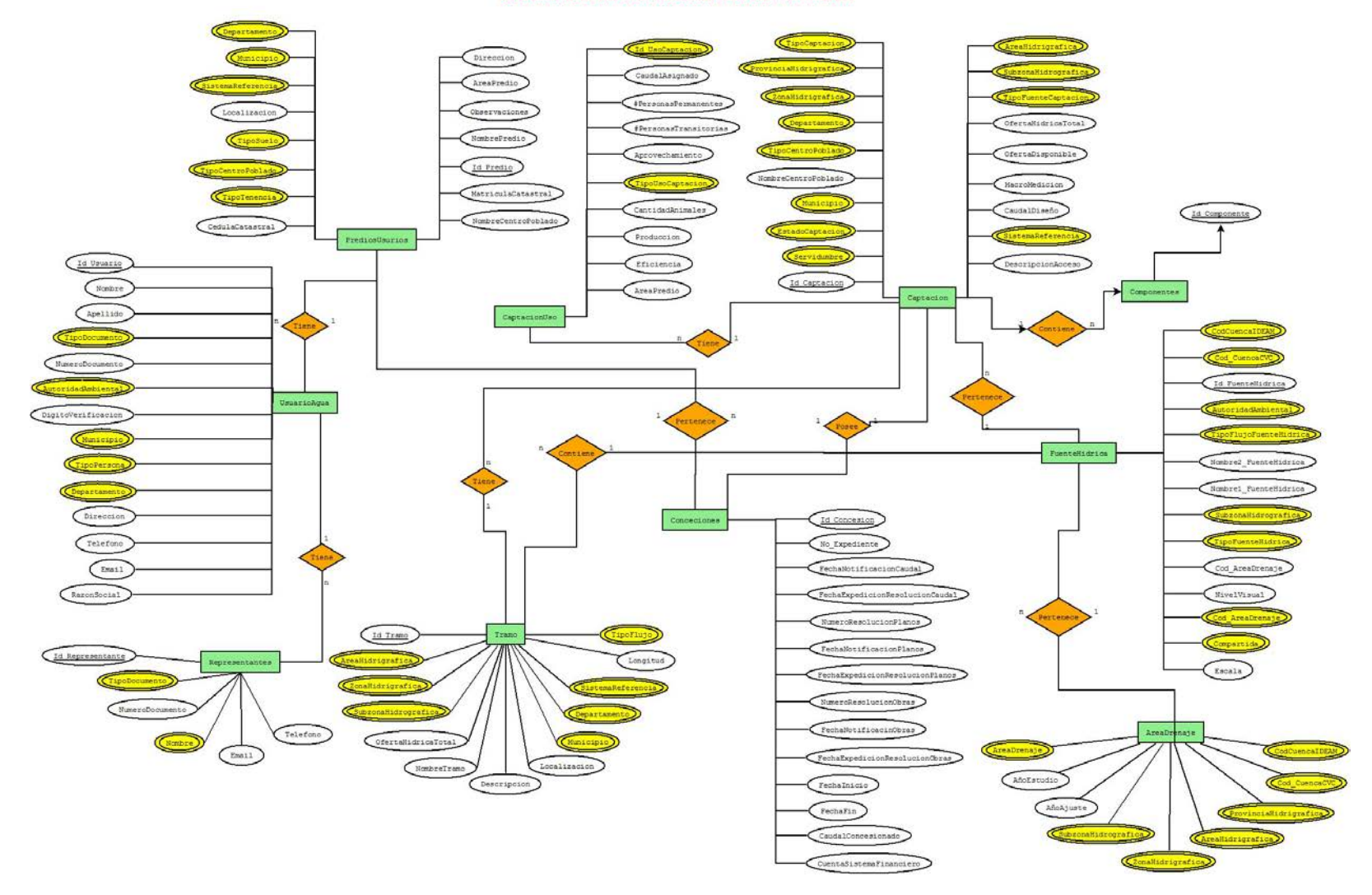

**Figura 22. Modelo Conceptual Concesiones de Agua Superficial**

#### **Modelo de Datos Espacial**

El modelo espacial se realiza bajo el programa ArcGIS Diagrammer. Este presenta la estructura de las capas, tablas y los dominios de la base de datos espacial y permite hacer arreglos sencillos sobre el modelo de datos. Una vez diseñada la BD se exporta en formato XML y este archivo se importa desde ArCatalog como un esquema; de esta forma, se crea la BDE dentro del programa ArcGis. En la siguiente figura se presenta el modelo de datos espacial.

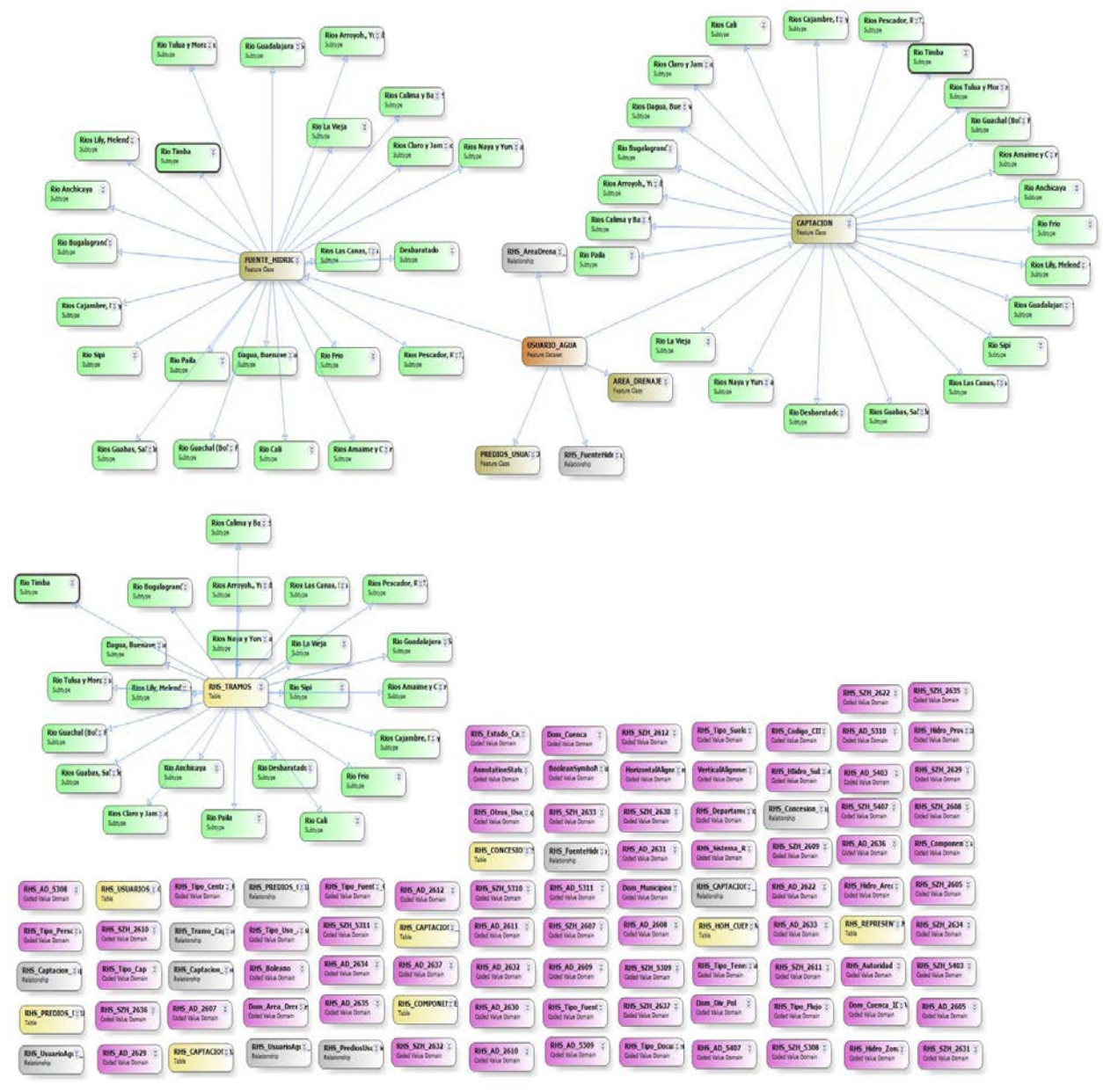

**Figura 23. Modelo de Datos Espacial de Concesiones de Agua Superficial.**

## **Estandarización del Modelo a los Estándares Nacionales y Locales**

En la página del IDEAM se descarga el modelo de datos SIRH y el diccionario de datos para tener las listas controladas [\(http://sirh.ideam.gov.co:8230/Sirh/pages/DiccionarioDeDatos.pdf;](http://sirh.ideam.gov.co:8230/Sirh/pages/DiccionarioDeDatos.pdf) [http://sirh.ideam.gov.co:8230/Sirh/pages/gestion.html\)](http://sirh.ideam.gov.co:8230/Sirh/pages/gestion.html). De allí, se toman los dominios para el presente proyecto. Adicionalmente se estandariza el modelo de datos teniendo en cuenta los códigos que tiene establecido la CVC para los atributos de Cuenca, Área de drenaje, Fuente Hídrica, División Política que incluye Municipio y Corregimiento. El diccionario de datos para el presente proyecto se puede observar en el anexo 2.

## **5.3.4. IMPLEMENTACIÓN DE LAS BASE DE DATOS ESPACIAL**

## **Creación Base de Datos Espacial**

Actualmente el sistema de Información Ambiental de la CVC - GeoCVC cuenta con una robusta infraestructura SIG instalada en servidores locales. Esta arquitectura está compuesta por un servidor de base de datos, el cual soporta el modelo de la Geodatabase Corporativa bajo la plataforma ORACLE 11g. Se cuenta con dos (2) servidores con la infraestructura de Arcgis Server para uso interno y externo, y por último se tiene el servidor de aplicaciones Internet Information Services (IIS).

En la figura a continuación se presenta el concepto de sistema de información geográfico GeoCVC, donde se visualizan los componentes que intervienen en el sistema.

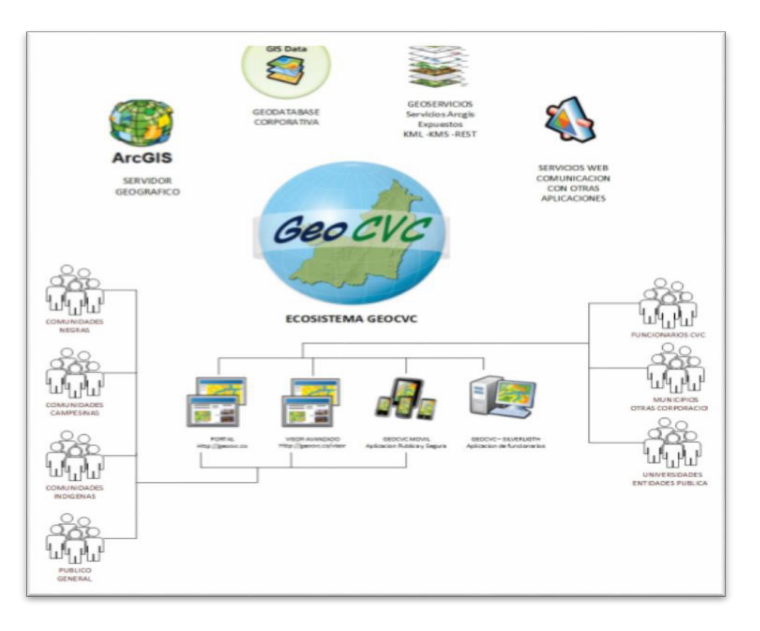

**Figura 24. Arquitectura GeoCVC** Fuente: Grupo SIA –DTA-CVC

Se crea una filegeodatabase (FGDB) en ArcCatalog y se importa el esquema de la BDE que se elaboró en ArcGis Diagrammer.

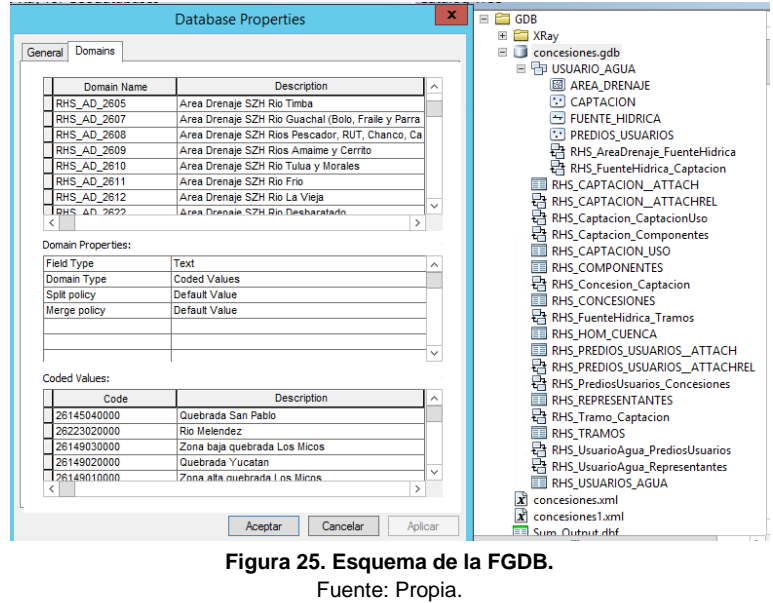

A continuación, se verifica que el esquema creado cumple con todos los parámetros establecidos en el modelo espacial, tanto las capas como los dominios nuevos se le asigna el prefijo RHS (Recurso Hídrico Superficial) y a los dominios existentes se les mantiene la estructura ya predefinida.

Una vez realizadas estas verificaciones se integra la FGDB a la base de datos Corporativa, como se observa en la siguiente figura.

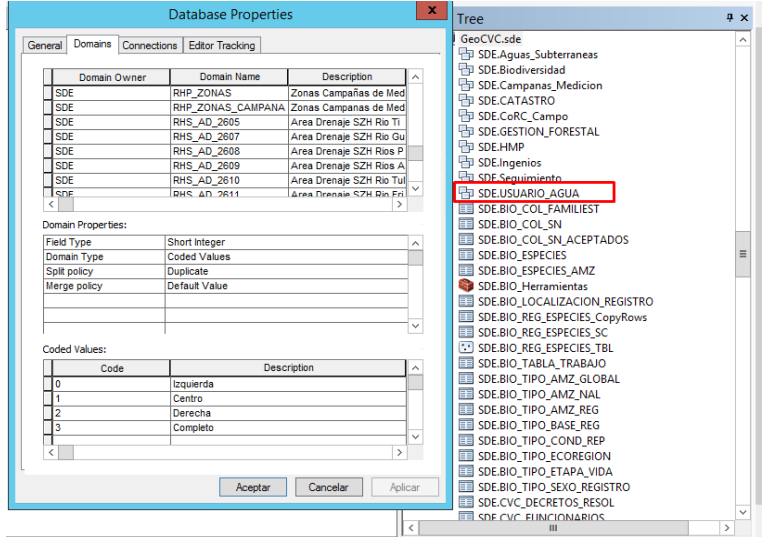

**Figura 26. Integración del esquema a la Geodatabase Corporativa** Fuente: Propia.
#### **Migración de datos**

Se migró la información dada por el grupo de Recursos Hídricos de la DTA correspondiente a las concesiones de agua superficial que contiene los datos estandarizados y exigidos por el SIRH.

#### **5.4. DESARROLLO HERRAMIENTAS GEOGRÁFICAS EN AMBIENTE WEB.**

Con el propósito de mejorar y hacer una gestión efectiva y oportuna sobre el recurso hídrico superficial en cuencas hidrográficas de la jurisdicción de la CVC, se plantea el uso de dos (2) herramientas geográficas como lo son el *Arcgis Collector* y el *Wepp AppBuilder for ArcGis.*

Para el primer caso se pretende que los funcionarios de campo de la Corporación que trabajan en concesiones de agua superficial usen el *ArcGis Collector* para capturar en campo datos georefenciados referentes al informe de visita como requisito para el otorgamiento de una concesión de agua superficial. El trabajar con ArcGis Collector permite que la captura de información pueda hacerse fuera de línea, ya que generalmente estas visitas son en zonas de ladera o apartadas las cuales presentan dificultades de conexión de datos. Otra ventaja de usar ArcGis Collector es que el funcionario de campo pueda diligenciar un formulario con datos relevantes y luego con conexión a datos sincronizar estos a la BDE de concesión de agua superficial.

Para el segundo caso, se usa el *Web App Builder for ArcGis* para desarrollar una aplicación que permita la consulta, edición, y actualización a la base de datos de concesión de agua superficial, genere reportes para el seguimiento de las concesiones y suministre información al SIRH. El Web App Builder permite crear aplicaciones web 2D, 3D y HTML/JavaScript que se ejecutan en cualquier dispositivo y alojar dichas aplicaciones en un propio servidor.

A continuación, se describen cada una de las actividades para la construcción de las herramientas de captura, actualización y consulta en concesiones de agua superficial.

#### **5.4.1. Aplicación Collector Usuarios del Agua**

#### **Elaboración Casos de Uso**

A continuación, se presenta el caso de uso para el desarrollo de la aplicación denominada Collector Concesiones usando ArcGis Collector, de manera tal, que se pueda colectar información en campo referente al flujo de trabajo del permiso ambiental concesión de agua superficial.

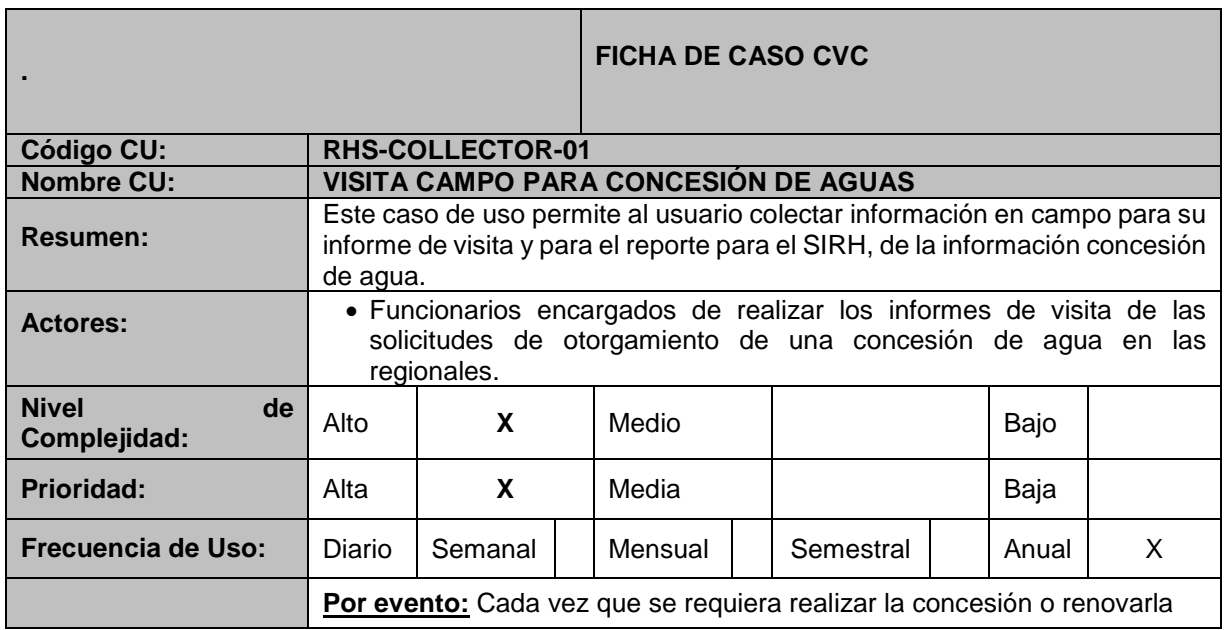

# **Información Sistemática**

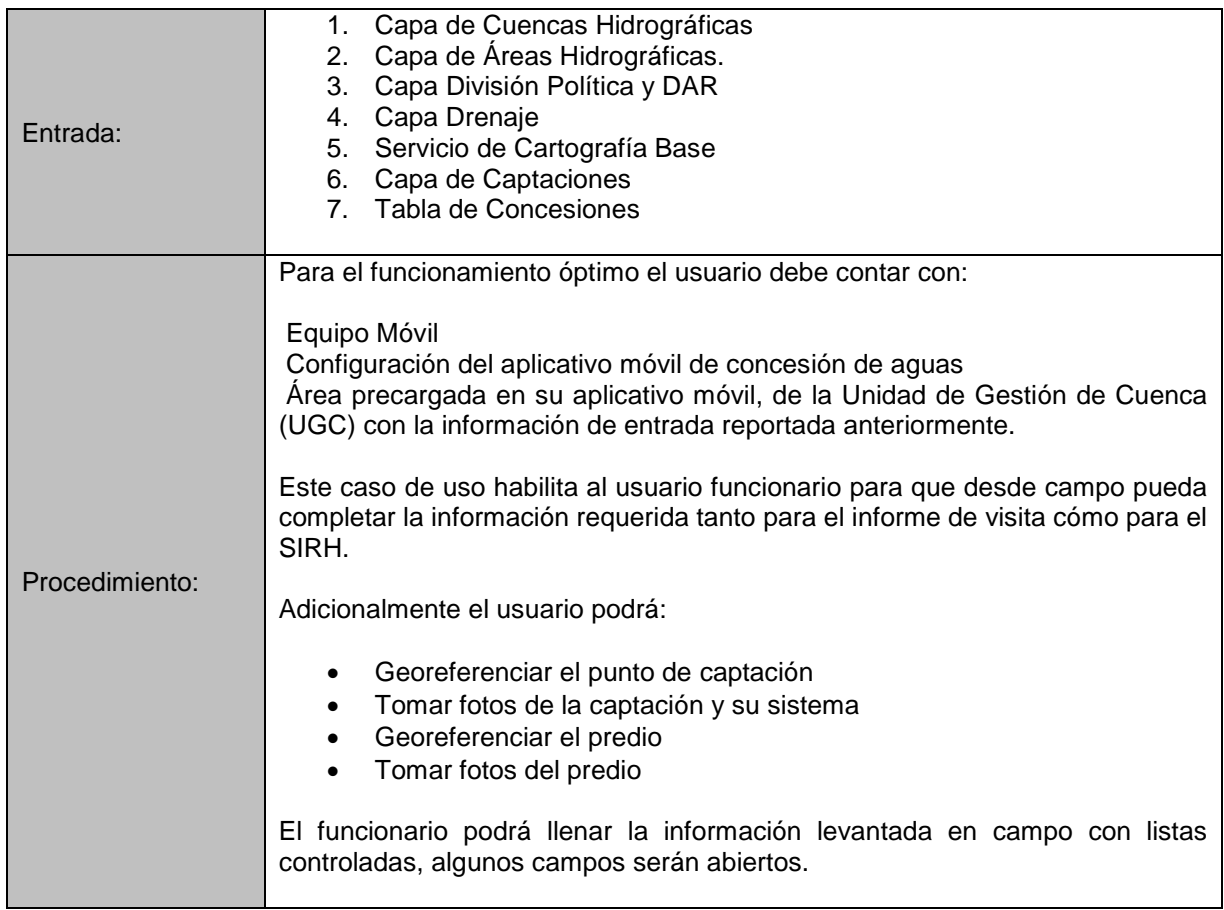

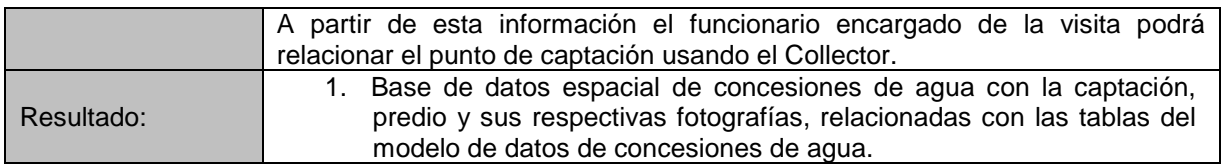

### **Información Alfanumérica**

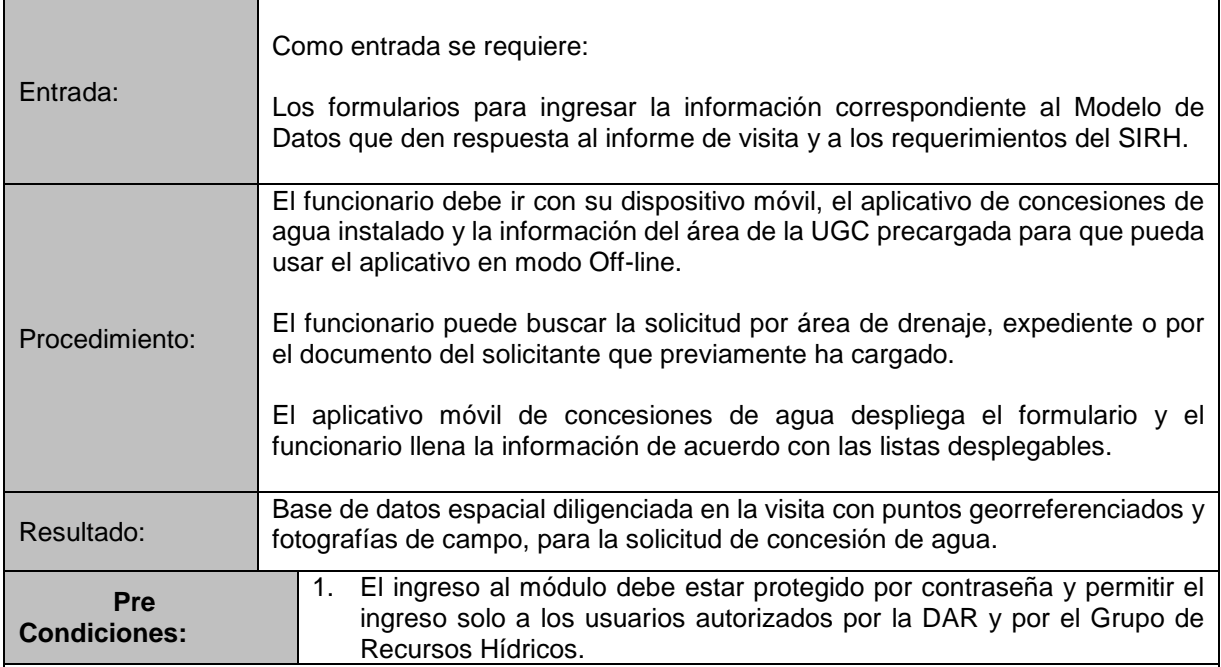

# **Secuencia Normal (Flujo Básico):**

![](_page_74_Picture_207.jpeg)

![](_page_75_Picture_176.jpeg)

**Tabla 7. Caso de Uso 1 – Captura de Información con Collector** Fuente: Propia

#### **Diseño y publicación Interfaz gráfica del Collector**

A partir de la GDB concesiones de agua superficial, con sus dominios, campos y entidades definidas, se crea un formulario de campo de manera tal que cumpla con los requerimientos de información para el informe de visita dentro del proceso o flujo de trabajo para el otorgamiento de una concesión de agua superficial.

Como el ArcGis Collector es una herramienta para trabajo en campo se busca que la estructura de las capas y tablas maneje la mayor cantidad de dominios y subtipos posibles; adicionalmente solo se cargan a la herramienta las tablas y capas con los atributos que necesitan de una fuente primaria para su recolección.

En este orden de ideas, la estructura de la FDGB cumple con todos los parámetros establecidos en el modelo espacial y está integrada a la Base de datos Corporativa, quedando como se muestra en la siguiente figura.

|                    | $\mathbf x$<br><b>Database Properties</b>          | $E \cap GDB$                                       |                                  | <b>Database Properties</b>                  |                                         | $\boldsymbol{\mathsf{x}}$ | Tree                                                            | $x \times$ |
|--------------------|----------------------------------------------------|----------------------------------------------------|----------------------------------|---------------------------------------------|-----------------------------------------|---------------------------|-----------------------------------------------------------------|------------|
|                    |                                                    | E <b>Ell</b> XRay                                  | General                          | Domains Connections Editor Tracking         |                                         |                           | GeoCVC.sde                                                      |            |
| General Domains    |                                                    | <b>EL</b> concesiones.gdb                          |                                  |                                             |                                         |                           | <b>The SDE Aguas Subterraneas</b>                               |            |
|                    |                                                    | <b>□ 中 USUARIO AGUA</b>                            | Domain Owner                     | Domain Name                                 | Description                             |                           | SDE.Biodiversidad                                               |            |
| Domain Name        | <b>Description</b>                                 | <b>ED AREA DRENAJE</b>                             | <b>ISDE</b>                      | <b>RHP ZONAS</b>                            | Zonas Campañas de Med                   |                           | SDE.Campanas Medicion                                           |            |
| <b>RHS AD 2605</b> | Area Drenale SZH Rio Timba                         | <b>ET CAPTACION</b>                                | <b>SDE</b>                       |                                             | RHP ZONAS CAMPANA Zonas Campanas de Med |                           | <b>FD</b> SDE.CATASTRO                                          |            |
| <b>RHS AD 2607</b> | Area Drenaie SZH Rio Guachal (Bolo, Fraile v Parra | FUENTE HIDRICA                                     | <b>SDE</b>                       | <b>RHS AD 2605</b>                          | Area Drenale SZH Rio Ti                 |                           | SDE.CoRC_Campo                                                  |            |
| <b>RHS AD 2608</b> | Area Drenaie SZH Rios Pescador, RUT, Chanco, Ca.   | <b>THE PREDIOS USUARIOS</b>                        | <b>SDE</b>                       | <b>RHS AD 2607</b>                          | Area Drenale SZH Rio Gu                 |                           | <b>THE SDE GESTION FORESTAL</b><br>The SDE.HMP                  |            |
| <b>RHS AD 2609</b> | Area Drenaie SZH Rios Amaime y Cerrito             | RHS_AreaDrenaje_FuenteHidrica                      | <b>ISDE</b>                      | <b>RHS AD 2608</b>                          | Area Drenale SZH Rios P                 |                           | <b>FB</b> SDE.Ingenios                                          |            |
| RHS AD 2610        | Area Drenaie SZH Rio Tulua y Morales               | RHS_FuenteHidrica_Captacion                        | <b>I</b> spe                     | <b>RHS AD 2609</b>                          | Area Drenaie SZH Rios A                 |                           | <b>RELISTE Sequimiento</b>                                      |            |
| RHS AD 2611        | Area Drenaie SZH Rio Frio                          | <b>ED RHS_CAPTACION_ATTACH</b>                     | <b>TSDE</b><br><b>Tisne</b>      | <b>RHS_AD_2610</b>                          | Area Drenaie SZH Rio Tul                |                           |                                                                 |            |
| <b>RHS AD 2612</b> | Area Drenaie SZH Rio La Vieia                      | <b>ER RHS CAPTACION_ATTACHREL</b>                  |                                  | RHS AD 2811                                 | <b>Area Drenaie SZH Rin Fri</b>         |                           | <b>FED SDE.USUARIO AGUA</b><br><b>FFI SDE.BIO COL FAMILIEST</b> |            |
| <b>DHS AD 2622</b> | Area Drenaje SZH Rio Desharatado<br>$\sim$         | RHS Captacion CaptacionUso                         | Domain Properties:               |                                             |                                         |                           | <b>THE SDE.BIO_COL_SN</b>                                       |            |
|                    |                                                    | <b>RHS Captacion Componentes</b>                   |                                  |                                             |                                         |                           | <b>SDE.BIO COL SN ACEPTADOS</b>                                 |            |
| Domain Properties: |                                                    | <b>ED RHS CAPTACION USO</b>                        | <b>Field Type</b><br>Domain Type | <b>Short Integer</b><br><b>Coded Values</b> |                                         | $\sim$                    | <b>SDE.BIO_ESPECIES</b>                                         |            |
| <b>Field Type</b>  | Text                                               | <b>EE RHS COMPONENTES</b>                          | Spit policy                      | <b>Duplicate</b>                            |                                         |                           | SDE.BIO ESPECIES AMZ                                            |            |
| <b>Domain Type</b> | <b>Coded Values</b>                                | RHS_Concesion_Captacion                            | Merge policy                     | Default Value                               |                                         |                           | SDE.BIO Herramientas                                            |            |
| Split policy       | Default Value                                      |                                                    |                                  |                                             |                                         |                           | SDE.BIO_LOCALIZACION_REGISTRO                                   |            |
| Merge policy       | Default Value                                      | <b>RHS_CONCESIONES</b><br>RHS FuenteHidrica Tramos |                                  |                                             |                                         |                           | SDE.BIO_REG_ESPECIES_CopyRows                                   |            |
|                    |                                                    |                                                    |                                  |                                             |                                         | $\check{~}$               | <b>THE SDE.BIO_REG_ESPECIES_SC</b>                              |            |
|                    |                                                    | <b>EE RHS HOM CUENCA</b>                           | Coded Values:                    |                                             |                                         |                           | SDE.BIO REG ESPECIES TBL                                        |            |
|                    |                                                    | <b>EE RHS PREDIOS USUARIOS ATTACH</b>              |                                  |                                             | Description                             | $\land$                   | SDE.BIO TABLA TRABAJO                                           |            |
| Coded Values:      |                                                    | RHS PREDIOS USUARIOS ATTACHREL                     | Code                             | <b>Izquienda</b>                            |                                         |                           | SDE.BIO TIPO AMZ GLOBAL                                         |            |
|                    |                                                    | RHS PrediosUsuarios Concesiones                    |                                  | Centro                                      |                                         |                           | SDE.BIO_TIPO_AMZ_NAL                                            |            |
| Code               | Description                                        | <b>THE RHS REPRESENTANTES</b>                      |                                  | Derecha                                     |                                         |                           | SDE.BIO_TIPO_AMZ_REG                                            |            |
| 26145040000        | Quebrada San Pablo                                 | RH RHS Tramo Captacion                             |                                  | Completo                                    |                                         |                           | SDE.BIO_TIPO_BASE_REG                                           |            |
| 26223020000        | <b>Rio Melendez</b>                                | <b>ED RHS TRAMOS</b>                               |                                  |                                             |                                         |                           | <b>EL SDE.BIO_TIPO_COND_REP</b>                                 |            |
| 26149030000        | Zona baia quebrada Los Micos                       | RHS_UsuarioAgua_PrediosUsuarios                    | $\langle$                        |                                             | $\rightarrow$                           |                           | SDE.BIO_TIPO_ECOREGION                                          |            |
| 26149020000        | Quebrada Yucatan                                   | RHS_UsuarioAgua_Representantes                     |                                  |                                             |                                         |                           | SDE.BIO TIPO ETAPA VIDA                                         |            |
| 26149010000        | Zona alta quebrada Los Micos<br>$\rightarrow$      | <b>RHS USUARIOS AGUA</b>                           |                                  | Aceptar                                     | Cancelar<br><b>Aolicar</b>              |                           | SDE.BIO_TIPO_SEXO_REGISTRO                                      |            |
|                    |                                                    | $\vec{x}$ concesiones.xml                          |                                  |                                             |                                         |                           | SDE.CVC_DECRETOS_RESOL                                          |            |
|                    |                                                    | $\vec{x}$ concesiones1.xml                         |                                  |                                             |                                         |                           | <b>ET SDE CVC FUNCIONARIOS</b>                                  | ь.         |
|                    | Aplicar<br>Cancelar<br>Aceptar                     | <b>EE</b> Sum Output dhf.                          |                                  |                                             |                                         |                           |                                                                 |            |

**Figura 27. Esquema de la FGDB de Pruebas** Fuente: Propia.

**Figura 28. Integración del esquema a la Geodatabase Corporativa** Fuente: Propia.

Una vez integrada la FGDB a la Base de Datos Corporativa, se adapta el esquema para la captura y consulta de la información espacial. Para permitir la publicación y captura de información tanto las capas como las tablas se versionan y se habilita el archivamiento, tal y como se muestra en la siguiente figura.

![](_page_76_Picture_4.jpeg)

**Figura 29. Adaptación del esquema para la captura de información** Fuente: Propia.

**Realización proyecto MXD**. Se realiza un proyecto de ArcMap en donde se definen las capas, tablas y campos que se van a usar, la simbología, los templates, entre otros aspectos.

![](_page_77_Picture_42.jpeg)

**Figura 30. Creación del Proyecto en ArcMap** Fuente: Propia.

#### **Publicación del servicio**

Una vez se tiene el proyecto listo se publica usando el ArcGIS Server, para que los funcionarios mediante sus dispositivos móviles o tabletas robustas capturen información de campo como registro fotográfico, georreferenciación de puntos de captaciones y predios, y datos relevantes para el proceso de otorgamiento de una concesión de agua superficial.

![](_page_77_Picture_43.jpeg)

**Figura 31. Secuencia de Publicación del Servicio en ArcGIS Server** Fuente: Propia.

**Creación del Web Map en ArcGIS Online**. Con el servicio publicado, en ArcGIS Online se realiza y comparte el Mapa Web sobre el cual se captura y consulta la información de captaciones de agua superficial.

Las demás capas que se requieren para el servicio y que son de consulta se publican independientemente y posteriormente se agregan al Web Map.

![](_page_78_Figure_2.jpeg)

**Figura 32. Publicación del WebMap en ArcGIS Online** Fuente: Propia.

**Captura y Consulta de Información en ArcGIS Collector**. Una vez que se tiene publicado el web Map y se encuentra compartido, se ingresa desde un dispositivo móvil a la aplicación de ArcGis Collector, se debe contar con credenciales Corporativas.

![](_page_78_Picture_5.jpeg)

**Figura 33. Ingresando a ArcGIS Collector**  Fuente: Propia.

De esta forma, la aplicación está lista para la captura de la información espacial.

![](_page_79_Picture_1.jpeg)

**Figura 34. Utilizando ArcGIS Collector para la captura de Información**  Fuente: Propia.

# **5.4.2 Modulo Concesiones**

Elaboración Casos de Uso

A continuación, se presentan los casos de uso para el desarrollo de la aplicación denominada modulo Concesiones usando *Wep AppBuilder for ArcGis*, de manera tal, que se pueda complementar información de visitas de campo, generar reportes y hacer algunos cálculos.

![](_page_79_Picture_186.jpeg)

![](_page_80_Picture_197.jpeg)

# **Información Sistemática**

![](_page_80_Picture_198.jpeg)

![](_page_80_Picture_199.jpeg)

![](_page_80_Picture_200.jpeg)

| 8. | usuario da clic sobre el botón<br>EL<br>Intercepción geográfica | 8. | EI.<br>Sistema<br>botón<br>muestra el<br>Intercepción<br>geográfica<br>El Sistema corre el servicio de geoprocesamiento<br>de información espacial y realiza el llenado de los<br>atributos: |  |  |  |  |
|----|-----------------------------------------------------------------|----|----------------------------------------------------------------------------------------------------|--|--|--|--|
| 9. | El usuario realiza una verificación visual                      |    | Área de Drenaje<br>Cuenca hidrográfica<br>Zona<br>Subzona<br>Area<br>Provincia<br>Municipio<br>Corregimiento<br><b>DAR</b><br><b>UGC</b>                                                     |  |  |  |  |
|    | de los atributos y guarda                                       | 9. | El sistema guarda la información.                                                                                                    |  |  |  |  |
|    | 10. EI<br>usuario da click en la<br>opción<br>"Guardar".        |    |                                                                                                    |  |  |  |  |
|    | <b>FIN</b>                                                      |    |                                                                                                    |  |  |  |  |

**Tabla 8. Caso de Uso 1 – modulo Concesiones usando Wep AppBuilder for ArcGis** Fuente: Propia

![](_page_81_Picture_205.jpeg)

# **Información Sistemática**

![](_page_81_Picture_206.jpeg)

![](_page_82_Picture_217.jpeg)

#### **Información Alfanumérica**

![](_page_82_Picture_218.jpeg)

# **Secuencia:**

![](_page_82_Picture_219.jpeg)

![](_page_83_Picture_190.jpeg)

![](_page_83_Picture_191.jpeg)

![](_page_83_Picture_192.jpeg)

# **Información Sistemática**

![](_page_83_Picture_193.jpeg)

# **Información Alfanumérica**

![](_page_84_Picture_177.jpeg)

![](_page_84_Picture_178.jpeg)

**Tabla 10. Caso de Uso 3 – modulo Concesiones usando Wep AppBuilder for ArcGis** Fuente: Propia

![](_page_85_Picture_193.jpeg)

# **Información Sistemática**

![](_page_85_Picture_194.jpeg)

# **Información Alfanumérica**

![](_page_85_Picture_195.jpeg)

![](_page_86_Picture_211.jpeg)

**Tabla 11. Caso de Uso 4 – modulo Concesiones usando Wep AppBuilder for ArcGis** Fuente: Propia

![](_page_87_Picture_184.jpeg)

# **Información Sistemática**

![](_page_87_Picture_185.jpeg)

# **Información Alfanumérica**

![](_page_87_Picture_186.jpeg)

| Secuencia:                                                                                    |                                                                                                    |
|-----------------------------------------------------------------------------------------------|----------------------------------------------------------------------------------------------------|
| <b>Acción Actor</b>                                                                           | <b>Acción Sistema</b>                                                                                                    |
| 24. El usuario ingresa a GeoCVC.                                                              | 23. El sistema le pide usuario y contraseña                                                                                                    |
| 25. El usuario escribe su usuario y contraseña                                                | 24. El sistema despliega el módulo de<br>Concesión de aguas superficiales con las<br>opciones contenidas en el tema y tiene<br>precargadas las siguientes capas.<br>Capa de Cuencas Hidrográficas<br>Capa de Áreas Hidrográficas.<br>Capa División política y DAR<br>Capa Drenaje<br>Servicio de Cartografía Base<br>Capa de Captaciones<br>Tabla de Concesiones |
|                                                                                               | Se despliega la ventana de<br>Solicitud de concesión donde sólo se podrán<br>observar las solicitudes del usuario funcionario<br>que tiene asignadas.                                                                                                    |
|                                                                                               | El sistema muestra la tabla con la información de<br>concesión de agua superficial.                                                                                                    |
| 26. El usuario selecciona de la tabla un registro<br>haciendo uso de los filtros de la tabla. | 25. El Sistema activa el botón "Generar Reporte<br>de Visita".                                                                                                    |
| 27. El usuario selecciona el botón "Generar<br>Reporte de Visita".                            | 26. El sistema genera el informe de visita en<br>formato Word o pdf, de acuerdo al formato<br>de Calidad Corporativo.                                                                                                    |
|                                                                                               | <b>FIN</b>                                                                                                    |

**Tabla 12. Caso de Uso 5 – modulo Concesiones usando Wep AppBuilder for ArcGis** Fuente: Propia

#### **5.5. DESARROLLO DE LA APLICACIÓN CONCESIONES**

Mediante *Web AppBuilder for ArcGIS* se desarrolla una aplicación que permite la gestión del agua en cuencas hidrográficas del Valle del Cauca, a través del seguimiento a concesiones de agua superficial. Dicha aplicación se desarrolla en el lenguaje HTML/JavaScript que permite que se ejecute en cualquier dispositivo.

En primera instancia, para crear la aplicación CONCESIONES, se accede a *Mi contenido* y se elige la opción *Utilizar Web AppBuilder*. La opción 2D está marcada de manera predeterminada. Si se desea crear una aplicación 3D, se activa la opción 3D.

#### Create a New Web App Configurable Apps Web AppBuilder Select a template to create a new app. You can also preview to get an idea of its capabilities or<br>download it to your computer and customize it further. Classic Viewer Compare (Retired) Edit (Retired) **Basic Viewer** à La Web AppBuilder for ArcGIS ೲ Create v Create y Createv Creater Elevation Profile Filter Find, Edit, and Filter Finder ē. È i. Creates Creates  $\begin{array}{c|cc} 1 & 2 & 3 \end{array}$  $\overline{4}$

 $\times$ 

**Figura 35. Utilizando Web AppBuilder para realizar el módulo de Concesiones**  Fuente: Esri.

El *Web AppBuilder for ArcGIS* ofrece una serie de temas listos para usar como marco de plantilla que representa el aspecto y el funcionamiento de la aplicación. Temas denominados cartelera, cuadro, dardos, panel, plegable, joyero, launchpad, altiplano y pestaña están disponible para desarrollos de aplicaciones.

Para el presente proyecto se escoge el tema plegable, el cual personaliza la aplicación con todos los tipos de widget (se ofrecen más de 30 disponibles). Se configura el estilo el cual hace referencia al color de la aplicación y el diseño que representa la ubicación de los elementos de la interfaz del usuario.

| $-$ emer-<br>$\sigma$            | Web AppBuilder for ArcGIS |                    |                           |
|----------------------------------|---------------------------|--------------------|---------------------------|
| $\Box$<br><b>Theme</b>           | 吅<br>Map                  | $\equiv$<br>Widget | $\mathbb{Z}$<br>Attribute |
|                                  | $\bullet$<br>Box Theme    | Dart Theme         |                           |
| Billboard<br>Theme<br>$\bigcirc$ |                           |                    | Foldable<br>Theme         |
| Jewelry Box<br>Theme             | Launchpad<br>Theme        | ÷<br>Tab Theme     |                           |
| Style                            |                           |                    |                           |
|                                  |                           |                    |                           |
| Layout                           |                           |                    |                           |
|                                  |                           |                    |                           |

**Figura 36. Utilizando los widgets de Web AppBuilder para el módulo de Concesiones**  Fuente: Esri.

Una vez configurado el aspecto de la aplicación, se selecciona el mapa web de base y se añaden los widgets para las funcionalidades de: acerca de, impresión, vista general, galería de mapas base, búsqueda, grafico, tabla de atributos, editor, lista de capas, leyenda, y agregar datos.

![](_page_90_Figure_1.jpeg)

**Figura 37. Widgets utilizados en el módulo de Concesiones**  Fuente: Propia

A través de configuración de atributos, se personaliza el encabezado de la aplicación en donde se agrega el título, el logo de la CVC e hipervínculos al visor web geográfico de la CVC GeoCVC y SIRH del IDEAM. Se obtiene una vista previa de la aplicación con el fin de revisar que el tamaño de pantalla sea el adecuado para escritorio y finalmente se guarda la aplicación.

![](_page_90_Figure_4.jpeg)

**Figura 38. Selección de atributo** Fuente: Propia

La aplicación se comparte con los funcionarios de la Corporación mediante la URL de la CVC.

# **6. RESULTADOS**

#### **6.1. BASE DE DATOS ESPACIAL CONCESIONES DE AGUA SUPERFICIAL**

En este ítem se abarcaron tres procesos principales, la construcción de la base de datos espacial, la integración de la base de datos a GeoCVC y el proceso de migración de la información existente. A continuación se referencia las principales actividades ejecutadas.

#### **6.1.1. Construcción de la Base de Datos Espacial - BDE.**

De acuerdo al diseño estructurado en la metodología se realizó la construcción de la BDE en formato GDB para el seguimiento de concesiones de agua superficial. Su estructura está conformada por un dataset denominado USUARIO\_AGUA que contiene las capas AREA\_DRENAJE, CAPTACIÓN, FUENTE\_HIDRICA y PREDIOS\_USUARIO con seis (6) tablas relacionadas como son CONCESIONES, COMPONENTES, CAPTACIONES\_USO, REPRESENTANTES\_USUARIOS\_AGUA y TRAMOS. La estructura completa se puede consultar en el anexo 2 (Diccionario de datos).

El esquema creado cumple con todos los parámetros establecidos en el modelo espacial, tanto a las capas como los dominios nuevos se le pone el prefijo RHS (Recurso Hídrico Superficial) y a los dominios existentes en la base de datos corporativa se les mantiene la estructura ya predefinida.

![](_page_91_Picture_76.jpeg)

Fuente: Propia

#### **6.1.2. Integración de la Base de Datos Espacial con GeoCVC**

Después de validar la estructurada la base de datos teniendo en cuenta los estándares establecidos en SIRH, en GeoCVC, se integró con la base de datos Corporativa, la cual tiene como manejador de base de datos a Oracle 11g y la parte geográfica está en plataforma ArcGIS Server 10.4.1.

![](_page_92_Picture_106.jpeg)

**Figura 40 - Integración del esquema a la Geodatabase Corporativa** Fuente: Propia.

#### **6.1.3. Migración de la información existente a la BDE**

El informe de migración describe el proceso de importar los datos de un sistema a otro y presenta el reporte de los resultados de esa trasferencia, en este caso desde una hoja de cálculo SIRH\_CVC\_2017, a una base de datos geográfica que está estructurada de acuerdo con las necesidades de almacenamiento de la información y los requerimientos del SIG. Dado que ya se tiene diseñado y construido el modelo de datos espacial en formato Geodatabase, a continuación, se describe el proceso realizado para la migración:

- 1. Inicialmente se procede a realizar la homologación de los datos donde se les asigna el código respectivo, conforme a las listas controladas y a los dominios y subtipos construidos en la base de datos espacial.
- 2. Las capas espaciales "Captaciones" y "Predios" que contienen coordenadas geográficas en diferentes sistemas espaciales como Sistema GRS 1980 Magna Sirgas y WGS84, se espacializan y luego son proyectadas al Sistema de Referencia Magna Colombia Oeste que incorporó la Corporación de acuerdo con

el estándar nacional. Posteriormente se realiza una prueba de calidad de los datos constatando que geográficamente correspondan al municipio con el que venía descrito en la tabla de Excel.

> *Magna Colombia Oeste. Projected Coordinate System: MAGNA\_Colombia\_Oeste Projection: Transverse\_Mercator False\_Easting: 1000000.00000000 False\_Northing:1000000.00000000 Central\_Meridian: -77.07750792 Scale\_Factor: 1.00000000 Latitude\_Of\_Origin: 4.59620042 Linear Unit: Meter Geographic Coordinate System: GCS\_MAGNA Datum: D\_MAGNA Prime Meridian: Greenwich Angular Unit: Degree*

Para cumplir con el llenado de los atributos que requiere la capa de captaciones, se realiza un Spatial Join con la capa geográfica de Área de Drenaje y con la de Municipios y Corregimientos.

- 3. Las demás capas también se exportan como tablas dentro de una base de datos espacial de trabajo y se comprueba que los atributos que contienen datos se visualicen correctamente.
- 4. Posteriormente se realiza una copia del esquema de la base de datos geográfica Concesiones.gdb, al cual se les suprime las relaciones. De esta manera la Geodatabase permite realizar la carga de los datos mediante un Load. El Load tiene la ventaja de reportar los errores si la capa no se deja cargar. La mayor parte de inconvenientes se presentaron por el tipo de dato, así que se ajustaron los tipos de datos de entrada para que cargaran correctamente en los esquemas de las tablas y las capas.
- 5. Una vez cargadas las tablas y capas, se realiza la migración a la base de datos Conesiones.gdb que contiene las relaciones, esta vez se usa la herramienta Append porque permite cargar datos que contienen relaciones y adjuntos. El Append carga correctamente los datos si estos tienen el mismo esquema, es decir, igual cantidad y características en los datos de entrada y de salida.
- 6. Cuando se tiene la Filegeodatabase con datos cargados, en donde se validó la integridad espacial de los mismos, se procede a realizar nuevamente el paso 5, pero direccionando los datos a la base de datos corporativa GeoCVC, en donde ya se ha integrado el esquema de Concesiones.gdb.

7. Se elaboran dos geoprocesos, el primero para el cálculo automático de las coordenadas planas en el sistema Magna Colombia Oeste, el segundo para realizar el autollenado de campos que contienen relación espacial con otras capas de la Geodatabase.

Obteniendo los siguientes resultados en la migración:

o Reporte de la migración de los datos a la base de datos Corporativa para las capas y tablas integradas.

![](_page_94_Picture_260.jpeg)

**Tabla 13. Resumen de Capas y Tablas Migradas a la Geodatabase.** Fuente: Propia

o Geodatabase con los datos cargados y las relaciones funcionando.

![](_page_94_Picture_6.jpeg)

**Figura 41. Geodatabase con los datos migrados y las relaciones funcionando.** Fuente: Propia

#### o Geoprocesos

Los geoprocesos, son modelos construidos para automatizar tareas del uso de las herramientas del sistema. Estas tareas permiten procesar datos geográficos y datos relacionados.

Para dar solución a dos (2) de los requerimientos levantados con los actores, se elaboraron dos (2) geoprocesos. El primero de ellos es el de obtención de Coordenadas y el segundo es el de Autollenado. A continuación, se explica su desarrollo.

- *RHS\_Coordenadas*: Este Modelo es muy sencillo pero necesario. Una vez el usuario ha realizado su trabajo en campo a través del Collector capturando el elemento geográfico de captación de agua superficial y sincronizado la información a la base de datos geográfica Corporativa, se requiere que el sistema obtenga las coordenadas Norte y Este de cada punto con el fin de elaborar los reportes e incluir las coordenadas en los expedientes. Por tal razón se elaboró el Modelo *RHS\_Coordenadas* usando la herramienta "Add XY Coordinates", tanto para la captación como para el predio. En la figura se observa el Modelo RHS\_Coordenadas.

![](_page_95_Figure_4.jpeg)

**Figura 42. Geoproceso de obtención de Coordenada para las capas Predios y Captación.** Fuente: Propia

- *RHS\_Autollenado*: Este modelo es clave para la obtención de atributos geográficos de la capa de captación de agua superficial, teniendo en cuenta la importancia de saber en qué área de drenaje se encuentra la captación de agua y/o a que fuente hídrica corresponde, y poder garantizar que la asignación sea coherente en el territorio. Son cinco (5) los campos geográficos que se deben llenar con este geoproceso, Zona Hidrográfica, Área Hidrográfica, Provincia Hidrográfica, Código Cuenca CVC y Código cuenca IDEAM.

De acuerdo con lo anterior, el requerimiento de Autollenado se vislumbró como una forma eficiente y estándar de tener controlados y homologados los nombres y los códigos de los atributos geográficos requeridos por la Corporación y exigidos por el SIRH. El procedimiento se explica a continuación.

El geoproceso realiza una unión espacial entre la capa de captaciones y la capa llamada Área de Drenaje, la cual contiene los polígonos de la Zona Hidrográfica, Área Hidrográfica, Provincia Hidrográfica, Código Cuenca CVC y Código cuenca IDEAM. Sin embargo, se debe considerar que la capa de Captaciones contiene relaciones a otras capas y contiene adjuntos, así que el geoproceso debe propender por mantener dichas relaciones y llenar los atributos requeridos sin alterar la Geodatabase. Por tal razón se inicia el geoproceso adicionando un campo que mantenga intacto el campo OBJECT\_ID de la capa de Captaciones, posteriormente se copia la entidad a la cual se le borran los cinco campos a llenar porque éstos van a obtenerse a partir del Spatial Join con la capa Área de Drenaje. Finalmente se realiza un Join Field entre la capa original de captaciones y la capa resultado del Spatial Join a través del "OBJECT\_ID" calculado, de tal forma que se mantiene la integridad de los datos sin modificar la estructura de la base de datos geográfica construida.

![](_page_96_Figure_3.jpeg)

**Figura 43. Geoproceso de Autollenado de atributos geográficos para la capa de Captación.** Fuente: Propia

#### **6.2. APLICACIÓN USUARIOS DEL AGUA**

Se desarrolló una aplicación denominada Usuarios del Agua para ser consumida desde ArcGis Collector, esta es una aplicación desarrollada por ESRI bajo plataforma ArcGIS Online, y se encuentra diseñada para recolectar información en campo desde cualquier dispositivo móvil, ya sea en línea (con datos en el dispositivo) o fuera de línea, en donde se recoge la información y se sincroniza posteriormente la información con la Base de Datos Corporativa cuando se tenga acceso a internet.

Para este resultado se realizaron dos Feature Service editables, en el primero se configuro la capa de captación con las tablas relacionadas de captación Uso y Componentes, en el segundo servicio se configuro la capa d predios con las tablas relacionadas de Representantes y Usuarios del Agua. La configuración se realizó en dos servicios independientes para mejorar las respuestas del servidor. En la configuración de estos servicios se dejaron desactivadas tanto las tablas como los atributos que no se diligencian en campo, puesto que se pueden diligenciar desde el Modulo de Concesión, consulta y seguimiento que se explica más adelante.

Se creó y configuró el WebMap Usuarios del Agua en ArcGIS Online, donde fueron incluidos los servicios antes descritos y fueron compartidos con los integrantes del grupo Usuarios\_Agua de la CVC, quienes tienen acceso para consulta, actualización y creación de nuevos elementos tanto en las capas como en las tablas relacionadas incluidas en los servicios.

Para acceder al WebMap desde Collector for ArcGIS es requerido contar con un usuario y contraseña valido.

![](_page_97_Picture_5.jpeg)

**Figura 44. Validación de credenciales en ArcGIS Collector.** Fuente: ArcGIS Collector

![](_page_98_Picture_0.jpeg)

**Figura 45. Entrando al webmap de Usuarios del Agua.** Fuente: ArcGIS Collector - Propia

Se accede a Usuarios del Agua, en donde se puede consultar e introducir información tanto en la capa predios como en la de captación, la cual se encuentra divida por subzonas hidrográficas, buscando que el funcionario en campo cuente con listas de valores más pequeñas y fáciles de manejar.

![](_page_98_Figure_3.jpeg)

**Figura 46. Capas editables en el WebMap Usuarios del Agua.** Fuente: Propia

Se diligencia la información de la capa, se guarda la posición geográfica ya sea a través del mapa o capturando la posición definida por el GPS, se adjunta fotografía que sirve de evidencia del trabajo en campo, como se muestra en la siguiente figura.

![](_page_99_Figure_1.jpeg)

**Figura 47. Diligenciando la información de una nueva captación.** Fuente: Propia

Finalmente, cuando se ha diligenciado el formulario de la capa se puede verificar si tiene tablas relacionadas, permitiendo la aplicación consultar la información existente o adicionar nueva.

![](_page_99_Figure_4.jpeg)

**Figura 48. Tablas relacionadas con la capa de Captaciones.** Fuente: Propia

#### **6.3. MODULO CONCESIÓN - CONSULTA Y SEGUIMIENTO**

Se desarrolló una aplicación denominada Modulo Concesiones, que permite consultar, actualizar, editar y hacer seguimiento a concesiones de agua superficial en el Departamento del Valle del Cauca. Se usó la herramienta *Web AppBuilder for ArcGIS* para configurar y dar funcionalidades a la aplicación.

La aplicación Concesiones permite hacer entre otros aspectos los siguientes:

- Consultar GDB Corporativa GeoCVC para la temática Concesiones
- Seleccionar un mapa de la galería como mapa base de la aplicación.
- Hacer gráficos de barras para atributos como usos del agua, caudal, y cuencas; esto con el fin de que los funcionarios de la Corporación puedan definir tendencias o patrones y mejorar la gestión del agua en el territorio.
- Obtener un mapa vista general, en donde se presenta la extensión actual del mapa en el contexto de un área mayor. La extensión actual del mapa se representa en el mapa de vista general como un rectángulo gris que se puede arrastrar para modificar la extensión de la vista actual.
- Editar usando una capa editable en un servicio de entidades y de esta manera complementar y/o corregir información.
- Generar un reporte en formato CSV como insumo para la consolidación del informe que se entrega al SIRH – IDEAM.
- Generar el reporte del informe de visita de acuerdo al formato de calidad **Corporativo**
- Se muestra una vista de tabla de atributos de capa en la parte inferior de la aplicación la cual se puede abrir, filtrar, cambiar de tamaño o cerrar.
- El sistema calcula campos mediante geoproceso de intercepción espacial el cual se publica como un servicio.

Esta aplicación se puede desplegar en múltiples plataformas como Android, Windows iOS, Linux, Mac y admite navegadores como chrome, firefox, safari 3 y versiones posteriores, internet explorer 9 y versiones posteriores, iOS Safari y chrome para Android. Las siguientes figuras presentan algunas de las funcionalidades del módulo.

![](_page_101_Figure_0.jpeg)

**Figura 49. Modulo Concesión – Consulta y seguimiento.** Fuente: Propia

![](_page_101_Figure_2.jpeg)

**Figura 50. Modulo Concesión – Galería de mapa base y Lista de capas del Módulo.** Fuente: Propia

![](_page_102_Figure_0.jpeg)

**Figura 51. Modulo Concesión – Añadir y Quitar datos y/o servicios y Gráfico de Caudal asignado por uso.** Fuente: Propia

![](_page_102_Figure_2.jpeg)

**Figura 52. Modulo Concesión – Edición de datos de la capa y de sus tablas relacionadas.** Fuente: Propia

![](_page_103_Picture_0.jpeg)

**Figura 52. Modulo Concesión – Consulta de datos de la capa y de sus tablas relacionadas. Función buscar.**  Fuente: Propia

![](_page_103_Figure_2.jpeg)

**Figura 53. Modulo Concesión – Reporte de Consulta y exportación de datos.**

# **6.4 DISCUSIÓN DE RESULTADOS**

#### **6.4.1. Respecto a los actores**.

Se identificaron los actores que pueden potenciar o jalonar el presente proyecto en la Corporación Autónoma Regional del Valle del Cauca. Es importante de alguna manera vincular a la Dirección Técnica Ambiental y a la Dirección de Gestión Ambiental como instancias de donde se puede elevar el proyecto a nivel Corporativo y Gerencial. Los grupos de Sistema de Información Ambiental, Recursos Hídricos, Sistema Financiero y la oficina de la OTI, juegan un papel definitivo a la hora de pensar en la interoperabilidad del módulo SIG WEB y los demás sistemas de la Corporación.

#### **6.4.2. Respecto al diseño y construccion de la GDB**.

Se debe tener en cuenta que el modelo de datos del SIRH incluye todas las temáticas del recurso hídrico como son vertimientos, aguas subterráneas, aguas superficiales, aforos, entre otras. El objeto de este proyecto está enfocado solo al manejo de aguas superficiales, por lo que tanto solo se especializó las capas relacionadas con esta temática y se adaptaron de acuerdo a las necesidades de información de la Corporación.

El diseño de la base de datos espacial fue enfocado para realizar recolección de información tanto en campo como en oficina, por lo cual se dominaron todos los atributos de la GDB susceptibles a ser dominados y se manejaron subdominios por zonas hidrográficas, lo que permite al funcionario en campo tener listas de valores más pequeñas y garantizar la estandarización de los datos almacenados en estos atributos.

La base de datos espacial fue integrada a la base de datos Corporativa de la CVC, la cual cuenta con motor de base de datos Oracle 10g y con un servidor de mapas ArcGIS Server 10.4.1, lo que garantiza que muchos usuarios puedan acceder, editar y consultar simultáneamente la base de datos, manejar grandes flujos de información, tener un alto rendimiento, entre otras muchas ventajas.

#### **6.4.3. Respecto a los Datos.**

Se migraron tan sólo 192 captaciones que contaban con coordenadas y con la información que exige el SIRH, sin embargo en el sistema financiero Corporativo reportan un poco más de 9000 concesiones para agua superficial. Esta diferencia permite dimensionar el gran reto que tiene la Corporación en establecer un plan para levantar la información a través de aplicativos como los desarrollados en el marco del presente trabajo de grado para dar respuesta a las exigencias del Ministerio, y a la gestión y administración del recurso hídrico en el territorio.

#### **6.4.4. Respecto a los Geoprocesos.**

La elaboración del geoproceso de autollenado fue un reto, debido a que se considera que el autollenado debe realizarse conforme los datos van ingresando o sincronizándose diariamente a la base de datos geográfica. Sin embargo, las pruebas realizadas con las herramientas o Tools del ArcGis como el Append dificultaban mantener la estructura de las relaciones y la integridad de los datos adjuntos. Finalmente se construyó un modelo que realice el autollenado a todos los elementos sin discriminar los que ya tienen calculado estos atributos.

A nivel corporativo el Modelo de Autollenado es un proceso construido para ser corrido de manera controlada, dado que cada vez que se corra este modelo, la base de datos Corporativa quedaría en un proceso que haría entrar en cola a los usuarios que estén realizando sincronización al SIG de concesiones de agua superficial. Por esta razón, se considera que el geoproceso pueda quedar como un proceso que se corra de manera controlada y automática todos los días a una hora diferente a la jornada laboral.

#### **6.4.5. Respecto a la aplicación usuarios del agua.**

La aplicación de usuarios del agua está bajo plataforma ArcGIS Online para ser consumida desde Collector for ArcGIS, actualmente la CVC cuenta con catorce (14) licencias de ArcGIS Online, por lo cual se pueden crear catorce roles y varios funcionarios pueden acceder al mismo tiempo a la aplicación con el mismo rol.

El manejo de Webmap garantiza tener acceso a la información de la base de datos corporativa a través de diferentes dispositivos, como son tabletas, smartphones, portátiles, estaciones de trabajo, equipos de mesa y cualquier otro dispositivo que se pueda conectar a internet y acceder a servicios Web.

Aunque las herramientas SIG ofrecidas por ESRI son muy potentes, cuando se tiene una base de datos compleja y se requiere mantener formatos y estándares preestablecidos por la Corporación es necesario complementar estas herramientas haciendo uso de API´S, como la desarrollada por ArcGIS para JavaScript, las cuales permiten realizar desarrollos a la medida, utilizando las procesos ya desarrollados por ESRI.

#### **6.4.6. Respecto al módulo SIG WEB:**

Los SIG son herramientas que bien administradas facilitan la adquisición de datos, el análisis de información y la toma de decisiones oportunas. El Módulo de Concesiones de Agua Superficial está construido para usuarios expertos en la temática de aguas y no requiere ser un experto en SIG. Adicionalmente, le facilita extraer reportes por diferentes áreas geográficas para establecer tendencias y generar planes de acción y de mitigación al impacto sobre el recurso, incluso si se contara con toda la información cargada de captaciones de agua superficial, mediante los gráficos se podrían configurar alertas acerca del estado real de la oferta y la demanda de agua.

El modulo web realizado, permite consultar los datos asociados a las concesiones otorgadas por la CVC para el uso del agua superficial. A través de la tabla de atributos, el usuario (funcionario) puede conocer información sobre cuál es el expediente de una concesión, el uso que se le da al agua, el nombre de la persona natural o jurídica que tiene la concesión, entre otros aspectos.

El modulo se compone de una serie de funcionalidades, entre ellas, la de hacer gráficos de barras, en este caso, el de usos del agua y caudal otorgado. La grafica muestra para los registros existentes en el sistema, que el mayor uso que se le da al agua, es el agrícola seguido del doméstico y el pecuario. De esta forma, el funcionario, puede conocer el estado de presión sobre el recurso hídrico superficial.

Otra funcionalidad importante, es la de añadir capas las cuales están alojadas en GeoCVC, como por ejemplo áreas protegidas, zonificación forestal, uso potencial, ecosistemas, erosión, etc., lo que permite hacer análisis espaciales para encontrar relaciones entre los puntos levantados como captaciones y la estructura ecológica o ambiental del territorio. Permitiendo realizar análisis como por ejemplo si una captación se sobrepone en un área protegida o en un ecosistema determinado, si la fuente hídrica se encuentra en una zona con fuertes problemas de erosión, etc.

Aunque el modulo permite exportar un reporte en formato CSV se debe pensar en mejorar este aspecto, para que el reporte que se genere, salga en formato WORD conteniendo los logos y los elementos del informe de visita establecido en el sistema de gestión de la calidad de la CVC.

# **7. CONCLUSIONES**

- Con el uso de la aplicación Usuarios del Agua desarrollada en ArcGis Collector, se automatiza la recolección de información en campo por parte de los funcionarios, de tal manera que el procedimiento se realiza de manera más eficiente, precisa y estandarizada, contando con mayor cantidad de información para la toma de decisiones.
- El módulo Concesiones de aguas superficiales desarrollado en Web AppBuilder for ArcGIS, permite actualizar, editar, almacenar, automatizar, generar reportes y consultar la Base de Datos. De esta manera, los funcionarios de la Corporación pueden conocer el estado actual de las concesiones otorgadas para su seguimiento y control.
- El SIG en ambiente WEB de concesiones de agua superficial permite establecer relaciones espaciales entre los elementos captaciones, cuenca hidrográfica, área de drenaje, Unidad de Gestión de Cuenca. El funcionario puede establecer tendencias y patrones a partir del análisis de gráficos de datos como usos del agua lo que permite generar información para la administración y gestión adecuada del agua en el territorio.
- El uso de herramientas SIG en ambiente WEB facilita a los funcionarios de la Corporación realizar su trabajo de una manera eficiente y eficaz, al trasladar los procesos de elaboración de informes en oficina, a la aplicación móvil y al módulo web desarrollado.
- Dadas las condiciones actuales del Sistema SIPA no es posible hacer la integración con la plataforma GeoCVC ya que el primero no cuenta con un campo habilitado de coordenadas geográficas y además tiene reserva de derecho de autor.
- La interoperabilidad entre los sistemas de información corporativos presenta limitaciones, puesto que los sistemas manejados son de licencia propietario, por lo cual se debe contar con la voluntad de terceros para integrarse con el SIG Corporativo GeoCVC.
- Como resultado de este proyecto la Corporación por primera vez cuenta con una estructura de datos espacial para almacenar de manera estandarizada la información de concesiones de agua superficial en el territorio, conforme a los estándares establecidos por el IDEAM y el SIRH.
- Conocer de forma espacial la ubicación geográfica de las captaciones de agua superficial permite a la CVC velar por la protección de las cuencas aportantes a las
captaciones principalmente para consumo humano, promoviendo el uso eficiente de los suelos y las coberturas vegetales, con el fin de sostener la oferta hídrica sobre dichas zonas.

 El Modelo de datos espacial, la recolección de información en campo y el módulo, permiten mantener actualizada la información y conocer el estado real de la demanda sobre el recurso hídrico superficial, de esta manera se facilita la planificación y la administración del recurso hídrico y se disminuye el conflicto social sobre el agua.

## **8. RECOMENDACIONES**

- Se recomienda realizar una aplicación que use el concepto de tablero de control *(Operations Dashboard for ArcGIS)* para monitorear en tiempo real y hacer seguimiento a las visitas de campo de los funcionarios dentro del flujo de trabajo de otorgamiento de una concesión de agua superficial; con el fin de evaluar el estado y rendimiento de las operaciones de campo y mejorar la toma de decisiones al respecto.
- Se recomienda a la Corporación realizar el requerimiento al Sistema Financiero, el cual es de software propietario, que de acuerdo al procedimiento para el otorgamiento de una concesión de agua superficial, genere la interoperabilidad con GeoCVC, El requerimiento concreto es que el sistema financiero se alimente de los datos recolectados en campo para que cuando se vaya a crear la cuenta, el funcionario usuario del sistema financiero diligencie sólo el número de la resolución y asista los campos correspondientes a la concesión de agua superficial. De esta manera el sistema Financiero retroalimentaría de forma automática los campos de concesión de agua superficial que requiere la Dirección Técnica, dispuestos en GeoCVC.
- Se recomienda a la Dirección Técnica Ambiental liderar un proyecto de formación para el uso del Collector y del Módulo de Concesión de Agua superficial, con el objetivo de dar usabilidad al desarrollo del sistema y por ende tener actualizada la base de datos a partir del presente año, dar oportuna respuesta a los usuarios del agua, a los técnicos que gestionan el recurso hídrico superficial, a los Planes de Ordenamiento de cuencas y territoriales y al SIRH, entre otros.

## **9. BIBLIOGRAFÍA**

[Arcgis.com. \(2017\). Web AppBuilder for ArcGIS. \[online\] Available at:](http://doc.arcgis.com/es/web-appbuilder/)  [http://doc.arcgis.com/es/web-appbuilder/ \[Accessed 6 Aug. 2017\].](http://doc.arcgis.com/es/web-appbuilder/)

ARQUITECSOFT. (2017). ArqUtilities. [online] Arquitecsoft.com. Available at: http://www.arquitecsoft.com/portal/index.php/productos/79-arqutilities [Accessed 30 Apr. 2017].

Bañol Henao, R. E. (2015). Diseño, desarrollo e implementación de un sitio web y un boletín digital para el comité departamental de primera infancia – Caldas. Proyecto de grado Universidad de Manizales.

Cardona López, A. (2012). Política pública sectorial de agua y saneamiento básico en Colombia: una mirada crítica. Tesis. Universidad Nacional de Colombia.

Comunidades Europeas. (2004). Agua para la vida. Una iniciativa del Agua de la UE. [online] disponible en ec.europa.eu/environment/water/waterframework/pdf/waterislife\_es.pdf [Recuperado el 14 Sep. 2016].

Corporación Autónoma Regional del Valle del Cauca. CVC. (2016). Procedimiento: Concesión de aguas superficiales de fuentes hídricas. Sistema de Gestión de Calidad Corporativo.

CVC en línea. (2017). Manuales Aplicativos. [online] Available at: http://intranet.cvc.gov.co/portal/images/CVC/De\_Interes/Manuales\_Aplicativos/Vision \_Ingenieria/SUIT%20VISION%20GCI/Manual\_Usuario\_GCI\_Web.pdf [Accessed 26 Jun. 2017].

CVC en línea. (2017). Aplicativos internos. [online] Available at: http://intranet.cvc.gov.co/portal/index.php/es/servicios-informacion/noticias/2658 aplicativos-internos [Accessed 30 Apr. 2017].

C. J. Date (2001). Introducción a los sistemas de bases de datos. Versión en español de la obra titulada An introduction to datábase systems. Seventh Edition, de C. J. Date, publicada originalmente en inglés por Addison Wesley Longman, Inc., Reading Massachusetts. E.U.A.

DANE. IGAC. DNP. (2009). Consolidación de la política nacional de información geográfica y la infraestructura colombiana de datos espaciales – ICDE.

Espindola Ramirez, D.F., Romero Charry, G. J. (2015). Diseño e implementación de un sistema de información geográfica en línea como soporte para el esquema de Ordenamiento territorial del municipio de Anolaima en sus componentes urbano y rural. Proyecto de grado Universidad Distrital Francisco José de Caldas.

ESRI ESPAÑA (2016). Formación ¿Qué es un SIG? [online] disponible en http://www.esri.es/es/formacion/formacion-esri-espana/que-es-un-sig-/ [Recuperado el 14 Sep. 2016].

ESRI ESPAÑA (2016). Arquitectura de ArcGIS. Anexo Técnico. [Online] disponible en http://ficheros.esri.es/archivos/documentostecnicos/Arquitectura\_ArcGIS\_anexo\_prod ucto.pdf [Recuperado el 14 Sep. 2016].

FAO. 2016. AQUASTAT, El sistema de información global sobre el agua de la FAO. Organización de las Naciones Unidas para la Alimentación y la Agricultura. [Recuperado el 3 Junio. 2017].

Fernández Colón, G. (2009). La Crisis del Agua en América Latina y el Caribe. Revista Estudios Culturales, Año 2, Vol II, No.4

Fernández Sánchez, A. F., Yanza Velasco, A. P., (2017). Aplicativo SIG para supervisar campañas de medición y optimizar la recolección de información en campo del agua subterranea en el Valle del Cauca. Universidad de Manizales.

Foro Consultivo Científico y Tecnológico – FCC y T, (2012). Diagnóstico del agua en las Américas.

Giraldo, N. C. (2009). Acueductos comunitarios: patrimonio social y ambiental del Valle de Aburrá. Avances en Recursos Hidráulicos.

Global Water Partnership – GWP; Cepal, (2000). Agua para el siglo XXII para América del Sur de la visión a la acción. Informe: Colombia.

IDEAM. Estudio Nacional del Agua y de Huella Hídrica. (2014)

IDEAM, Sistema de Información del Recurso Hídrico – SIRH (2016) [online] disponible en<http://sirh.ideam.gov.co:8230/Sirh/faces/observatorio.jspx> [Recuperado el 14 Sep. 2016].

Jaramillo Restrepo, C. E. (2013). Desarrollo institucional y su relación con el sistema de gobernanza del agua el caso de la Asociación de Servicio de Acueducto Comunitario San Luis, San Isidro I y II y La Sureña, ACUALCOS.

Lacouture Daníes, H. M. (2006). Aproximación a las autoridades ambientales regionales en Colombia. Revista de derecho Nº 25. ISSN: 0121-8697. Barranquilla.

Lacouture Daníes, H. M. (2006). Administración regional de los recursos naturales renovables. Corporaciones Autónomas Regionales. Revista de derecho Nº 26. 2006ISSN: 0121-8697. Barranquilla.

Loaiza Castaño, C.L., Orozco López, J.E., (2015). Modelo de gestión participativo e integral para la sostenibilidad delos sistemas de abasto. Caso de estudio: acueducto comunitario de la vereda colmenas del municipio de Santa Rosa de Cabal, Risaralda. Tesis. Universidad Tecnológica de Pereira.

Lujan Mora, S. (2002). Programación de aplicaciones web: historia, principios y clientes web. Editorial Club Universitario (Alicante) España.

Marin Alzate, Y. F., De Los Angeles Mazo, N., Olivo Parra, V. C. (2016). Diseño e implementación de un sistema de información geográfico orientado a la web para la gestión agrícola municipal. Proyecto de grado Universidad de Manizales.

Merche Marqués. (2012). Diseño de Sistemas de Bases de Datos. Bases de datos orientadas a objetos [Online] Disponible en: http://www3.uji.es/~mmarques/e16/teoria/cap2.pdf [Recuperado el 23 Sep. 2016].

Ministerio de Ambiente y Desarrollo Sostenible. (2010). Política para la gestión integrada del recurso hídrico – GIRH. República de Colombia.

Ministerio de Ambiente y Desarrollo Sostenible. (2010). Sistema de Información Ambiental en Colombia [online] disponible en http://www.siac.gov.co/estructuraSIAC.html [Recuperado el 16 Sep. 2016].

Ministerio de Ambiente, Vivienda y Desarrollo Territorial. (2007). Marco Conceptual del Sistema de Información Ambiental de Colombia – SIAC. República de Colombia.

Ministerio de Ambiente, Vivienda y Desarrollo Territorial. (2007). Protocolo de Gestión de Información. República de Colombia.

Ministerio de Educación Nacional (2016). ¿Qué es un SIG? [online] disponible en http://www.mineducacion.gov.co/1621/article-190610.html [Recuperado el 20 Sep. 2016].

Olaya V., Turton, I., Fonts O., (2016). Servidores remotos y clientes. Web Mapping. [online] disponible en http://volaya.github.io/libro-sig/chapters/Cliente\_servidor.html [Recuperado el 20 Sep. 2016].

Organización de las Naciones Unidas para la Educación, la Ciencia y la Cultura-UNESCO. (2006). El agua, una responsabilidad compartida 2° Informe de las Naciones Unidas sobre el Desarrollo de los Recursos Hídricos en el Mundo.

Quintana Ramírez, A. P. (2008). El conflicto por la gestión del servicio de acueducto en Dosquebradas (Risaralda-Colombia). Un estudio desde la ecología política. Tesis. Universidad de Barcelona.

Tomlinson, Roger. (2007). Pensando en el Sig. Planificación del Sistema de Información Geográfica Dirigida a Gerentes. California, Estados Unidos.

Vélez Upegui, J. I., Correa Velásquez, P. L., (2002). Sistema de información geográfica para apoyar la gestión del recurso hídrico en cuencas rurales. In: XV Seminario Nacional de Hidráulica e Hidrología, 29-31 de agosto, Medellín, Colombia. (Enviado)

World Water Assessment Programme - WWAP (2016). Informe de las Naciones Unidas sobre el desarrollo de los recursos hídricos en el mundo 2016. El agua y el empleo. Cifras y datos.